UNIVERSIDADE TECNOLÓGICA FEDERAL DO PARANÁ CAMPUS DE CURITIBA DEPARTAMENTO ACADÊMICO DE DESENHO INDUSTRIAL CURSO SUPERIOR DE TECNOLOGIA EM ARTES GRÁFICAS

> JOSÉ MATIAS DE OLIVEIRA JUNIOR (Código 519430)

# **SISTEMA DE AVALIAÇÃO ONLINE DE DISCIPLINAS PARA O DEPARTAMENTO ACADÊMICO DE DESENHO INDUSTRIAL**

TRABALHO DE CONCLUSÃO DE CURSO

**CURITIBA** 2011

JOSÉ MATIAS DE OLIVEIRA JUNIOR

### **SISTEMA DE AVALIAÇÃO ONLINE DE DISCIPLINAS PARA O DEPARTAMENTO ACADÊMICO DE DESENHO INDUSTRIAL**

Trabalho de conclusão de Curso apresentado à disciplina Trabalho de diplomação, como requisito parcial para obtenção do grau de Tecnólogo em Artes Gráficas da Universidade Tecnológica Federal do Paraná.

Orientadora: Profª Drª Ana Lúcia Santos Verdasca Guimarães

**CURITIBA** 2011

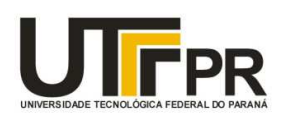

Ministério da Educação Universidade Tecnológica Federal do Paraná Câmpus Curitiba Diretoria de Graduação e Educação Profissional Departamento Acadêmico de Desenho Industrial

# **TERMO DE APROVAÇÃO**

### TRABALHO DE DIPLOMAÇÃO Nº 468

#### SISTEMA DE AVALIAÇÃO ONLINE DE DISCIPLINAS PARA O DEPARTAMENTO DE DESENHO INDUSTRIAL

por

#### José Matias de Oliveira Junior

Trabalho de Diplomação apresentado no dia 8 de novembro de 2011 como requisito parcial para a obtenção do título de TECNÓLOGO EM ARTES GRÁFICAS, do Curso Superior de Tecnologia em Artes Gráficas, do Departamento Acadêmico de Desenho Industrial, da Universidade Tecnológica Federal do Paraná. O(s) aluno(s) foi (foram) arguido(s) pela Banca Examinadora composta pelos professores abaixo, que após deliberação, consideraram o trabalho aprovado.

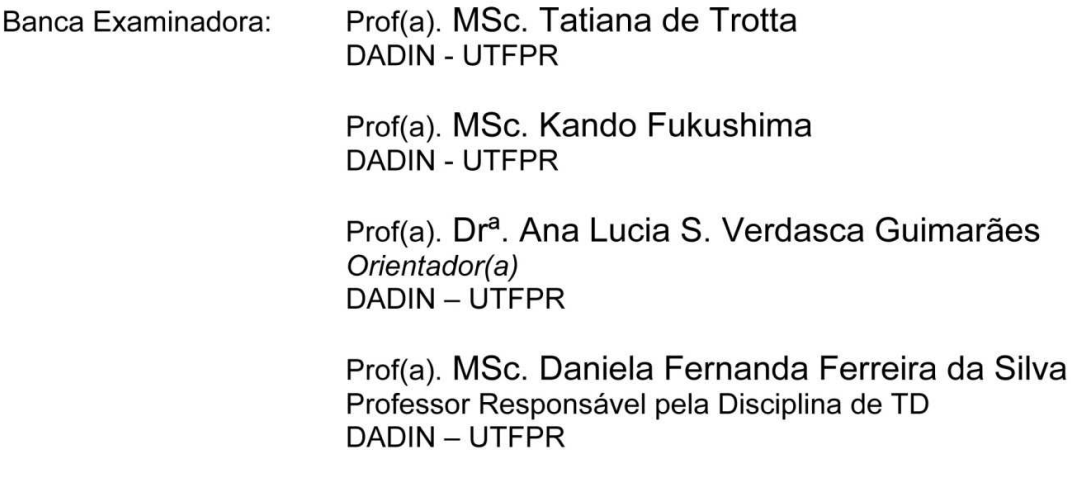

"A Folha de Aprovação assinada encontra-se na Coordenação do Curso".

### **RESUMO**

Matias de Oliveira Junior, José. Criação do Sistema Online de Avaliação de disciplinas para o Departamento Acadêmico de Desenho Industrial. 2011. 133 f. Monografia (Trabalho de Conclusão de Curso) - Curso Superior de Tecnologia em Artes Gráficas, Departamento Acadêmico de Desenho Industrial, Universidade Tecnológica Federal do Paraná. Curitiba, 2011.

O presente trabalho de diplomação tem como objetivo principal desenvolver a interface do sistema de avaliação de disciplinas do DADIN – Departamento Acadêmico de Desenho Industrial da UTFPR. O sistema servirá para levantar informações, possibilitando identificar pontos críticos e de sucesso em cada uma das disciplinas auxiliando na tomada de decisões gerenciais no sentido de buscar melhorias no ensino. Foi utilizada a metodologia DADI para desenvolvimento do projeto, alinhada às considerações de outros autores sobre o desenvolvimento de determinadas etapas, criando uma conexão entre os métodos propostos para cada parte do projeto. O projeto contemplou apenas o desenvolvimento da interface, não incluindo o desenvolvimento do sistema por este envolver tecnologias e conhecimentos relacionados a outras áreas de conhecimento.

**Palavras-chave:** Site. Design de interfaces. Avaliação. Usabilidade.

## **ABSTRACT**

Matias de Oliveira Junior, José. Online Evaluation System for Courses for Academic Department of Industrial Design. 2011. 133 f. Monografia (Trabalho de Conclusão de Curso) - Curso Superior de Tecnologia em Artes Gráficas, Departamento Acadêmico de Desenho Industrial, Universidade Tecnológica Federal do Paraná. Curitiba, 2011.

This graduation work has as main objective develop the interface for the evaluation system of disciplines of DADIN - Academic Department of Industrial Design of UTFPR. The system will serve to gather information, making possible to identify critical points of success in each of the disciplines in assisting management decisions in order to seek improvements in education. DADI, the methodology for project development was used, aligned to the considerations of other authors on the development of certain steps, creating a connection between the proposed methods for each part of the project. The project includes just the development of the interface, not including the development of the system involved in this technology and knowledge related to other areas of knowledge.

**Keywords**: Site. Interface design. Evaluation. Usability.

# **LISTA DE FIGURAS**

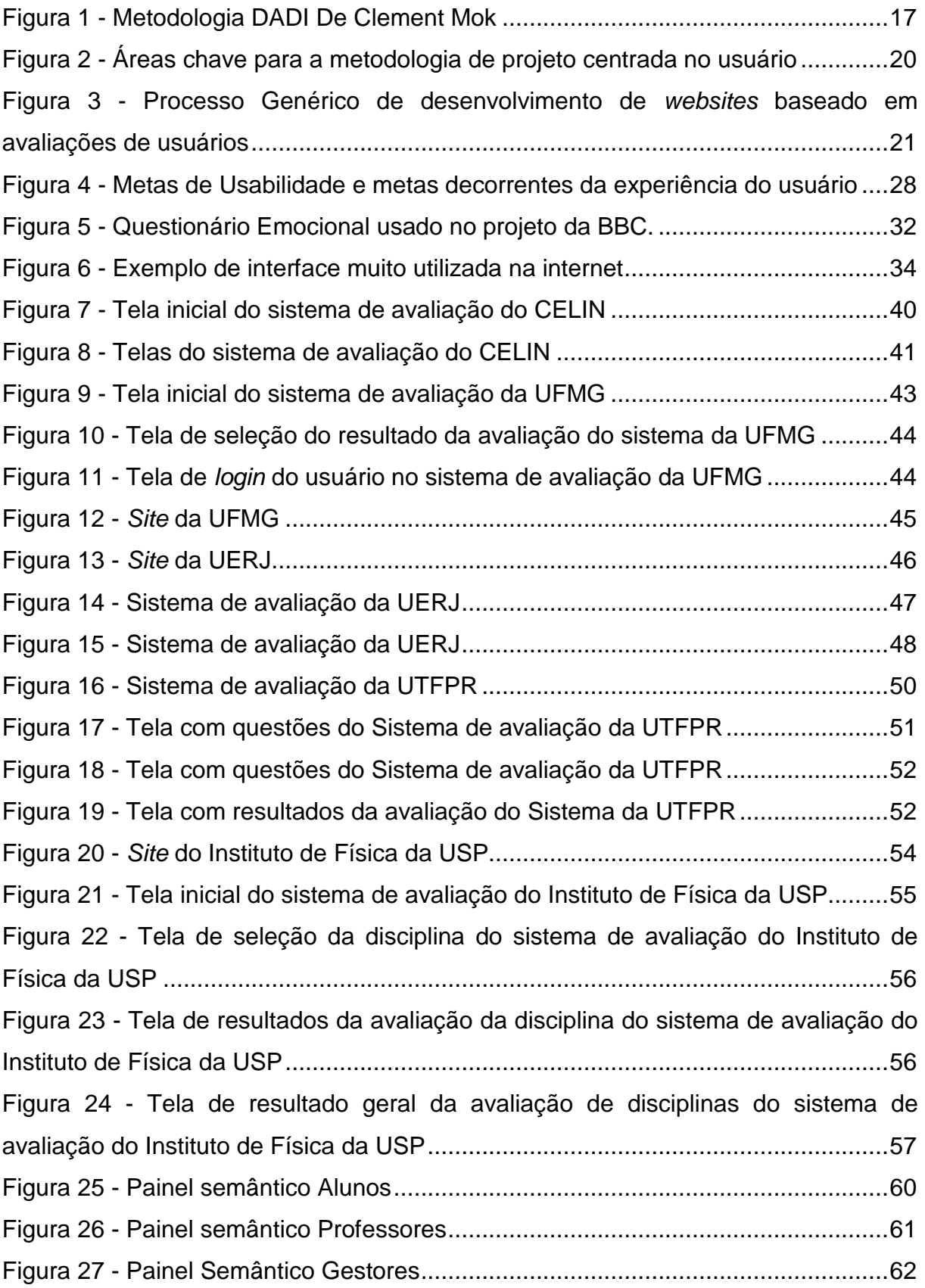

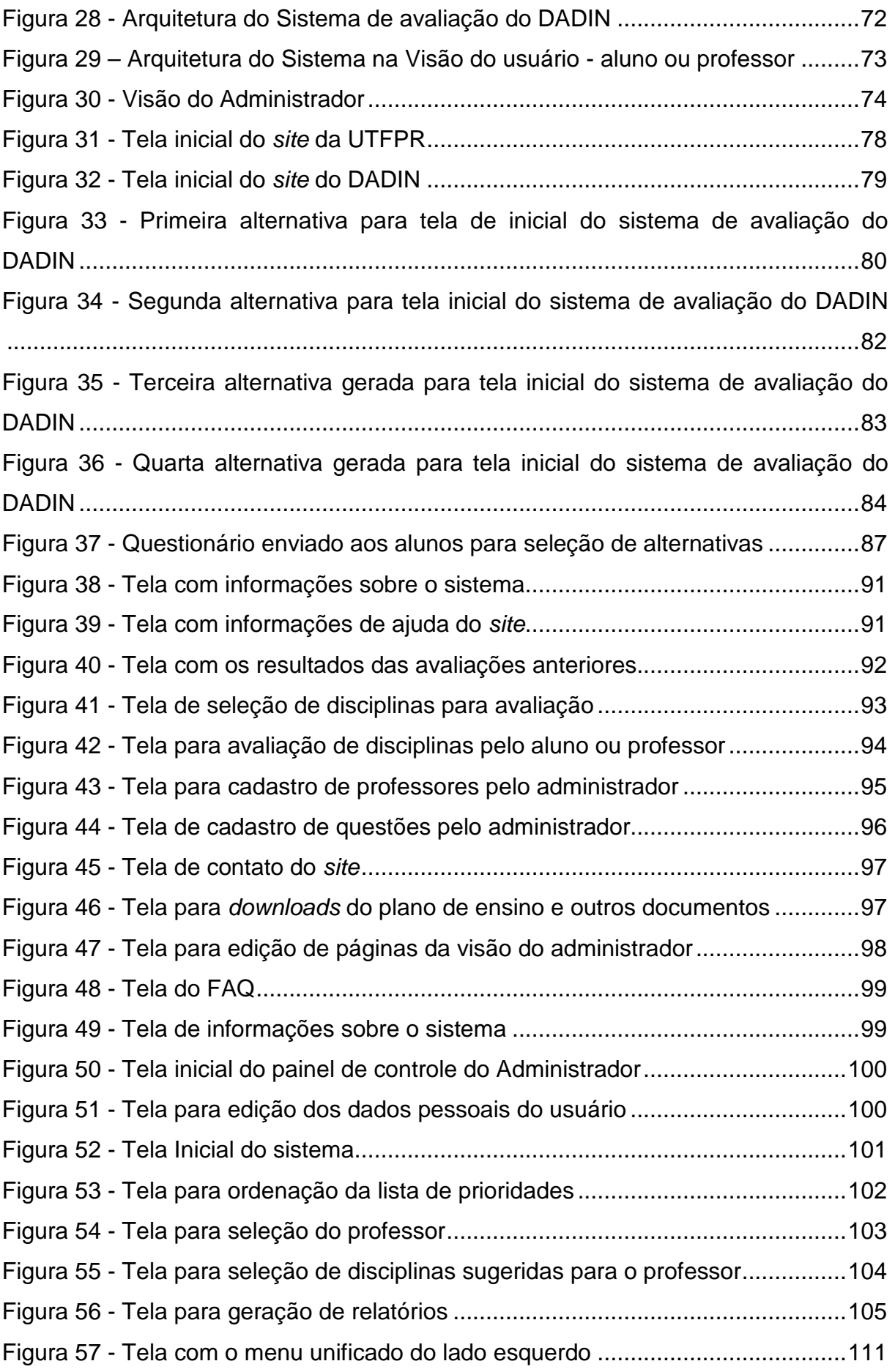

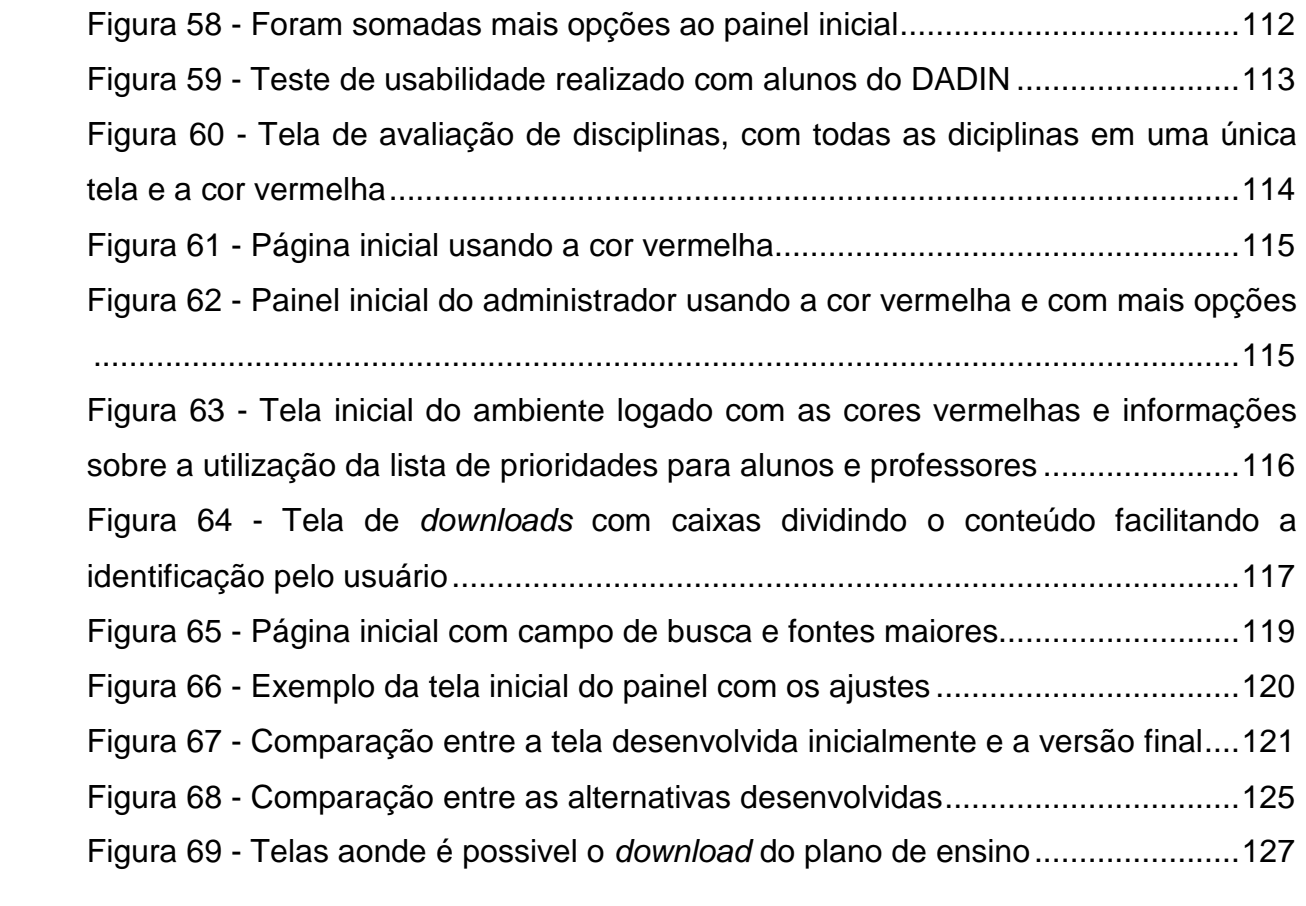

# **LISTA DE TABELAS**

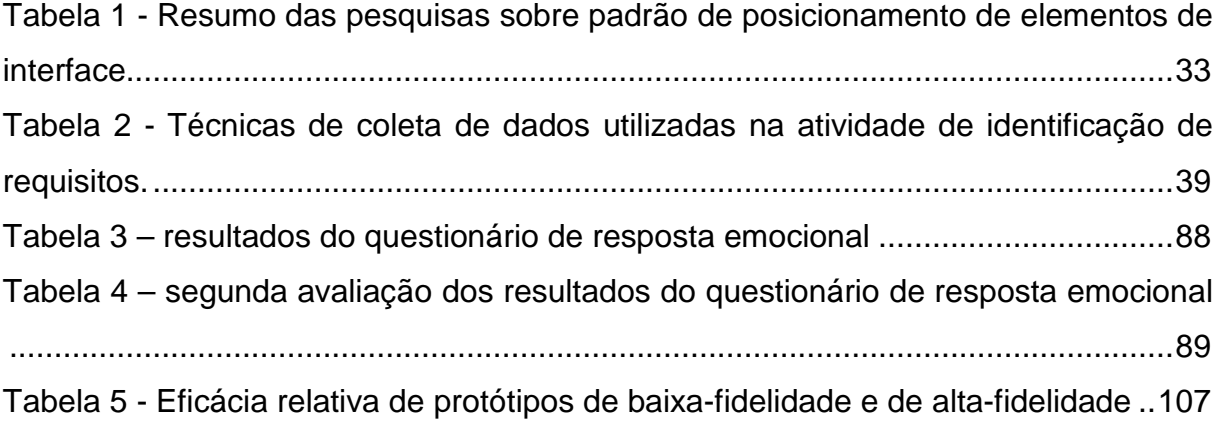

# **LISTA DE ABREVIATURAS**

- CSS Cascading Style Sheets
- DADI Definição Arquitetura Design e Implementação
- DADIN Departamento Acadêmico de Desenho Industrial
- HTML Hyper Text Markup Language
- W3C World Wide Web Consortium

# **SUMÁRIO**

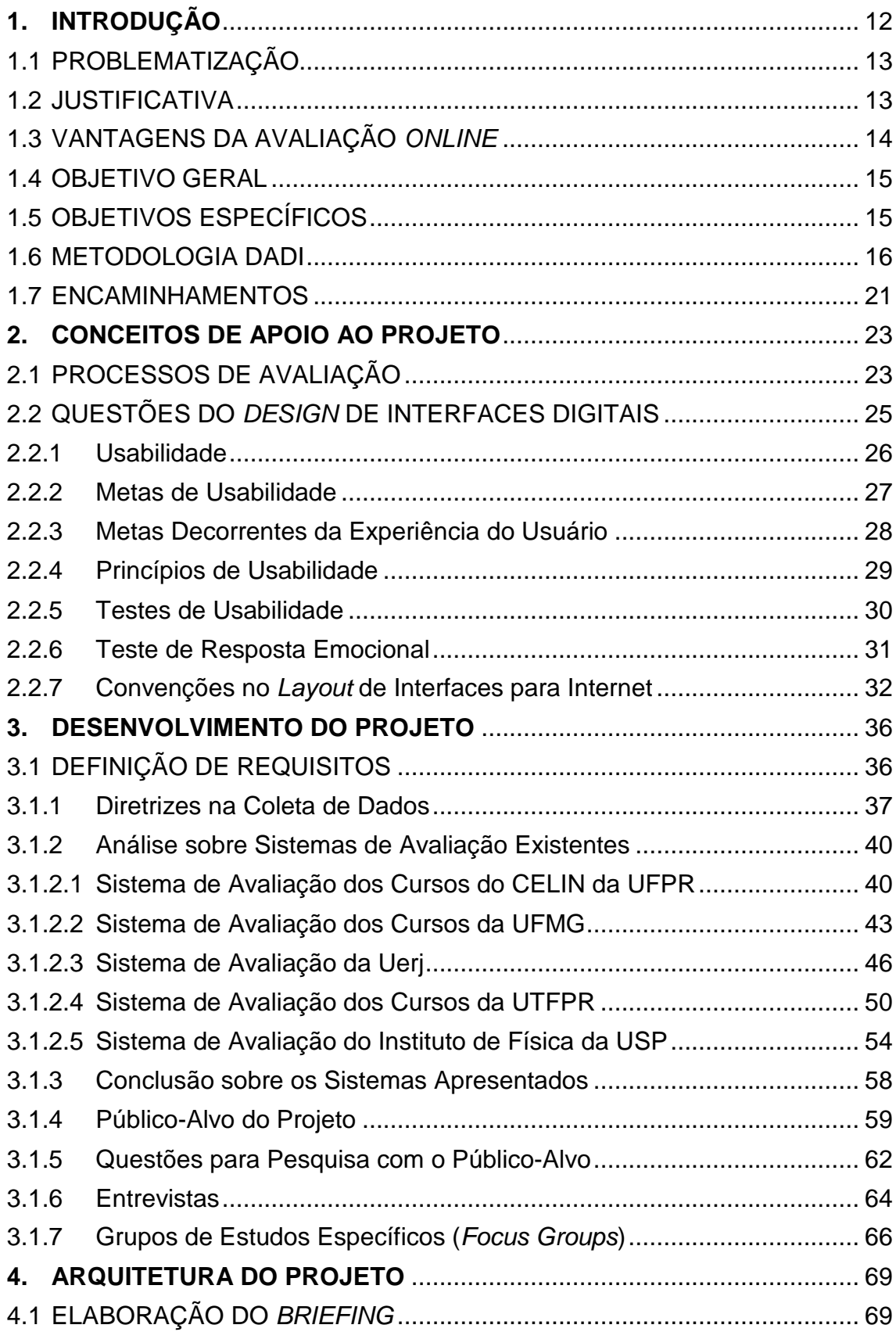

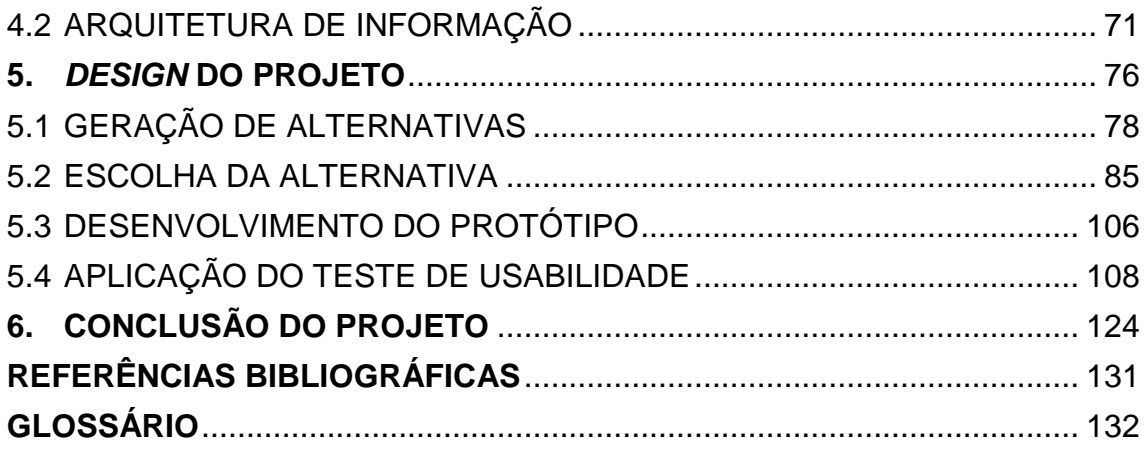

### **1. INTRODUÇÃO**

\_\_\_\_\_\_\_\_\_\_\_\_\_\_\_

 O objetivo deste trabalho é apresentar uma proposta de interface gráfica para um novo sistema de avaliação das disciplinas do DADIN, com o intuito de agilizar e modernizar o processo que, atualmente, vem sendo aplicado através de questionários impressos repassados aos alunos. A consolidação destes dados exige um esforço tremendo por parte dos responsáveis, quase inviabilizando a sua continuidade. O sistema proposto tem como base a criação de um site, que permitirá o armazenamento, consulta e análise das informações online. Por se tratar de um projeto de desenvolvimento digital optou-se por utilizar a metodologia DADI, desenvolvida por Clement Mok<sup>1</sup>.

 Antes de iniciar o desenvolvimento do projeto, foram pesquisados conceitos sobre o processo de avaliação para melhor compreender o universo em que o sistema seria desenvolvido. Por se tratar de um sistema de avaliação, o primeiro passo foi entender as questões que envolvem a avaliação, campo de estudo da Pedagogia. Sendo um projeto digital, questões como usabilidade, navegabilidade e padrões de navegação foram abordadas também nesta etapa, conforme as perspectivas de autores como Memória (2005) e Preece et al (2005), dentre outros.

 Algumas das ferramentas e métodos propostos pelos autores foram somados à metodologia DADI, com o objetivo de otimizar os resultados obtidos.

 O desenvolvimento do projeto propriamente dito começou pela definição da abrangência do escopo e o levantamento de dados, conforme a metodologia DADI. Para tanto, foram feitas pesquisas através de ferramentas online e aplicados questionários em sala de aula. Entrevistas e conversas informais com os responsáveis pelo processo de avaliação junto ao DADIN deram maior peso à proposta, auxiliando a definir caminhos e possibilidades.

 Após o processo de definição inicial, foi feita a análise dos dados levantados, referentes a etapa de arquitetura da metodologia proposta para a formulação do

<sup>&</sup>lt;sup>1</sup> Considerado o "Guru" do design, ele foi o criador da Studio Archetype, empresa classificada como 5 estrelas entre as 20 melhores casas de design da América, que tem como cliente empresas como, IBM, Intel, Kodak, entre outros. (disponível em http://www.clementmok.com/career/index.php?offset=20)

briefing e em seguida teve início o desenvolvimento dos rafes e, por fim, dos layouts propostos para o sistema, este layout passou por testes de usabilidade e testes de resposta emocional, de maneira a resultar na seleção de uma proposta que viabilizasse implementar um protótipo para apresentação da solução desenvolvida.

 A implementação para um sistema funcional não está contemplada nesta proposta por envolver faculdades além das disciplinas inerentes ao design gráfico, como programação e outros recursos da tecnologia de informação.

### 1.1 PROBLEMATIZAÇÃO

 O sistema de avaliação utilizado pelo DADIN para atender às demandas oriundas do MEC e orientar as ações das coordenações de cursos é constituído de um formulário impresso, de logística complicada em termos de aplicação e de preenchimento cansativo, sendo ainda de difícil síntese e análise, já que as informações precisam ser passadas posteriormente para um ambiente digital, categorizadas e analisadas para finalmente serem sintetizadas. O formulário tem espaço limitado para abordar diversas questões sobre a avaliação das disciplinas, contribuindo, ainda, para o consumo e descarte desnecessário de papel.

### 1.2 JUSTIFICATIVA

 O tema foi escolhido com o objetivo de introduzir uma ferramenta de avaliação ágil, que permita a identificação de ameaças e oportunidades, com conseqüentes ações para a melhoria dos cursos do DADIN, além de possibilitar maior agilidade sobre o processamento das informações que poderão ser consultadas mais facilmente em relação aos meios impressos tradicionais.

#### 1.3 VANTAGENS DA AVALIAÇÃO ONLINE

Betina von Staa $2$  (2011) destaca algumas das vantagens de se desenvolver um processo de avaliação online, de maneira ampla.

 A primeira vantagem que a autora cita é **a menor necessidade de carregar papel**, o que impacta, hoje em dia, não apenas na questão do transporte, mas do consumo e descarte.

 Em sistemas virtuais, o segundo ponto destacado pela autora, que se refere à avaliação de disciplinas, é a possibilidade de se ter uma **frequência maior na avaliação**, já que seria possível compartilhar de um banco de dados de questões prontas para a modelagem das provas. Fazendo uma analogia com o que a autora explora, em relação a "provas", isto poderia ser considerado um ponto relevante para o projeto, pois com o Sistema de Avaliação do DADIN seria possível desenvolver avaliações não somente sobre as disciplinas e os professores, mas sobre pontos específicos do ambiente acadêmico para orientar as decisões gerenciais do departamento e da própria instituição bem como avaliar problemas e possíveis soluções. Questões poderiam ser sugeridas pelos diferentes grupos envolvidos e poderiam fazer parte de um banco de questões cuja inclusão seria avaliada a cada semestre. As avaliações também poderiam ser direcionadas não só para todos os alunos e professores, como para grupos específicos, como calouros, formandos, etc. para procurar questões relevantes nestes segmentos.

 Betina também cita a questão de **tomada de decisões mais rápida,** uma vez que a análise do resultado das avaliações será feita automaticamente, permitindo acesso mais rápido a esta informação e possibilitando uma tomada de atitude em menos tempo. O fato dos dados estarem disponíveis mais rapidamente também permite que – havendo interesse ou necessidade - sejam passados acessos a outros grupos dentro da universidade que poderiam usufruir dessas informações.

 A autora ainda destaca a possibilidade de haver **instrumentos de avaliação inovadores**. No caso do Sistema de Avaliação do DADIN, por exemplo, seria possível aos alunos e professores não apenas contribuir com questões que acham

\_\_\_\_\_\_\_\_\_\_\_\_\_\_\_

<sup>&</sup>lt;sup>2</sup> Coordenadora de pesquisa em tecnologia educacional e articulista da divisão de portais da Positivo Informática. Autora e docente de cursos on-line para a COGEAE, a Fundação Vanzolini e o UnicenP, doutora em Lingüística Aplicada e Estudos da Linguagem pela PUC-SP.

relevantes no processo, mas igualmente buscar respostas com seus colegas, ou mesmo a criação de fóruns e salas de bate-papo direcionadas sobre os temas de interesse dos grupos em relação aos processos de avaliação e gerenciamento dos cursos do DADIN, caso sejam considerados relevantes.

### 1.4 OBJETIVO GERAL

Este projeto tem como objetivo principal propor um sistema de avaliação digital das disciplinas para as disciplinas do Departamento Acadêmico de Desenho Industrial da Universidade Tecnológica Federal do Paraná.

### 1.5 OBJETIVOS ESPECÍFICOS

Com base no objetivo central, são objetivos específicos deste projeto:

- Desenvolver uma proposta de Estrutura e Interface Gráfica para o sistema de avaliação de disciplinas do DADIN;
- Possibilitar a criação de um novo canal de comunicação entre o DADIN e os alunos, facilitando a recuperação de informações essenciais ao gerenciamento dos cursos de design.
- Testar e validar a estrutura e interface desenvolvidas segundo os conceitos apresentados pelos autores nesta proposta.
- Buscar novas funcionalidades para o sistema de avaliação do DADIN através do diálogo com alunos e professores, com o propósito de tornar a ferramenta ainda mais adequada na administração dos cursos.

#### 1.6 METODOLOGIA DADI

 Para desenvolver o projeto foi usada a Metodologia DADI (Definição, Arquitetura, Design, Implementação). Trata-se de uma metodologia para o desenvolvimento de sites e sistemas interativos, criada por Clement Mok (2011), utilizada por várias empresas atualmente.

 Essa metodologia é dividida em quatro etapas que se complementam, e todas as etapas podem ser redefinidas sempre que houver necessidade, conforme pode ser visto na imagem a seguir, com texto original em inglês e tradução livre do autor.

Após a imagem são detalhados os objetivos de cada etapa.

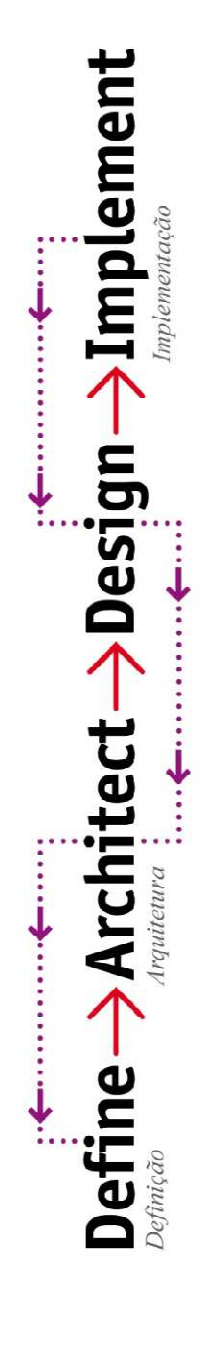

• Gatherinformation: -Interviews  $-$  Research

**FIGURA 1 - METODOLOGIA DADI DE CLEMENT MOK** 

- $-$ Brainstorming - Focus Groups
	- Determine objectives - Identify content

Fonte: Adaptado de http://www.clementmok.com/files/DADI/dadi.pdf

- Establish functionality
- Inderstand marketing Research technology environment
- Establish budgets & ichedules
	- $\blacktriangleright$  Colher Informações
		- $-$  Pesquisa
			- $-$  Entrevistas
- $-$  Brainstorming  $-$  Focus Groups
- $\blacktriangleright$  Indentificar Conteúdo  $\triangleright$  Definir Objetivos
- $\blacktriangleright$  Estabelecer funcionalidades
	- $\blacktriangleright$  Entender o mercado e o ambiente
		- $\blacktriangleright$  Pesquisar tecnologias
			- Estabelecer orçamento
			- - e prazos
- 
- Interpret information: - Prioritize  $-A$ nalyze
	- $-$ Categorize
- Assess & outline content
	- Conduct brainstorming & concerting sessions
		- ► Develop names &<br>positioning platforms
			- Provide marketing consultation
				- Research Technology
					- Map structure & navigation
- Conduct user testing
- 
- ► Interpretar Informação<br>— Analisar
	- $-$  Priorizar
- 
- Avaliar e delinar o conteúdo  $-$  Categorizar
	- $\blacktriangleright$  Realizar sessões de
- brainstorming e planejamento
- plataformas de posicionamento  $\blacktriangleright$  Desenvolver nomes e
- Oferecer consulta de marketing
	- Pesquisar tecnologias
- Mapear estrutura e navegação Conduzir teses com usuários
- ► Create the look & feel
	-
	- Give personality
		- Establish visual
- metaphors
- Create visual language
	- Direct the creation of:
		- -Photography  $-$  Illustration
- 
- 
- $\triangleright$  Criar a aparência
- $\triangleright$  Dar personalidade
- Estebelecer metájoras visuais
- 
- -
- 
- 
- 
- 
- 
- $\blacktriangleright$  Realizar testes beta
	-
	- $Revisar$
- 
- 
- 
- Formator e aplicar design
- $-Crit$ rtar arquivos
- $-$  Desenvolver guia de estilhos  $-$  Hospedar o site
	- Extender o sistema através
		- multiplos componentes e
			- pltaformas
- $\triangleright$  Realizar textes beta
	- $\varepsilon$  Reviscr
- - $\nu$  Localizar
- -

Extend system across<br>multiple components or

Perform beta testing

Proofread

 $\blacktriangleright$  Localize

platforms

- Create graphics files<br>- Develop style guides

- Write code -Stage site

Format & apply design

- - Conduct user testing - Copywriting
		- Perform beta testing
			- Proofread
- 
- 
- 
- - $\triangleright$  Criar linguagem visual
		- Dirigir a criação de:
- $-I/U$ strações
	- $-$ Fotografias
- 
- $-$  Conteudo
- Conduzir testes com usuários
	- -
		-
	-
	-

 **Definição:** etapa onde são reunidos todos os requisitos para o projeto, onde são definidos o escopo, o público alvo, o orçamento e as tecnologias a serem empregadas. Esse também é o momento de se fazer uma coleta de dados e conteúdos para serem analisados e avaliar o que será de interesse para o sistema de avaliação, no caso específico, do DADIN.

E, enfim, é o momento em que se faz um protótipo $3$  em primeiro nível de navegação para a avaliação. No caso do sistema de avaliação do DADIN, o objetivo do projeto é o desenvolvimento do protótipo, por conta disto, nesta etapa foram contempladas todas as pesquisas realizadas, e o protótipo foi colocado na etapa de design, posteriormente.

 **Arquitetura:** complementando a fase anterior, a fase da arquitetura é responsável em definir as regras da organização e distribuição dos conteúdos adquiridos na fase de definição, e onde se propõe uma estrutura hierárquica do conteúdo que será apresentado, além da mensagem que o sistema vai passar para o usuário que o estiver acessando. Também são validadas as regras que irão equilibrar os interesses tanto do usuário quanto da organização que se beneficiarão do sistema.

 Nesta etapa foram consolidadas as informações levantadas com o desenvolvimento de um briefing para o desenvolvimento dos layouts posteriores, alinhando as informações levantadas com os alunos e professores, os stakeholders<sup>4</sup> do projeto.

 **Design:** tão importante quanto a arquitetura, o design, abrangendo, na visão de Mok (2011), suas funções estéticas e ergonômicas, visa deixar essas informações já organizadas de uma maneira mais confortável de se visualizar. Nessa fase importante, faz-se necessário se preocupar tanto com tipo e tamanho de fontes, quanto com a disposição de imagens, definindo a guia de estilos (CSS).

 Na redação dos textos, é importante se preocupar com as limitações do usuário em relação à leitura de textos muito extensos, elaborando um texto mais curto e que transmita com eficácia sua mensagem.

\_\_\_\_\_\_\_\_\_\_\_\_\_\_\_

 $3$  Protótipos podem ser entendidos como representações gráficas ou funcionais de um sistema ou produto em fase de projeto, os protótipos podem seguir várias abordagens e ajudam na construção do produto final. (PREECE et al,2005)

<sup>4</sup> Em português seria algo como parte interessada ou interveniente, é um termo usado dentro do campo da administração para designar os envolvidos no projeto de alguma forma, como acionistas, gerentes, dono da empresa, etc.

 Já que nessa fase os aspectos visuais representam o fator mais importante, as imagens têm um importante papel, pois uma estética coerente, agradável e inovadora, que equilibre conteúdos imagéticos com textuais de maneira eficiente e seja significativa para os envolvidos, vai chamar a atenção do usuário para que ele chegue à informação que necessita, o mais rapidamente possível. O resultado estético será avaliado através de testes propostos pelos autores como a Escala de Likfert e testes de usabilidade para garantir a qualidade e coerência com o objetivo do projeto.

 E por fim, definem-se os protótipos de telas do sistema, para uma melhor visualização do resultado gráfico. Nesta etapa é finalizado o projeto de desenvolvimento da interface para o sistema de avaliação do DADIN, uma vez que se tem um protótipo alinhado com os valores visuais levantados pelos stakeholders e avaliado sob as perspectiva de usabilidade dos autores presentes neste documento.

 **Implementação:** essa é a etapa final do projeto, é onde vão ser testadas todas as aplicabilidades do sistema, dos links aos recursos de software ou hardware.

Cada detalhe deve ser testado, deve- se clicar em todos os *links*, verificar a navegabilidade, assim como sua interface. Feito isso, é necessário fazer testes com usuários/clientes potenciais (alunos, professores e gerentes) e proceder a eventuais ajustes considerados necessários para que a plataforma possa ser amplamente utilizada.

 Esta etapa não foi contemplada no projeto, pois o objetivo da proposta é o desenvolvimento de um protótipo alinhado com conceitos de usabilidade e valores estéticos. Conforme ressaltado anteriormente a implementação de tal sistema dependerá de tecnologias e conhecimentos oriundos de outras áreas como tecnologia da informação, programação, etc.

 Complementando as etapas de Clement Mok, Memória (2005) cita que a metodologia de desenvolvimento de projetos centrados nos usuários implica a junção de conhecimentos pertencentes a diferentes áreas, conforme a seguir:

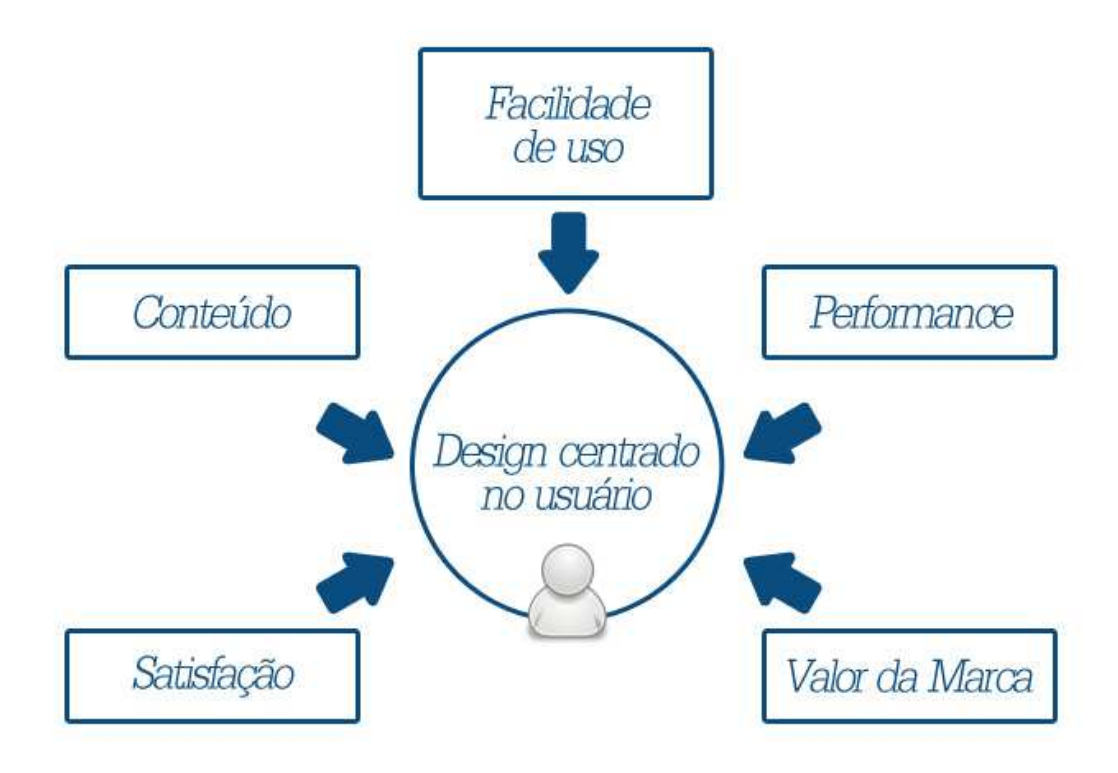

**FIGURA 2 - ÁREAS CHAVE PARA A METODOLOGIA DE PROJETO CENTRADA NO USUÁRIO** Fonte: Adaptado de Memória, 2005, p. 10.

 Memória (2005) coloca as seguintes etapas para o desenvolvimento de um projeto de usabilidade:

> 1. Levantamento de Dados: conhecimento do público-alvo e suas necessidades, conceituação do negócio e objetivos dos usuários no website.

> 2. Criação: geração de ideias que podem ou não ser aproveitadas para desenvolvimento futuro.

3. Refinamento: aperfeiçoamento da navegação do fluxo e do layout.

4. Produção: desenvolvimento do protótipo funcional.

5. Implementação: desenvolvimento do código, conteúdo e imagens finais do site.

6. Lançamento: disponibilização do website para uso real.

7. Manutenção: atualização do site existente, com análise de métricas de sucesso e preparação para o redesign. (MEMÓRIA, 2005, p. 11).

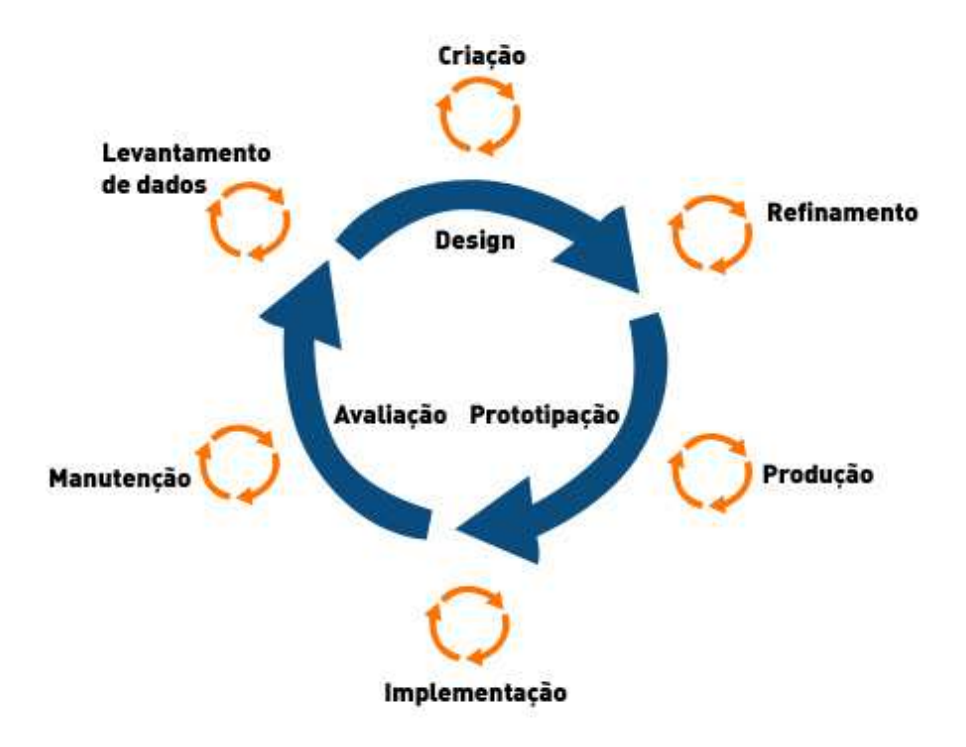

**FIGURA 3 - PROCESSO GENÉRICO DE DESENVOLVIMENTO DE WEBSITES BASEADO EM AVALIAÇÕES DE USUÁRIOS** Fonte: Memória, 2005, p. 11.

 Tais etapas são muito semelhantes às etapas listadas por Clement Mok, podendo ser consideradas complementares e, principalmente, reforçando a interligação entre elas, como colocado na Metodologia DADI, onde cada etapa pode ser redefinida, se houver necessidade.

 Novamente as etapas de implementação e manutenção não serão objetivos do presente trabalho por irem além do escopo da proposta.

### 1.7 ENCAMINHAMENTOS

 Conforme ilustrado pela metodologia DADI, foram feitas as pesquisas necessárias para definir o problema através de diferentes abordagens de pesquisa como entrevistas, focus groups, levantamento de sistemas similares e definição de público-alvo. Com essas informações em mãos, foi feita a análise dos dados levantados para a elaboração do briefing do projeto.

 Em seguida, foi desenvolvido o design do sistema. A geração de alternativas foi submetida à análise dos stakeholders e, após a avaliação dos dados levantados, foi escolhida a alternativa de base para a criação do protótipo. Por fim, este protótipo foi submetido a testes com os usuários para averiguar sua usabilidade, terminando assim a etapa de design.

#### **2. CONCEITOS DE APOIO AO PROJETO**

 Para conceber o sistema de avaliação do DADIN, é importante primeiro entender os conceitos envolvidos no processo de avaliação. Estes conceitos, estudados pela pedagogia, ciência ou disciplina cujo objetivo é a reflexão, ordenação, a sistematização e a crítica do processo educativo, servirão como base teórica para a formulação de um sistema que possa captar a intenção dos avaliados sem interferir em suas escolhas, e também que possa computar os dados capturados pelo sistema em informação útil e lógica, atendendo aos objetivos propostos.

 Questões como definição do público-alvo, testes de usabilidade e outras faculdades inerentes ao design, como composição, diagramação, etc. também irão compor o produto final deste projeto.

### 2.1 PROCESSOS DE AVALIAÇÃO

 Para desenvolver o projeto do Sistema de Avaliação do DADIN, foi necessário compreender os conceitos que envolvem a avaliação. A avaliação muitas vezes é vista como uma série de exames e testes, mas na realidade representa um conceito muito mais amplo, enquanto testes e exames são ferramentas apenas para medição e coleta de dados.

 Entender a diferença entre testar, medir e avaliar é importante para compreender o papel do Sistema de Avaliação do DADIN dentro do processo de melhoria que este projeto propõe. É importante ressaltar que o objetivo da avaliação é a melhoria contínua do processo e a avaliação, não sendo um fim por si só (ESTEVES, 1974). Segundo Esteves, pode-se chegar nos seguintes conceitos:

 **Testar** significa verificar algo através de situações previamente organizadas. Os testes são amplamente utilizados na educação, mas existem limites na sua aplicação, pois existem objetivos educacionais que não podem ser verificados com testes, como relações sociais de crianças, que são mais bem avaliadas com a observação do seu comportamento do que com lápis e papel.

 **Medir** é atribuir uma quantidade a alguma coisa, tendo como base um sistema de unidades, como escalas de 1 a 10, conceitos de bom ou ruim, etc. O resultado das medidas normalmente é expresso em números, por isso é muito usado para tornar conceitos subjetivos ou imprecisos em objetos mais precisos e exatos.

 **Avaliar** significa julgar alguém ou alguma coisa, tendo como base uma escala de valores, significa coletar dados quantitativos e qualitativos e interpretá-los com base em critérios previamente estabelecidos. Por isso não é suficiente apenas testar e medir, é importante interpretar estes dados. Como a autora apresenta:

> Podemos dizer que enquanto mensuração é, basicamente, um processo descritivo (pois consiste basicamente em descrever quantitativamente um fenômeno), a avaliação é um processo interpretativo (pois consiste num julgamento tendo como base padrões e critérios). (ESTEVES, 1974, p. 79).

 Para a autora, do ponto de vista educacional, quando se refere a testar e medir, o foco é a aquisição de conhecimentos específicos, porém quando se usa o termo avaliar este se refere a questões qualitativas mais amplas como atitudes e ajustamento pessoal e social.

 Portanto estes três termos podem ser considerados complementares, pois apesar de relacionados são diferentes na sua amplitude. Segundo Esteves:

> Medir é um termo mais amplo que testar, pois os testes são uma das formas de medida. Enquanto isso, avaliar apresenta uma conceito mais abrangente do que os outros dois, pois inclui a utilização tanto de instrumentos quantitativos como de dados qualitativos. (ESTEVES, 1974, p. 79).

 Estes dados quantitativos e qualitativos necessários na avaliação devem ser incluídos no sistema de avaliação, ou seja, não basta criar uma série de perguntas e respostas objetivas em escalas de valor, por meio de instrumentos quantitativos, mas o sistema de avaliação precisa ser de alguma forma capaz de capturar dados qualitativos, também.

 Outra questão importante no desenvolvimento do sistema é o fato de que a avaliação deve ser um processo contínuo e sistemático. Portanto, ela não pode ser esporádica nem improvisada, mas sim constante e planejada. Nessa perspectiva, o sistema de avaliação deve fazer parte de um sistema mais amplo de melhoria no processo de ensino, não sendo apenas uma ferramenta banalizada.

 A avaliação dos resultados apresentados pelo sistema, bem como o desenvolvimento deste, devem ser feitas orientadas por objetivos claros, que sirvam como elementos norteadores do projeto, pois através dela será possível conhecer erros e acertos, auxiliando os avaliados a melhorarem sua postura e corrigirem suas falhas.

 Ou seja, segundo estes princípios da avaliação (ESTEVES, 1974), o sistema de avaliação do DADIN deve atuar como facilitador na aplicação de testes e medição dos dados, e também deve ser usado alinhado com os objetivos almejados pelos responsáveis no departamento e servir como fonte de informação para os avaliados e avaliadores melhorarem suas posturas e ações. Mesmo os avaliadores podem usar as informações levantadas pelo sistema como uma ferramenta de autoavaliação do seu desempenho, ao se dar conta de pontos importantes assinalados pelos avaliados que ele pode melhorar ou mesmo manter.

### 2.2 QUESTÕES DO DESIGN DE INTERFACES DIGITAIS

 Por se tratar de um projeto de design digital, questões como navegabilidade, usabilidade, ergonomia e outras faculdades do design gráfico e do design de interação são requeridos no projeto. Um dos conceitos mais importantes para o desenvolvimento de projetos digitais é a usabilidade, que diz respeito à facilidade de uso do objeto por seus usuários.

 Preece et al (2005) reforçam a importância de garantir que o produto seja usável e coloca o ato de avaliar no centro do design de interação, e sempre com uma abordagem centrada no usuário, ou seja, procurando envolver o usuário em todo o processo de design.

 Por se tratar de um sistema complexo, com vários agentes e interações, entender a questão da usabilidade e procurar meios de garantir que esta está sendo atendida de maneira eficiente são de primordial importância para o sistema de avaliação do DADIN.

#### 2.2.1 USABILIDADE

 Existem várias definições deste termo, mas a definição de Jakob Nielsen, apresentada por Memória (2005), destaca-se dentre as mais completas:

> É importante perceber que a usabilidade não é uma propriedade singular, unidimensional de uma interface com os usuários. A usabilidade tem componentes múltiplos e é tradicionalmente associada a estes cinco atributos:

> Ser fácil de aprender: o sistema deve ter simples aprendizado para que o usuário possa rapidamente começar a trabalhar.

> Ser eficiente na utilização: o sistema deve ser eficiente para que assim que o usuário aprenda como utilizá-lo, possa alcançar altos níveis de produtividade.

> Ser fácil de ser recordado: o sistema deve ser fácil de ser lembrado, para que o usuário possa voltar a utilizá-la depois de algum período inativo, sem ter que aprender tudo novamente.

> Ter poucos erros: a taxa de erros do sistema deve ser baixa, para que os usuários cometam poucas falhas durante a utilização e, mesmo que cometam erros, consigam facilmente recuperar o que foi perdido. Erros incorrigíveis não devem ocorrer.

> Ser subjetivamente agradável: o sistema deve ser agradável de ser usado, para que os usuários fiquem satisfeitos ao utilizá-lo. Eles devem gostar dele. (NIELSEN in MEMÓRIA, 2005, p. 6 e 7).

Memória menciona o seguinte:

Pessoas normalmente cometem erros durante a utilização de uma serie de diferentes produtos. Invariavelmente, elas se sentem culpadas tentam esconder o erro ou culpar-se por burrice, falta de pratica e ignorância. O que acontece na verdade, é que outros cometem o mesmo erro e isso ocorre em virtude de um design malfeito. (Nielsen in Memória, 2005, p. 7).

 Ou seja, a responsabilidade sobre a utilização de determinado produto é de quem projetou, e Memória coloca isso como um dos princípios a serem seguidos para aqueles que projetam produtos centrados nos usuários: as pessoas nunca estão erradas.

 Uma referencia de Memória (2005, p. 16) a David Kelley, fundador da IDEO, uma das maiores empresas de design do mundo diz o seguinte: "O Design nunca está pronto". Ou seja, um trabalho continuo sempre existirá, e a segunda versão sempre será melhor que a primeira, simplesmente porque houve mais tempo para pensar.

#### 2.2.2 METAS DE USABILIDADE

Segundo Preece et al. (2005), parte do projeto de *design* é ter objetivos claros como: Projetar um sistema mais eficiente, mais motivador, etc. Essas preocupações são, segunda as autoras, **metas de usabilidade** e **metas decorrentes da experiência do usuário**. As metas de usabilidade são relacionadas a critérios específicos, como eficiência, já as metas decorrentes da experiência do usuário com critérios de qualidade como ser esteticamente agradável.

As autoras colocam a usabilidade dividida nas seguintes metas:

- Eficaz no uso (eficácia)
- Eficiente no uso (eficiência)
- Segura no uso (segurança)
- Ser de boa utilidade (utilidade)
- Facilidade de aprender (learnability)
- Facilidade de lembrar como se usa (*memorability*)

Mais detalhadamente pode-se entender as metas da seguinte forma:

**Eficácia**: é uma meta geral referente a qualidade do sistema em atender o que se espera dele.

**Eficiência**: se refere ao suporte que o sistema presta as a tarefas dos usuários, ou seja, se eles conseguirão manter um alto nível de produtividade usando o sistema.

**Segurança**: diz respeito a proteger o usuário de condições de risco, no caso de sistemas digitais implica em prevenir erros graves, como remover acidentalmente uma informação. Outro recurso de segurança comum em sistemas digitais é o "desfazer", que permite ao usuário reconsiderar sua última ação dentro do sistema.

**Utilidade**: é a medida na qual o sistema oferece o tipo certo de funcionalidade ou funções para os usuários realizarem as tarefas que desejam.

**Capacidade de aprendizagem:** implica em quão fácil é aprender a utilizar o sistema, ao menos as tarefas mais básicas devem ser aprendidas rapidamente. Preece et al (2005) cita a regra dos dez minutos de Nielsen, segundo essa regra os usuários com pouca experiência no sistema deverão conseguir utilizar o sistema em até 10 minutos, em sistemas e situações de baixa complexidade.

**Capacidade de memorização:** medida referente à facilidade de se lembrar do uso do sistema após ter aprendido, para caso onde os usuários não usam o sistema com muita frequência, estes devem se lembrar rapidamente como fazê-lo.

### 2.2.3 METAS DECORRENTES DA EXPERIÊNCIA DO USUÁRIO

 Ainda segundo Preece et al (2005), o design de interação também deve se preocupar com a criação de sistemas que sejam: satisfatórios, agradáveis, divertidos, interessantes, úteis, Motivadores, esteticamente apreciáveis, incentivadores de criatividade, compensadores e emocionalmente adequados, conforme esquema a seguir:

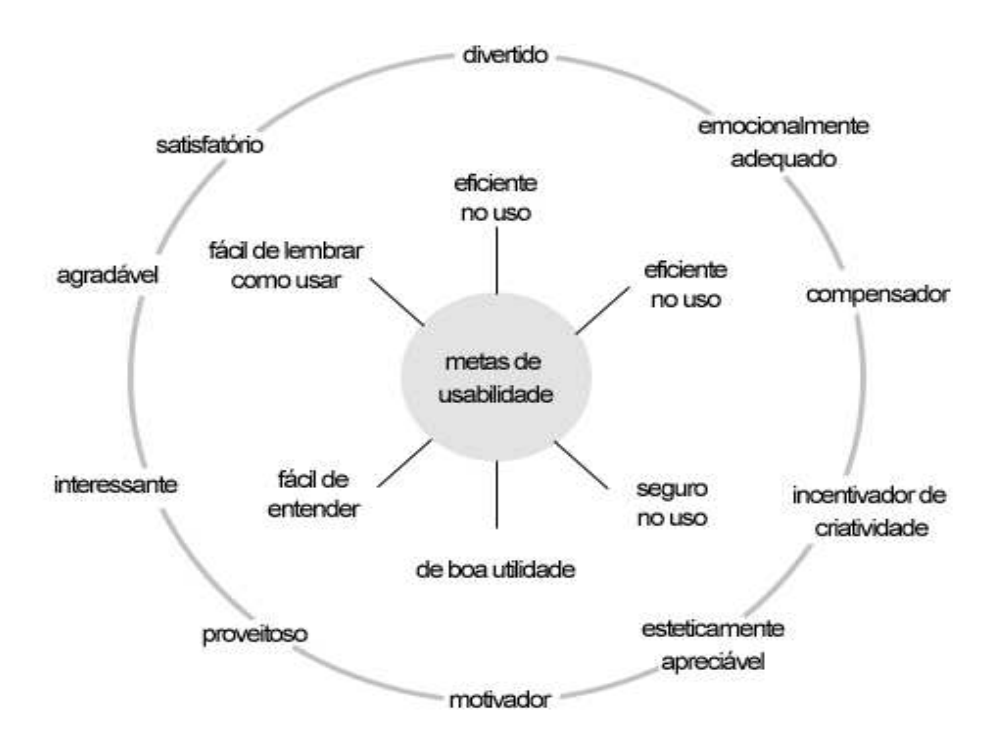

**FIGURA 4 - METAS DE USABILIDADE E METAS DECORRENTES DA EXPERIÊNCIA DO USUÁRIO** Fonte: Preece et al, 2005, p. 41.

 No caso do Sistema de Avaliação do DADIN, as metas de usabilidade e de experiência do usuário são diferentes para cada um dos agentes do sistema, no caso dos professores e administradores do sistema é importante que o sistema seja útil, fácil de aprender, fácil de memorizar e satisfatório; já para os alunos o sistema deve ser motivador, interessante e até compensador. Atingir todos esses objetivos é um dos desafios do projeto.

 Segundo as autoras, a indústria de jogos e entretenimento desenvolveu muitos trabalhos sobre diversão, prazer, etc. Segundo estes trabalhos, o que contribui para uma experiência divertida é a atenção, ritmo, interatividade, controle consciente, envolvimento e estilo da narrativa, entre outros. A partir destes conceitos é possível até subverter algumas metas da usabilidade, pois em alguns casos exigir mais esforço torna mais interessante a experiência, como no caso de um jogo com várias fases.

 As autoras reforçam que é necessário entender o equilíbrio entre as metas de usabilidade e as metas decorrentes da experiência do usuário e complementam que nem todas as metas se aplicam a todos os projetos, já que algumas combinações podem ser incompatíveis, como projetar um sistema de controle de processos que seja divertido e seguro, por isso as autoras colocam o contexto dos usuários e da tarefa a ser realizada como fator importante para o desenvolvimento do projeto.

### 2.2.4 PRINCÍPIOS DE USABILIDADE

 Preece et al (2005) também abordam outra maneira de conceitualizar a usabilidade, através de princípios de usabilidade, ou seja, abstrações destinadas a orientar os designers a refletir sobre diferentes aspectos do projeto. Os princípios mais conhecidos são referentes a o que os usuários devem ver e fazer em uma interação com um produto, abaixo seguem alguns dos elementos mais comuns:

**Visibilidade**: referente ao fato de ser visível ou não o controle de determinadas tarefas e como estes são dispostos.

**Feedback**: é relacionado ao conceito de visibilidade, mas faz referencia ao retorno esperado de uma ação, por exemplo ao tocar uma guitarra você espera que emita um som. Caso existam atrasos nessa resposta ou ela não exista pode-se entender como um erro do produto.

**Restrições**: implica em delimitar as ações possíveis em cada momento, como por exemplo, desativar certas áreas de um menu em um projeto digital para reduzir a chance de erro durante determinada tarefa.

**Mapeamento**: é a relação entre os controles e seus efeitos, como no caso das setas do teclado utilizadas para representar, para cima, para baixo, etc. Estes controles são mapeados de forma a transmitir seus efeitos mais claramente.

**Consistência**: implica em projetar interfaces na qual elementos semelhantes tenham funções semelhantes para diminuir a chance de erros por parte do usuário. Interfaces consistentes são mais fáceis de aprender, mas em sistemas muito complexos é natural que existam comandos arbitrários que podem demandar um tempo de aprendizado e um tempo maior de mapeamento dos usuários.

**Affordance**: refere-se ao atributo de um objeto em permitir que os usuários saibam como utilizá-lo, como no caso do botão do mouse que convida-nos a pressioná-lo. Segundo as autoras este termo perdeu muito de sua força, pois se tornou um clichê e vem sendo empregado deliberadamente principalmente no caso de interfaces digitais onde as propriedades físicas dos objetos não estão presentes, como no caso de uma maçaneta em que as restrições físicas implicam em seu movimento, o que não acontece no ambiente digital, o que pode tornar o conceito de affordance enganoso para os usuários.

### 2.2.5 TESTES DE USABILIDADE

Segundo Ivo Gomes<sup>5</sup>:

\_\_\_\_\_\_\_\_\_\_\_\_\_\_\_

Os testes com utilizadores servem para validar uma interface ou identificar problemas de usabilidade existentes recorrendo a um grupo de utilizadores que navegará no website. Podem ainda servir para identificar problemas que ainda não tenham identificados numa avaliação heurística prévia. (GOMES, 2011).

 Os testes de usabilidade permitem que sejam identificados potenciais problemas de usabilidade através da simples observação do comportamento dos utilizadores durante a navegação no site, bem como compreender motivações que os guiam a escolher direções diferentes dentro da navegação, daquelas consideradas "normais" pelos desenvolvedores do projeto.

<sup>&</sup>lt;sup>5</sup> Sócio da Associação Portuguesa de Ergonomia, da Usability Professionals Association, e sócio fundador e membro do Conselho Diretor da Associação Portuguesa de Profissionais de Usabilidade.

 Segundo o autor alguns dos benefícios e vantagens dos testes de usabilidade são:

> O comportamento dos utilizadores pode ser observado e comparado com os outros utilizadores que realizam a mesma tarefa; A compreensão das dificuldades sentidas pelo utilizador pode ser alcançada através do registro das verbalizações durante o teste. (GOMES, 2011).

 O número ideal de utilizadores colocados por Nielsen para os testes é de 8 a 12 pessoas, já que 80% dos problemas de usabilidade podem ser verificados com esse número de utilizadores.

### 2.2.6 TESTE DE RESPOSTA EMOCIONAL

 Outro teste citado por Memória (2005), que é interessante para o desenvolvimento do sistema de avaliação do DADIN, é o teste de resposta emocional ou a escala de Likfert, como apresentado por Preece et al (2005). Este teste procura trazer questões qualitativas sobre o objeto de estudo, extraindo conceitos relacionados ao projeto colocados em uma escala com seu conceito antônimo.

 Um dos desafios no desenvolvimento do sistema de avaliação do DADIN é gerar engajamento nos alunos para participarem e acompanharem o processo de avaliação das disciplinas e professores, não só respondendo às questões, mas cobrando e acompanhando a implementação de ações de melhorias baseadas nos resultados apresentados pelo sistema e nas possibilidades e restrições institucionais. Por isso entender as razões que levam o aluno a interagir com um site, servirá como base para o desenvolvimento de ações igualmente motivadoras dentro do sistema de avaliação.

 No estudo de caso do redesign do site da BBC, Memória (2005) descreve os testes de resposta emocional feitos durante o projeto. Pesquisas feitas anteriormente mostravam que havia a percepção de que o site, apesar de funcional, era frio e sem graça, por isso era preciso um redesign além do funcional. Uma forma importante de mensurar a experiência emocional proporcionada pelo site da BBC foi dada uma escala de valores aos usuários. Eles deveriam responder a pergunta: "Qual foi a primeira impressão ao ver o site da BBC?" e preencher o gráfico a seguir:

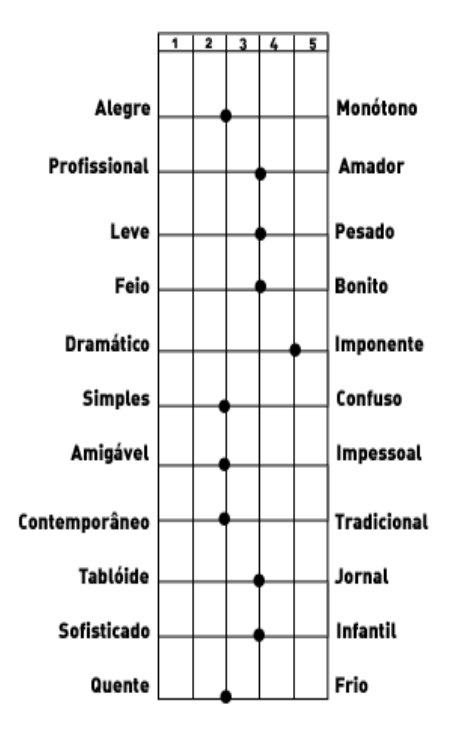

**FIGURA 5 - QUESTIONÁRIO EMOCIONAL USADO NO PROJETO DA BBC.**  Fonte: Memória, 2005, p. 19

 Este teste permitiu à BBC saber como estava em relação ao espaço que ocupava nas mentes das pessoas, nesse método a equipe escolheu dois pares de palavras e posicionou-as nas extremidades verticais e horizontais de uma escala. Outros sites foram colocados na mesma escala de forma a comparar os vários estilos.

 A partir do teste, foi possível perceber que o site da BBC ficou numa parte da escala desprovida de personalidade e reafirmou a suspeita da equipe de desenvolvimento de que o redesign precisava de algo mais.

#### 2.2.7 CONVENÇÕES NO LAYOUT DE INTERFACES PARA INTERNET

 Utilizar modelos consolidados no desenvolvimento de projetos de interfaces está relacionado com a facilidade de aprendizado e memorização do usuário, já que

ao utilizar estas convenções as chances de dúvidas e de erros por parte dos usuários da interface são reduzidas. Na internet essa padronização aconteceu de maneira "natural", onde os desenvolvedores costumavam acompanhar os elementos gráficos dos sites então consolidados. Não existe uma padronização formalizada para estes elementos. A tabela abaixo, retirada do livro de Felipe Memória, resume a posição de um determinado elemento e relaciona os pesquisadores que validam esta questão.

| <b>Elemento de Interface</b> | <b>Posicionamento</b>                         | Pesquisador                      |
|------------------------------|-----------------------------------------------|----------------------------------|
| Marca da empresa             | Canto superior esquerdo                       | Nielsen, Adkisson eBernard       |
| <b>Busca</b>                 | Parte Superior                                | Nielsen, Adkisson e Bernard      |
| Navegação Global             | Parte superior com links na<br>horizontal     | Nielsen, Adkisson e Krug         |
| Navegação Local              | Coluna Esquerda                               | Nielsen, Adkisson e Bernard      |
| Breadcrumbs <sup>6</sup>     | Parte superior, abaixo da<br>marca da empresa | Adkisson, Lida e Chaparro e Krug |
| Conteúdo Global e            | Area Central                                  | Bernard                          |
| contextual                   |                                               |                                  |
| Navegação do rodapé          | Parte inferior                                | Nielsen, Krug e Lych e Horton    |

**Tabela 1 - Resumo das pesquisas sobre padrão de posicionamento de elementos de interface.** 

Fonte: Adaptado de Memória, 2005, p. 59

\_\_\_\_\_\_\_\_\_\_\_\_\_\_\_

 A combinação das informações destes autores leva a um modelo de interface representado pelo wireframe<sup>7</sup> apresentado na sequência:

 $^6$  Um *breadcrumb* do inglês "migalhas de pão" ou "trilha de migalhas de pão", faz alusão à história de João e Maria e é um tipo de navegação que procura mostrar a localização do usuário em um site. O breadcrumb oferece aos usuários uma maneira de observar o caminho de volta e ter uma visão geral de que ponto se encontra dentro do site. (MEMÓRIA, 2005).

 $7$  O wireframe de um site é um guia visual básico usado no design de interfaces para sugerir a estrutura do site e relacionamentos entre suas páginas.(PREECE et al, 2005).

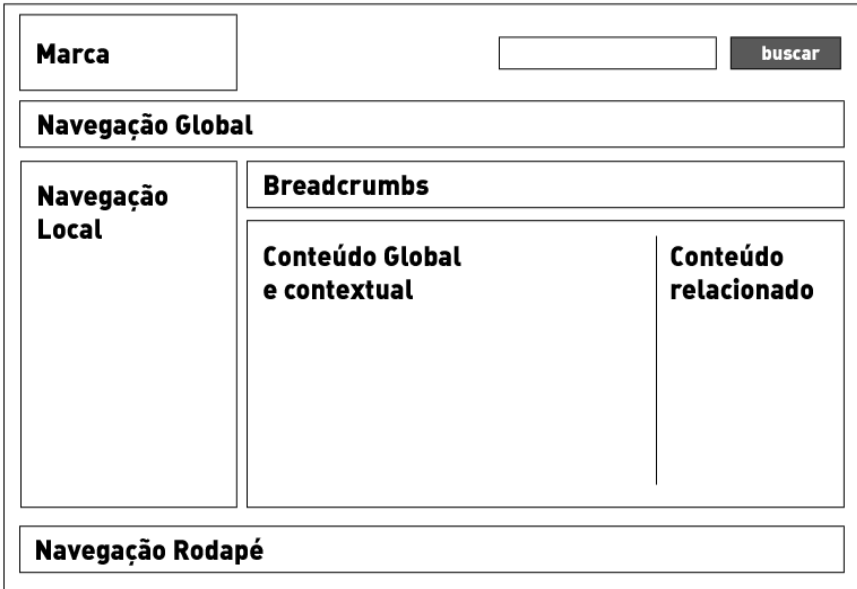

**FIGURA 6 - EXEMPLO DE INTERFACE MUITO UTILIZADA NA INTERNET** Fonte: Adaptado de Memória, 2005, p. 59

 Algumas das convenções, como o posicionamento da marca, provavelmente surgiram do padrão de leitura ocidental, mesmo que em sites orientais este modelo seja mantido, talvez como prerrogativa dos processos de globalização. Já a busca junto ao topo é importante, pois segundo Nielsen (2010), é um dos primeiros elementos que as pessoas procuram em um site, já que preferem digitar o que querem ao invés de navegar pelos menus. Nielsen reforça o fato de que a caixa de busca seja simples e direta, sem muitas opções e filtros, em um primeiro momento. Esses recursos devem ficar em uma página de busca avançada.

 Já sobre a navegação global, aquela que abrange os principais itens do site, o autor concluiu que a utilização na parte superior com os links na horizontal é mais comum, já que em sua pesquisa 48% dos sites apresentaram este modelo de navegação contra 30% que apresentaram navegação apenas na vertical esquerda.

 A navegação local existe em sites com muito conteúdo e, segundo Memória (2005), a grande maioria dos usuários espera encontrar um menu com links para páginas internas à esquerda das interfaces.

 Sobre os breadcrumbs, a pesquisa realizada por Memória mostrou que poucos usuários realmente utilizam este recurso, no entanto ainda assim ele defende seu uso como uma ferramenta auxiliar em sites com mais de 3 níveis de navegação<sup>8</sup>. Por conta disso, as convenções sobre *breadcrumbs* não são tão precisas, mas Memória reforça o fato de que elas devem indicar direção, usando para isso elementos como setas ou barras entre os links. Já o conteúdo principal deve ficar na área maior e mais central da interface, assim como conteúdos relacionados ao tema da página.

 Esses padrões não devem ser vistos como limitadores, mas sim como referencias importantes para serem consideradas ou mesmo rejeitadas de acordo com a necessidade do projeto.

 Apresenta-se, a seguir, o desenvolvimento do projeto, embasado nos objetivos, metodologias e referências teóricos até aqui abordados.

\_\_\_\_\_\_\_\_\_\_\_\_\_\_\_

<sup>&</sup>lt;sup>8</sup> Nível de navegação é referente a profundidade de um item na arquitetura de um site, por exemplo: Primeiro temos a página "sobre a empresa" (1º nível), dentro desta temos outra página, "valores da empresa" (2º nível) e assim por diante.
### **3. DESENVOLVIMENTO DO PROJETO**

### 3.1 DEFINIÇÃO DE REQUISITOS

 O desenvolvimento do projeto se inicia com a definição e avaliação dos requisitos, escopo e ambiente em que este será desenvolvido, como apresentado na metodologia DADI de Clement Mok. Preece et al (2005) também reforça a importância de se entender o "o que, como e por que" do projeto.

 Preece et al (2005) menciona um artigo de janeiro de 2000, publicado por Andrew Taylor, no qual investigou as causas da falha de projetos em TI (Tecnologia da Informação). O artigo informa que não há uma única causa para as falhas no projeto, mas mostra a falha na definição de requisitos como uma das principais causas de problemas em projetos de TI.

 As autoras também apresentam a atividade de estabelecer requisitos como uma atividade interativa em que as atividades refinam e informam umas às outras fazendo com que os requisitos evoluam conforme os envolvidos no projeto "interagem com" e "visualizam" o que é possível ser feito.

 A definição de requisito colocada por Preece et al (2005) é a seguinte: "Um requisito consiste em uma declaração sobre um produto pretendido que especifica o que ele deveria fazer ou como deveria operar." (PREECE et al, 2005, p. 224).

 A autora coloca também que um dos objetivos da atividade de definição de requisitos é torná-los o mais claro possível e menos ambíguo, e coloca como exemplo de requisito o tempo de carregamento de website, ou o fato de que adolescentes devem achar tal site atrativo. No caso de requisitos mais subjetivos, investigações mais profundas são necessárias. Como nem todos os requisitos são objetivos, estes são divididos nas seguintes categorias apresentadas por Preece et al (2005):

 **Requisitos Funcionais:** referentes ao que o produto deveria fazer.

 **Requisitos de dados:** referentes aos tipos, tamanho, persistência dos dados do sistema, como em sistemas bancários que as informações têm de ser gravadas durante anos.

 **Requisitos ambientais ou o contexto de uso:** refere-se ao ambiente em que o sistema/produto deve operar, como quanto barulho existe no ambiente, visibilidade, etc.

 **Requisitos do usuário:** referentes às características do grupo de usuários a ser atendido e sendo que os requisitos do usuário não são os mesmos que os requisitos de usabilidade.

 **Requisitos de usabilidade:** referente às metas de usabilidade associadas a um determinado produto, já que estas variam de acordo com cada projeto.

 Entender a definição de requisitos é importante para estabelecer os objetivos que devem ser atingidos ao final do projeto. No caso do sistema de avaliação do DADIN, têm-se como requisitos funcionais as necessidades do sistema de realizar a avaliação dos professores e disciplinas, como requisitos de dados a capacidade de armazenar essa informação ao longo do tempo, já como requisitos ambientais se tem o ambiente em que o sistema está inserido, no caso dos professores dentro da rotina administrativa do departamento e no caso dos alunos dos diferentes ambientes que suas casas, escolas ou escritórios podem representar.

 Como apresentado por Preece et al, alguns requisitos são mais subjetivos e demandam maior esforço de análise como, por exemplo, tornar o sistema de avaliação do DADIN uma ferramenta que estimule a participação dos alunos. Para isto foram avaliados outros sistemas existentes e também realizados focus groups com alguns alunos para entender possíveis motivações e interesses. Estas e outras atividades são desenvolvidas na busca da definição do projeto e elaboração do briefing para posterior implementação e avaliação das soluções encontradas.

### 3.1.1 DIRETRIZES NA COLETA DE DADOS

 Clement Mok, Preece et al (2005) e Memória (2005) colocam a etapa de coleta/levantamento de dados como marco inicial no desenvolvimento do projeto. Preece et al. reforçam algumas diretrizes básicas a serem seguidas durante o projeto como suporte a atividade de definição de requisitos:

 Concentrar-se na identificação da necessidade dos stakeholders. Isso pode ser alcançado estudando-se seu comportamento e as ferramentas de apoio, ou

olhando-se para outros produtos, como os dos concorrentes ou uma versão anterior do produto em desenvolvimento.

> Envolver todos os grupos de stakeholders. É muito importante certificar-se de que você dispõe de todos os pontos de vista das pessoas certas. Isso pode parecer um comentário obvio, mas será fácil não perceber certas parcelas da população de stakeholders, caso você não tome cuidado. (PREECE et al, 2005. p. 236).

 Envolver somente um representante de cada grupo de stakeholders não é suficiente, especialmente se o grupo for grande. Todos aqueles que você envolver na coleta de dados terão sua própria perspectiva acerca da situação, da tarefa, de seu trabalho e de como os outros interagem com eles. Caso envolva somente um representante, você contará com um ponto de vista mais restrito.

> Utilizar uma combinação de técnicas de coleta de dados. Cada uma irá possibilitar um certo tipo de informação, a partir de uma certa perspectiva. Empregar técnicas diferentes (...) e de corroboração das descobertas – por exemplo, utilizar observação para entender o contexto da realização das tarefas, entrevistas para atingir grupos específicos de usuários, questionários para alcançar uma população mais ampla e grupos de estudos específicos para construir um ponto de vista consensual." (PREECE et al, 2005, p. 236- 237).

 A autora ainda cita como diretrizes a possibilidade de executar uma sessãopiloto da coleta de dados (questionário, testes, etc.) para verificar se tudo correrá como planejado e ainda coloca que em alguns momentos será necessário abrir mão de alguns recursos de coleta de dados em virtude do tempo e custo de cada atividade.

 Memória (2005) afirma abranger a etapa de levantamento de dados, o conhecimento do público-alvo e de suas necessidades, assim como a conceituação do negócio e os objetivos dos usuários no website.

 Complementando a etapa de levantamento de dados apresentada por Memória, Preece et al apresenta a seguinte tabela com algumas técnicas comumente utilizadas nesta etapa e suas vantagens. Algumas destas técnicas foram empregadas no projeto em questão e são tratadas neste documento em mais detalhes.

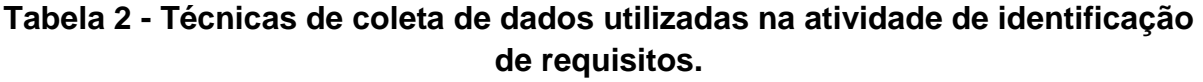

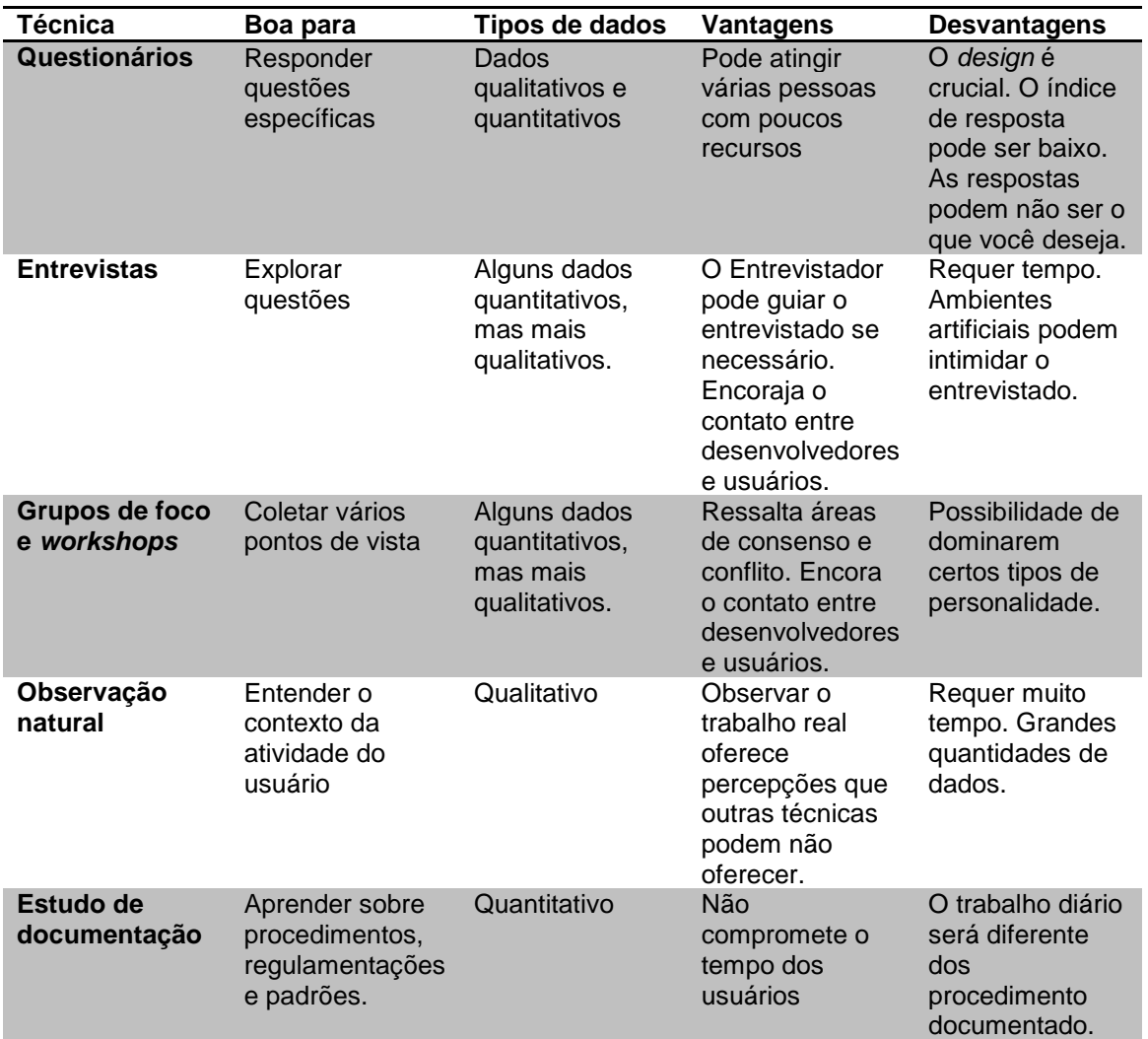

Fonte: Adaptado de Preece et al, 2005, p. 235.

 Em vista disto foram selecionadas as abordagens mais adequadas ao projeto de acordo com a viabilidade financeira, técnica e de prazos. Por conta disso, algumas ferramentas como casos de uso, casos de uso essências, análise de tarefas, geração de modelos conceituais entre outros foram deixadas de lado, por conta do teste de usabilidade que foi realizado com o protótipo desenvolvido após avaliação das alternativas geradas já representar uma ferramenta de análise desses elementos.

# 3.1.2 ANÁLISE SOBRE SISTEMAS DE AVALIAÇÃO EXISTENTES

 Foram avaliados alguns sistemas similares na busca de referências para o desenvolvimento do projeto, apresentados a seguir.

# 3.1.2.1 SISTEMA DE AVALIAÇÃO DOS CURSOS DO CELIN DA UFPR

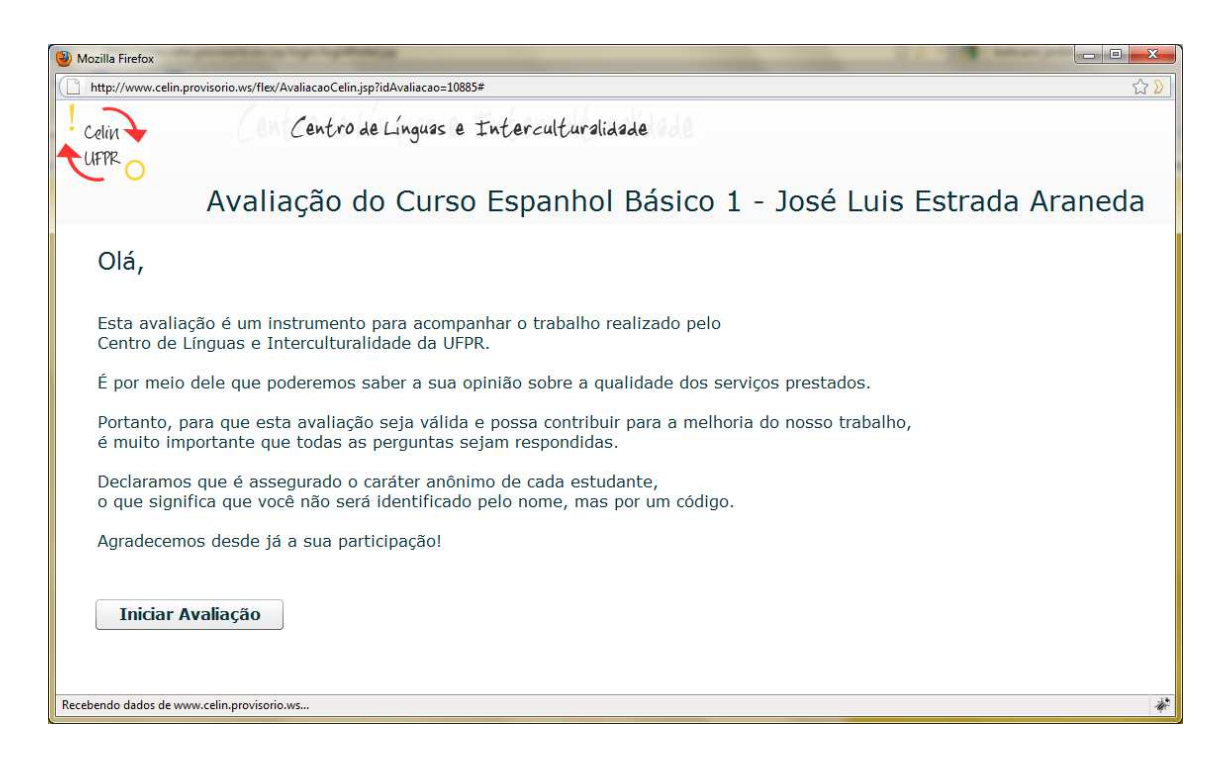

**FIGURA 7 - TELA INICIAL DO SISTEMA DE AVALIAÇÃO DO CELIN**  Fonte: Disponível em http://www.celin.institucional.ws.

 O mais interessante neste sistema, é que a matrícula e qualquer outra funcionalidade do sistema do aluno ficam bloqueadas até que você termine de responder as questões.

 O sistema avalia o curso ministrado naquele semestre e traz o nome do professor responsável por aquela turma automaticamente.

A seguir são apresentadas algumas das telas do sistema de avaliação.

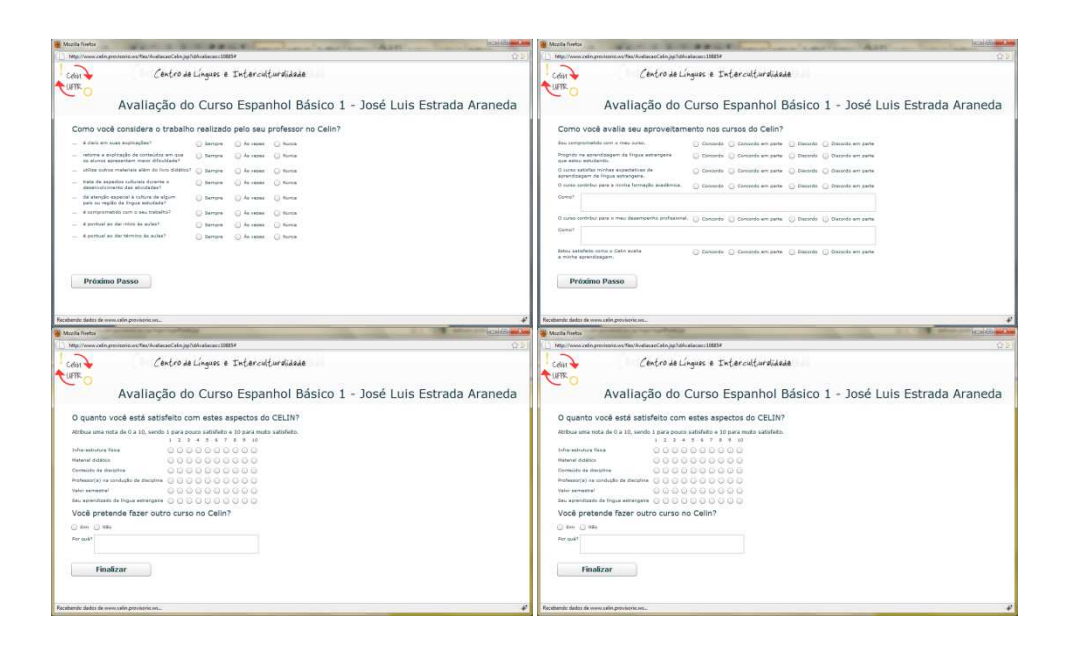

**FIGURA 8 - TELAS DO SISTEMA DE AVALIAÇÃO DO CELIN**  Fonte: Disponível em http://www.celin.institucional.ws.

\_\_\_\_\_\_\_\_\_\_\_\_\_\_\_

 A avaliação é razoavelmente extensa, possuindo mais de 6 telas e inclui algumas questões sobre o atendimento da secretaria e outras rotinas administrativas.

Sobre o *layout*, o sistema é extremamente simples, possui apenas as informações necessárias para que a avaliação seja preenchida em sequência e não permite que você reveja alguma questão anterior. A maior parte das questões é objetiva, o que facilita a gestão das informações, mas ainda assim existem em torno de 6 questões abertas em todo o sistema.

 Ainda sobre o layout pode-se perceber a utilização da estrutura sugerida por Felipe Memória, mencionada anteriormente, com aplicação da logo no lado esquerdo ao topo e o conteúdo logo abaixo. O Tratamento visual dos *checkboxs*<sup>9</sup> provavelmente foi inexistente sendo esse formato provavelmente o modelo default de formulários na plataforma em que foi desenvolvido o sistema. As cores usadas não têm relação direta com a marca institucional, no entanto apesar de parecerem arbitrárias geram contraste suficiente para leitura dos textos. O espaçamento dos

<sup>&</sup>lt;sup>9</sup> Um checkbox é um elemento de interface gerado por HTML para ser utilizado nos formulários dos sites que permite ao usuário fazer várias seleções a partir de uma série de opções. Normalmente, os caixas são mostrados na tela como uma caixa quadrada que pode conter espaço em branco (para falso, ou não selecionado) ou um visto ou X (de verdade, ou selecionado).

elementos é um pouco confuso, nas telas fica claro apenas a presença do titulo principal identificando sobre o que é a avaliação.

 Sobre os pontos apresentados por Preece et al, 2005, o sistema pode ser considerado de boa facilidade para se lembrar e aprender, devido a sua simplicidade em funções e em qualidade visual. Como um todo o sistema pôde ser considerado eficiente. No entanto quando avaliado do prisma das metas decorrentes da experiência do usuário o sistema dificilmente pode ser considerado interessante ou motivador. Qualidades pretendidas para o sistema de avaliação do DADIN. Parte disso provavelmente se deve ao fato do número limitado de recursos do sistema e pelo aspecto simplório do mesmo.

 De maneira mais detalhada, quando o sistema é avaliado sobre a perspectiva das metas de usabilidade, conclui-se:

- Sobre a eficácia: o sistema realiza a tarefa proposta, dessa forma pode ser considerado eficaz.
- Sobre a eficiência: sobre o suporte as tarefas do usuário, o sistema é bastante simplista, no caso de dúvidas ou erros durante o processo o usuário não pode corrigir suas ações. O que torna sua eficiência precária.
- Sobre a segurança: como o sistema possui várias limitações de navegação, pode ser considerado direcionado, mas não permite que os usuários refaçam ações ou voltem para rever alguma informação.
- Sobre a utilidade: de maneira geral o sistema é útil
- Sobre a facilidade de aprender: por ser um sistema simples, sua aprendizagem é rápida, uma vez que possui poucos recursos.
- Sobre a facilidade de lembrar como se usa: novamente a simplicidade do sistema conta como um fator positivo, uma vez que é fácil de lembrar suas funcionalidades.

## 3.1.2.2 SISTEMA DE AVALIAÇÃO DOS CURSOS DA UFMG

A página inicial do sistema de avaliação da UFMG traz informações sobre a utilização do sistema, no entanto, além de possuir uma quantidade razoável de texto, os links para as ações de acesso as páginas de login não possuem grande destaque em relação ao restante da página, dificultando a identificação do usuário sobre qual ação deve tomar, uma vez que não é comum que os usuários leiam os textos. A tela inicial do sistema da UFMG pode ser vista a seguir:

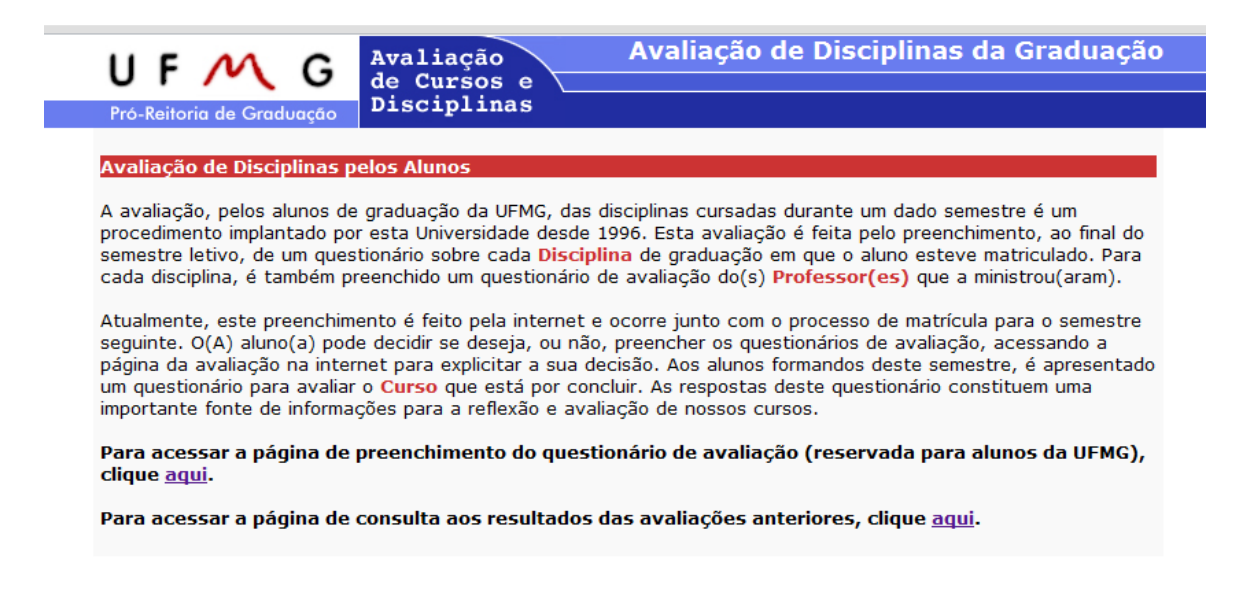

**FIGURA 9 - TELA INICIAL DO SISTEMA DE AVALIAÇÃO DA UFMG**  Fonte: Disponível em https://sistemas.ufmg.br/avaliacaoWeb/

 O sistema de avaliação da UFMG (Universidade Federal de Minas Gerais) permite que o usuário realize a avaliação ou consulte os resultados de outras avaliações realizadas, conforme imagem a seguir:

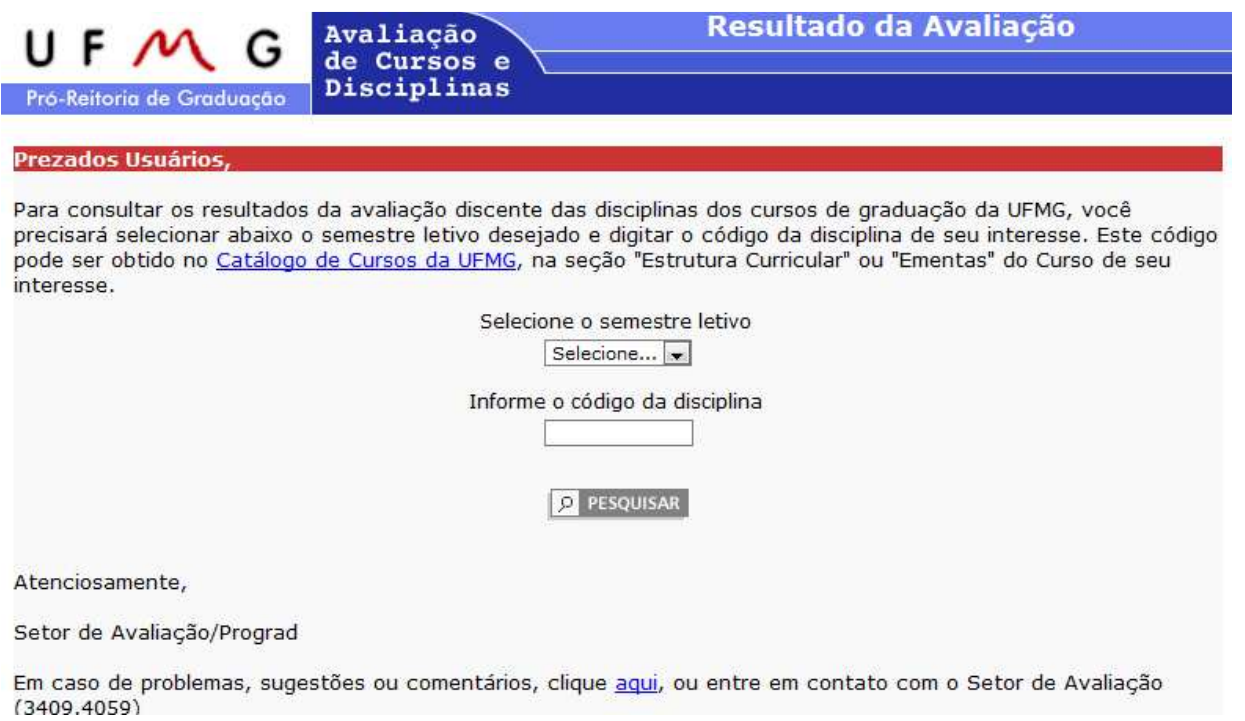

**FIGURA 10 - TELA DE SELEÇÃO DO RESULTADO DA AVALIAÇÃO DO SISTEMA DA UFMG** 

Fonte: Disponível em https://sistemas.ufmg.br/avaliacaoWeb/

 Nesta tela de seleção de resultados é possível escolher o semestre e a disciplina que foi avaliada, no entanto a disciplina é consultada através do seu código, o que não nos permitiu consultar uma tela de resultados da avaliação.

 A tela de avaliação também solicita um login do aluno, provavelmente utilizado para acesso aos outros sistemas de universidade, conforme imagem apresentada na sequência:

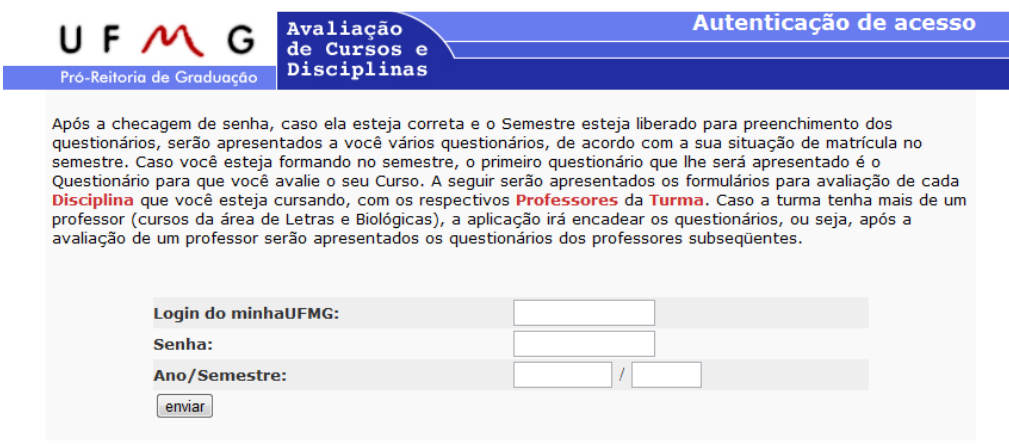

**FIGURA 11 - TELA DE LOGIN DO USUÁRIO NO SISTEMA DE AVALIAÇÃO DA UFMG**  Fonte: Disponível em https://sistemas.ufmg.br/avaliacaoWeb/

 Sobre o layout do sistema, quando comparado com o site da Universidade, conforme imagem abaixo se percebe que este está desatualizado e não remete ao padrão visual do site, seja quanto à combinação de cores utilizada ou à estrutura da página.

 Em relação aos princípios de usabilidade mencionados por Preece et al (2005), não é possível afirmar as características deste sistema já que não foi possível navegar dentro do site.

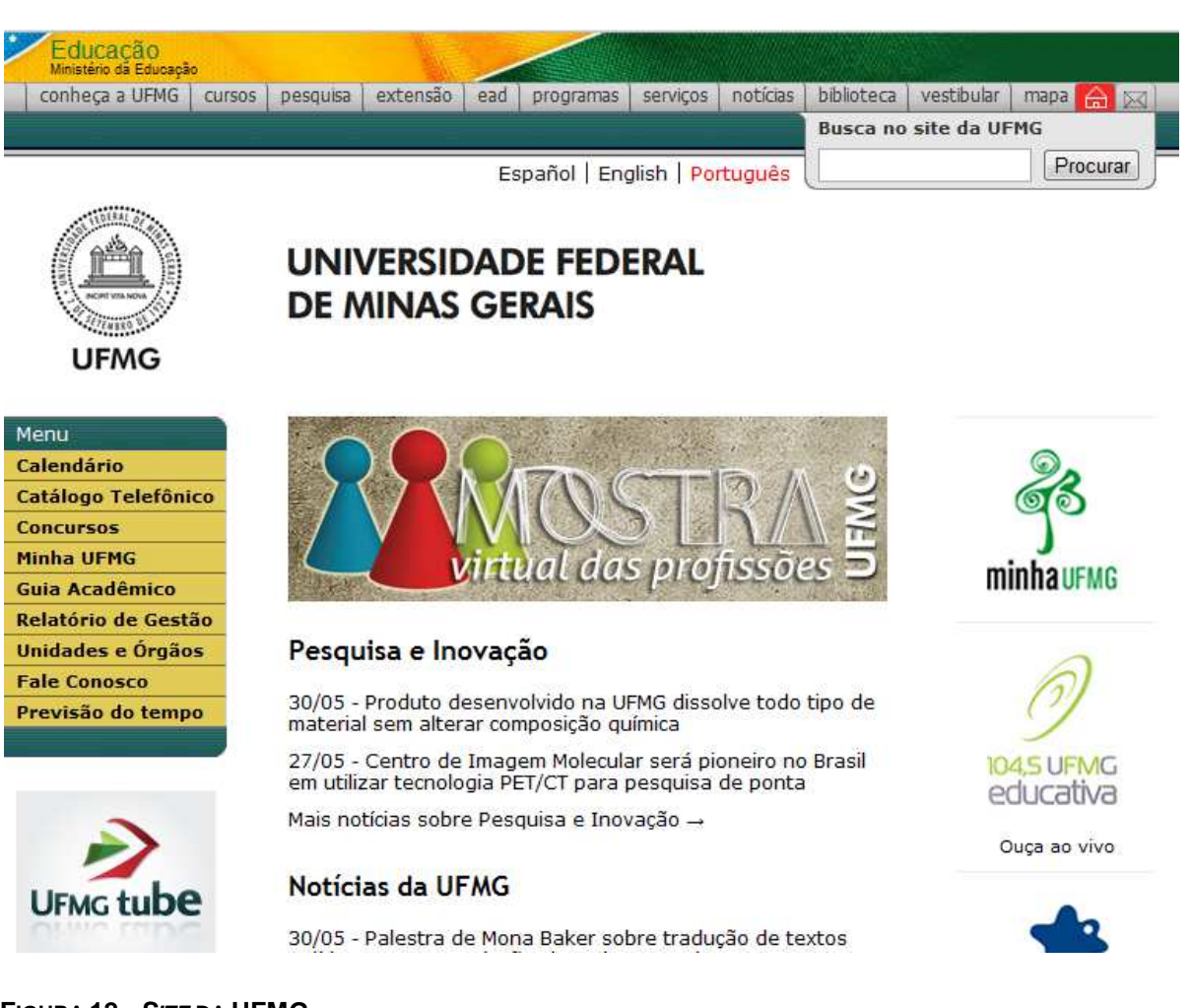

**FIGURA 12 - SITE DA UFMG**  Fonte: Disponível em http://www.ufmg.br/

 Tal diferença poderia até remeter um usuário a não fazer a relação do sistema de avaliação com a página da universidade, o que é considerado um problema grave de usabilidade, pois não permite a percepção de uma relação clara para o usuário de identidade entre as páginas.

 Nas telas do sistema de avaliação existe uma grande quantidade de textos informativos, o que auxilia o usuário a entender o procedimento que está realizando, diminuindo o número de dúvidas que tal processo pode desencadear. Já sobre as metas decorrentes da experiência do usuário o sistema é pouco motivador, no entanto o fato de o usuário poder consultar resultados anteriores da avaliação, além de ser uma funcionalidade interessante pode ser um motivador para utilização do sistema o tornando mais agradável, ainda que esteticamente seja simples o sistema pode ser considerado eficiente. No entanto sobre os princípios da usabilidade a visibilidade do status do sistema e da localização do usuário ficam um pouco confusas pela quantidade de textos apresentadas na tela, pouco hierarquizadas.

## 3.1.2.3 SISTEMA DE AVALIAÇÃO DA UERJ

 O sistema de avaliação da UERJ (Universidade Estadual do Rio de Janeiro) também não apresenta uma relação visual clara com a página institucional do site da universidade, conforme imagens a seguir:

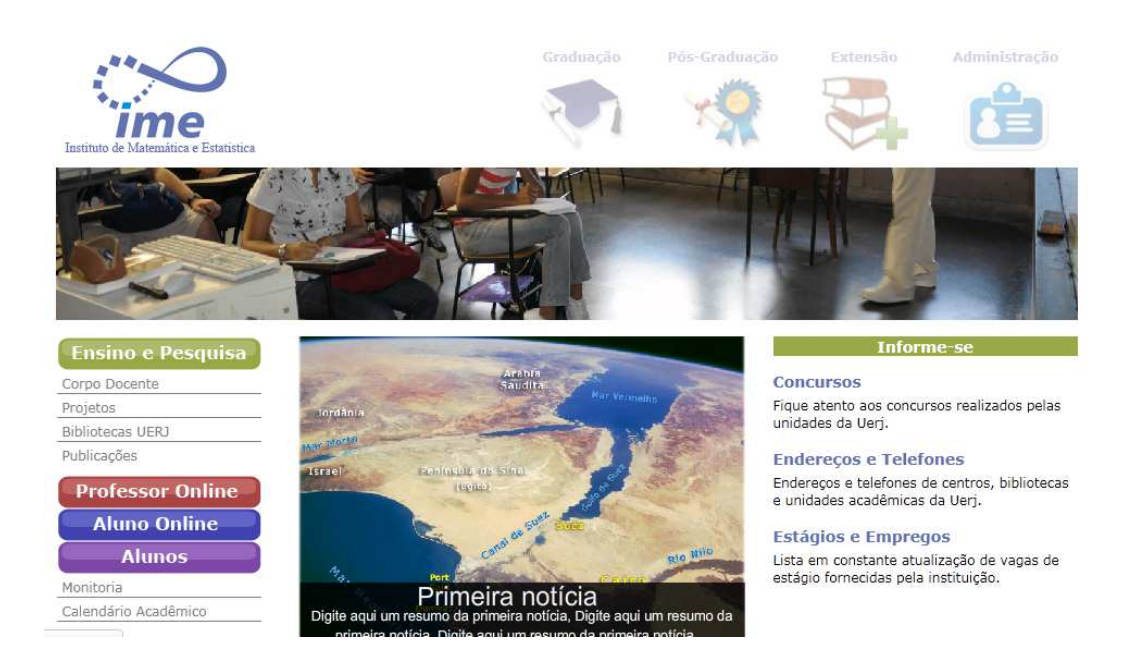

### **FIGURA 13 - SITE DA UERJ**

Fonte: Disponível em http://www.ime.uerj.br/cake/

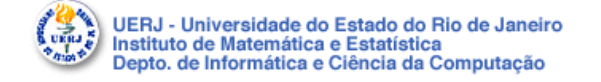

Organização de Computadores I Professor: Nery Machado Filho

#### Avaliação da Disciplina e do Professor

Este documento é dirigido aos alunos da disciplina de Organização de Computadores I, do curso de Graduação em Matemática - Modalidade Informática, da Universidade do Estado do Rio de Janeiro.

#### Ensinar, aprender, avaliar

As relações dentro de uma sala de aula muitas vezes se resumem no seguinte: o professor ensina, o aluno aprende, e o professor avalia o sucesso desta empreitada. Estas três atividades - ensinar, aprender e avaliar - competem pela atenção dos alunos e até mesmo do próprio professor, que não raro dá excessiva atenção ao processo de avaliação, desviando o foco dos alunos da questão mais importante: a *aprendizagem*. Na verdade, a organização de nossas universidades contribui para isto, dando ao professor o poder de ensinar e de avaliar, sem no entanto ser avaliado. E o aluno, com base neste modelo distorcido, procura descobrir "o que é que o professor quer que eu faça para me aprovar", em vez de se preocupar em aprender. Em minha opinião este modelo deve ser mudado. O professor deve perder o papel de dono do conhecimento, e assumir o de facilitador do processo de aprendizagem. Ou seja, o professor passaria a ser um instrumento ativo, participante do aprendizado do aluno, avaliando e sendo avaliado de maneira permanente, organizando o acesso às informações disponíveis sobre a disciplina, respondendo aos alunos prontamente usando as técnicas modernas de comunicação interpessoal, a exemplo do correio eletrônico. Ainda é cedo para que possamos mudar totalmente o modelo, mas que tal começar com a disciplina de Organização de Computadores I?

#### Operacionalização da proposta

Para isto coloco a disposição vocês o endereço eletrônico abaixo:

#### nery@ime.uerj.br

Por meio dele dele, todos os alunos poderão, participar do processo, sugerindo mudanças, dando opiniões, enfim, dando opiniões que serão levadas em conta pelo professor. Além disso, consciente de minha condição de avaliador, coloco-me também na condição de avaliado: sempre que você quiser, mande via e-mail, preenchido, o formulário de avaliação abaixo, como resultado de sua opinião sobre a disciplina e sobre seu professor. Lembre-se: é muito importante que você avalie seu professor de maneira honesta, para que estas avaliações sirvam para melhorar a relação professor-aluno, maximizando o processo de aprendizado.

Cada item do formulário deve receber uma nota entre zero (0) e cinco (5). O formulário sequinte é apenas uma proposta, estou aberto a discussões à respeito dele.

Questionário de Avaliação

#### **FIGURA 14 - SISTEMA DE AVALIAÇÃO DA UERJ**

Fonte: Disponível em http://www.ime.uerj.br/professores/Mariaclicia/Oc1/org1/consid.htm

De qualquer forma o sistema de avaliação é bastante simples, com perguntas e orientações listadas em uma única página. As perguntas ficam divididas em "Avaliação da Disciplina" e "Avaliação do Professor", evidenciando que existem<br>diferenças potenciais e que uma mesma disciplina poderá gerar resultados<br>diferentes, dependendo do professor que seja responsável por ela. diferenças potenciais e que uma mesma disciplina poderá gerar resultados diferentes, dependendo do professor que seja responsável por ela

### Avaliação da Disciplina

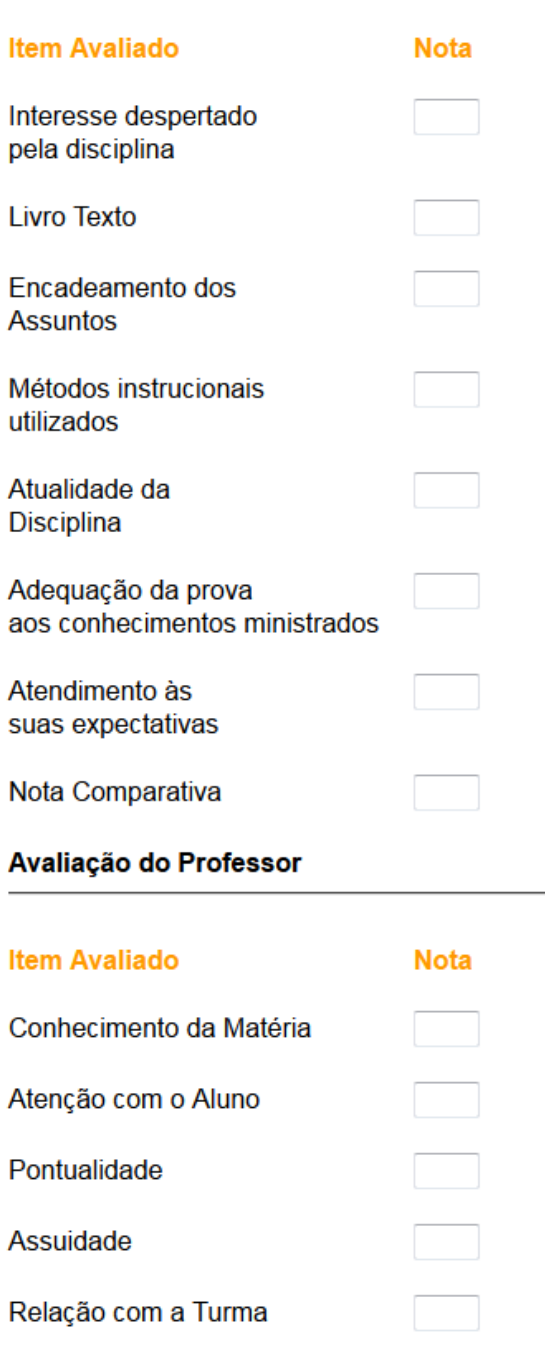

#### **FIGURA 15 - SISTEMA DE AVALIAÇÃO DA UERJ**

Fonte: Disponível em http://www.ime.uerj.br/professores/Mariaclicia/Oc1/org1/consid.htm

O formulário da avaliação em si não parece apresentar nenhum problema grave de usabilidade, pois diferencia bem os títulos e traz informações suficientes

para o entendimento do usuário, no entanto evidencia-se a falta de atenção dada a este espaço pelo pouco cuidado no acabamento visual da página. Novamente o sistema peca pelo excesso de textos, não pela quantidade, mas pela concentração uniforme das informações que não gera dinamismo e suficiente contraste para que o usuário possa identificar a parte que lhe interessa. De forma geral o sistema é satisfatório, no entanto as metas decorrentes da experiência do usuário são pobremente atingidas.

 O layout usa da variação das cores dos títulos para ressaltar as hierarquias dos elementos, mas é bastante simplista por não utilizar nenhum outro recurso visual como fotografias, ícones ou ilustrações para tornar a composição mais interessante. A consistência na cor dos links, azul, é um fator positivo para o usuário. No entanto ao invés de usar apenas um campo para preenchimento das notas, o sistema poderia ser mais interessante se usasse conceitos de avaliação como quantidades de estrelas, ou mesmo radio buttons<sup>10</sup>, para facilitar a interação do usuário.

 A partir dos princípios de usabilidade mencionados por Preece et al (2005), a análise possível seria:

- Eficácia: este sistema também realiza a tarefa proposta, dessa forma pode ser considerado eficaz.
- Eficiência: o sistema possui poucas questões, todas apresentadas em uma tela, o que limita o número de tarefas do usuário tornando-o mais eficiente.
- Segurança: uma vez que possui apenas uma tela, o sistema não precisa considerar erros de navegação e o campo para preencher as respostas pode ser editado a qualquer momento, permitindo que o aluno reveja alguma resposta se necessário
- Utilidade: de maneira geral o sistema é útil

\_\_\_\_\_\_\_\_\_\_\_\_\_\_\_

• Facilidade de aprender: por ser um sistema simples, sua aprendizagem é rápida, uma vez que possui poucos recursos.

<sup>&</sup>lt;sup>10</sup> Similar ao checkbox, mas no radio button somente uma opção pode ser selecionada. Quando uma opção é marcada, esta só será desmarcada quando outra for selecionada.

• Facilidade de lembrar como se usa: novamente a simplicidade do sistema conta como um fator positivo, uma vez que é fácil de lembrar suas funcionalidades.

# 3.1.2.4 SISTEMA DE AVALIAÇÃO DOS CURSOS DA UTFPR

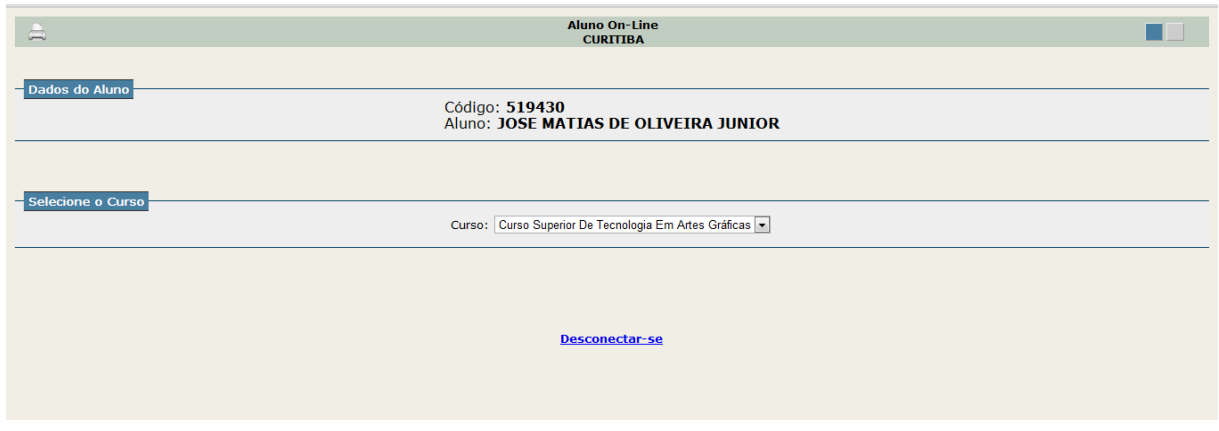

**FIGURA 16 - SISTEMA DE AVALIAÇÃO DA UTFPR**  Fonte: Disponível em http://aluno.utfpr.edu.br/curitiba.html

 O primeiro problema observado diz respeito ao menu de seleção que dificulta a utilização do usuário, pois quando volta a esta página o item já está selecionado e é necessário desmarcá-lo e selecionar de volta.

 O sistema utilizado é padrão para todos os cursos e sofre com sérios problemas de usabilidade, como a falta de um menu de navegação global que permita acessar todas as páginas do sistema.

 O layout do sistema também é precário, parecendo prescindir do envolvimento mais aprofundado de designers.

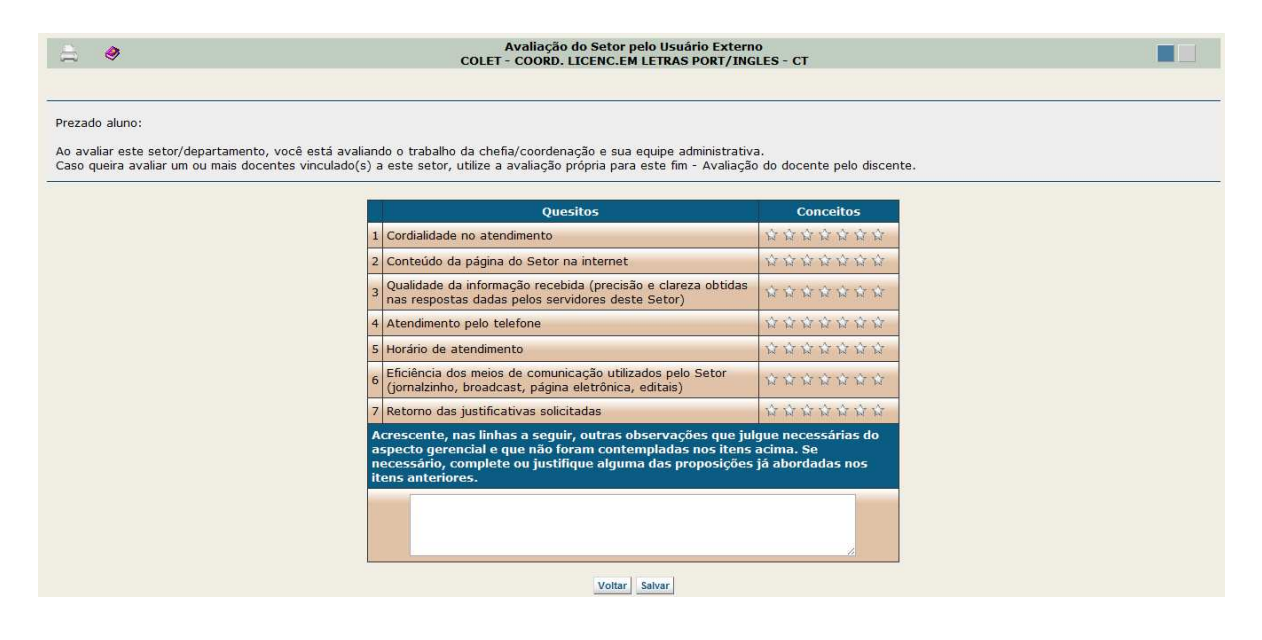

**FIGURA 17 - TELA COM QUESTÕES DO SISTEMA DE AVALIAÇÃO DA UTFPR**  Fonte: Disponível em http://aluno.utfpr.edu.br/curitiba.html

 Este sistema possui linhas que limitam bem a área de cada elemento e ainda possui os botões de navegação colocados abaixo das tabelas de questionário, permitindo avançar e retornar dentro do sistema, recurso necessário do ponto de vista da usabilidade. Mesmo que as cores do sistema tenham um bom contraste, a estética do mesmo é precária em termos da identidade visual, uma vez que as cores não tem qualquer relação com a instituição, nem apresenta outro elemento que reforce a identidade do sistema, e facilite para o usuário identificar esta relação. Os botões ficam pouco destacados pela falta de contraste que têm em relação ao restante da diagramação, que possui cores e formas mais pesadas. A utilização do sistema de "quantidade de estrelas" torna o sistema um pouco mais lúdico e agradável ao uso, no entanto a falta de elementos visuais mais interessantes, como fotografias, ou uma composição mais trabalhada torna o sistema monótono e cansativo. A tipografia é simples, mas o suficiente para garantir a leitura, no entanto a hierarquia das informações é feita apenas pelos espaçamentos e formas dos elementos, mas não existe variação no corpo das fontes para realçar tais qualidades.

 As opções de navegação são mostradas apenas nesta tela, o que dificulta a navegação dentro de outras telas de nível mais baixo no sistema, conforme imagem a seguir:

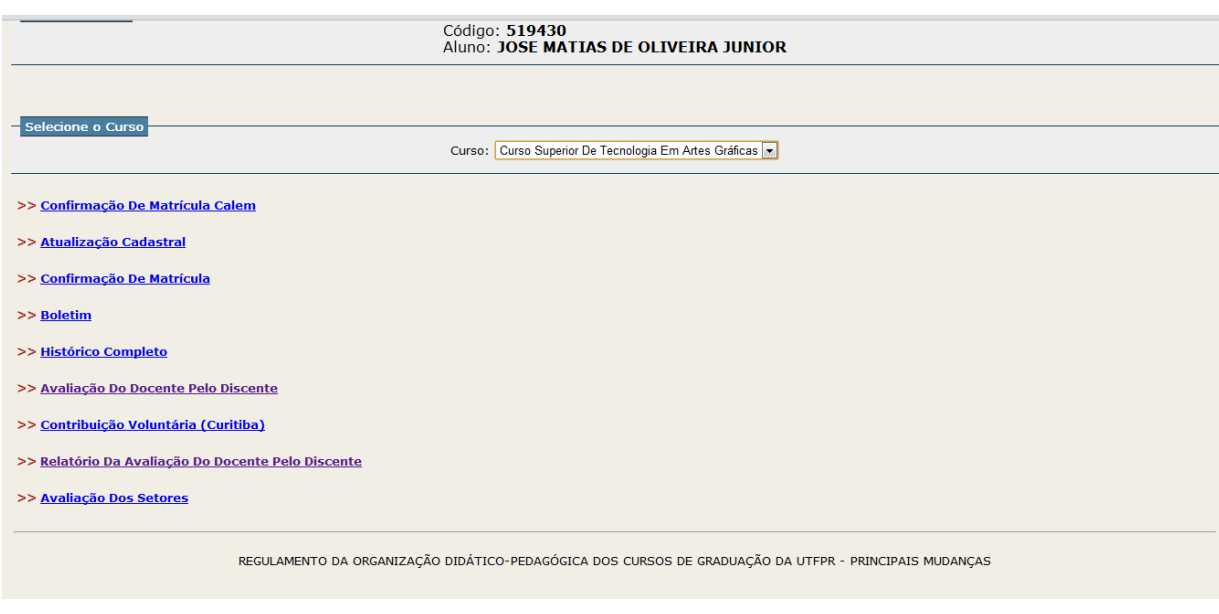

### **FIGURA 18 - TELA COM QUESTÕES DO SISTEMA DE AVALIAÇÃO DA UTFPR**

Fonte: Disponível em http://aluno.utfpr.edu.br/curitiba.html

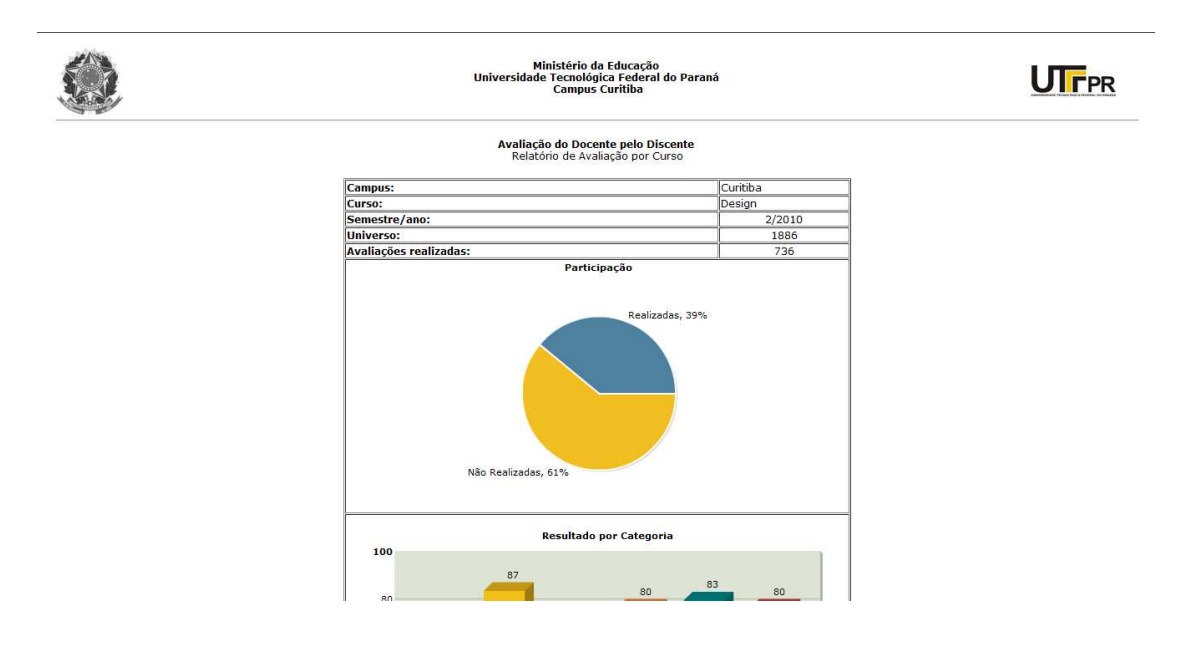

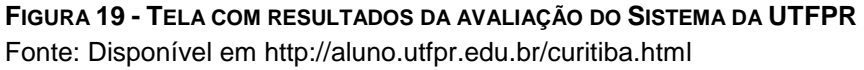

 A tela com os resultados da avaliação possui um padrão visual diferente do restante do sistema, resultando em um problema de usabilidade por não ter consistência com o restante das telas, o que dificulta a relação do usuário em vincular tais elementos. Novamente a tipografia utilizada não é explorada para ampliar o contraste, no entanto é bastante legível, porém essa falta de dinamismo volta a tornar a leitura da tela cansativa e monótona.

 As razões que levaram o DADIN a implementar um processo de auto avaliação em paralelo ao institucional, é que a avaliação docente da UTFPR, parte do mecanismo de avaliação de desempenho da instituição, mostrou-se ineficaz frente às demandas das coordenações, no sentido de orientar mudanças necessárias, exigindo o levantamento e análise de informações complementares.

Sobre os princípios de usabilidade mencionados por Preece et al, 2005, dentre os sistemas avaliados este é o que apresenta maiores problemas, pois além de ser um pouco mais complexo que os outros não apresenta recursos que auxiliem o usuário:

- Eficácia: este sistema também realiza a tarefa proposta, dessa forma pode ser considerado eficaz, no entanto outras tarefas também são possíveis, como consultar notas, grades, etc.
- Eficiência: as telas do sistema não dão devido suporte ao usuário, uma vez que não possuem referências visuais como bradcrumbs, nem permitem que o usuário navegue entre as telas com facilidade, sempre necessitando voltar a tela inicial e selecionar uma opção novamente.
- Segurança: o usuário pode utilizar o botão voltar do navegador, mas o sistema em si não oferece confirmações das ações do usuário ou ainda a chance de desfazer alguma ação.
- Utilidade: de maneira geral o sistema é útil
- Facilidade de aprender: por atender outras funções além da avaliação a facilidade de aprendizado é um pouco debilitada, uma vez que não existe uma consistência na navegação dentro de cada atividade, no entanto quanto a avaliação das disciplinas pode ser considerado fácil de aprender.
- Facilidade de lembrar como se usa: da mesma forma sobre sua facilidade de aprendizado, por envolver outras tarefas o sistema se torna um pouco mais complexo, exigindo que o usuário lembre caminhos percorridos e opções que devem selecionar para chegar a tal. O sistema também não oferece suporte visual ou textual indicando que a avaliação deve ser feita ou já foi respondida, sempre exigindo mais atenção do aluno.

# 3.1.2.5 SISTEMA DE AVALIAÇÃO DO INSTITUTO DE FÍSICA DA USP

O sistema de avaliação do instituto de física da USP (Universidade de São Paulo) é o mais interessante visualmente e o que possui maior número de recursos disponíveis dentro do sistema. A página traz informações sobre o sistema, sobre a avaliação, além dos resultados, notícias e uma página de contato para o encaminhamento de mensagens. ema. A página traz informações sobre o sistema, sobre a<br>sultados, notícias e uma página de contato para o<br>sagens.<br>sistema ainda destoa em termos de utilização de cores na

O padrão visual do sistema ainda destoa em termos de utilização de cores n página institucional do Instituto, que usa da cor vermelha em predominância:

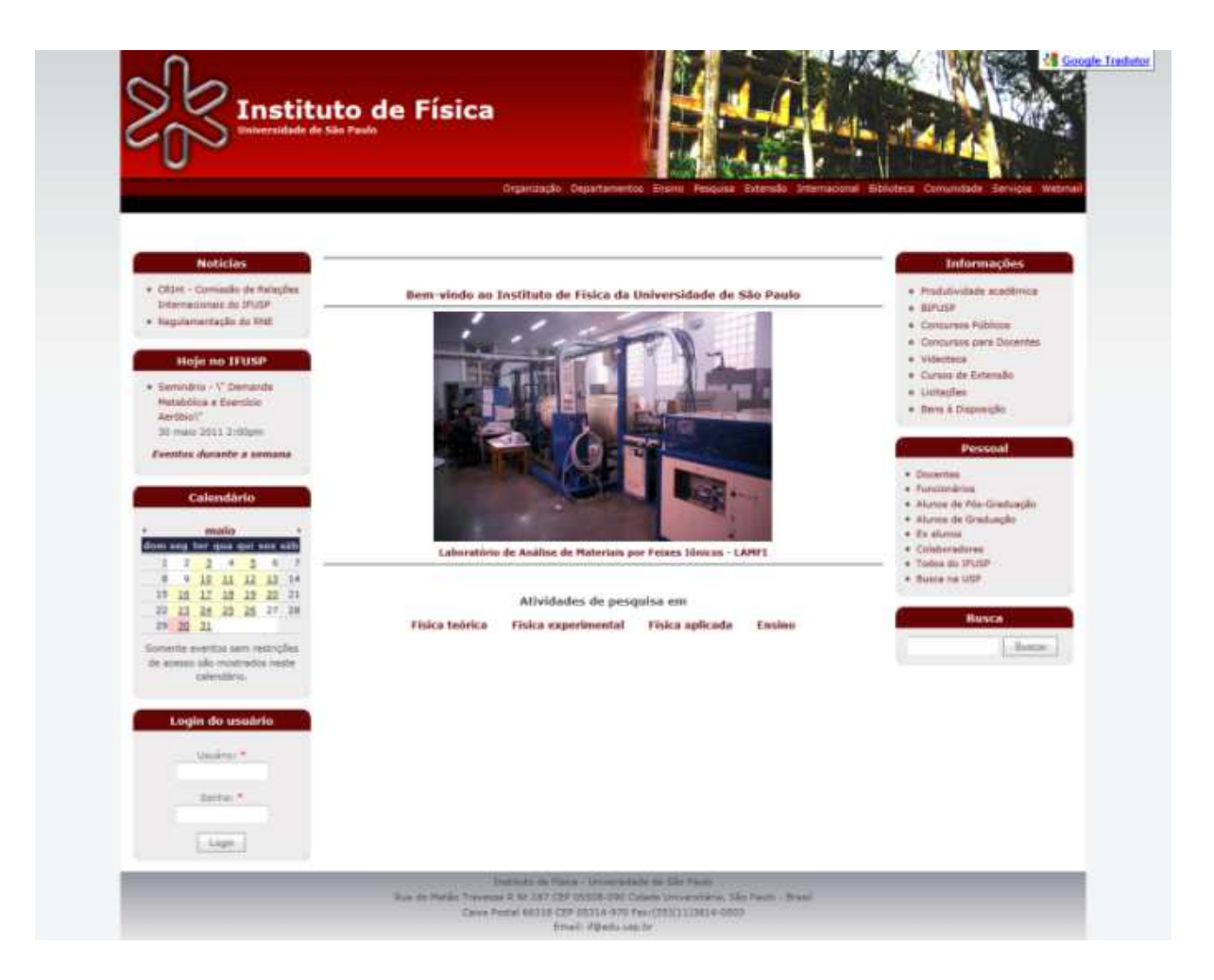

**FIGURA 20 - SITE DO INSTITUTO DE FÍSICA DA USP**  Fonte: Disponível em http://www.if.usp.br/ 

A primeira página do sistema traz a informação de qual questionário está disponível para preenchimento:

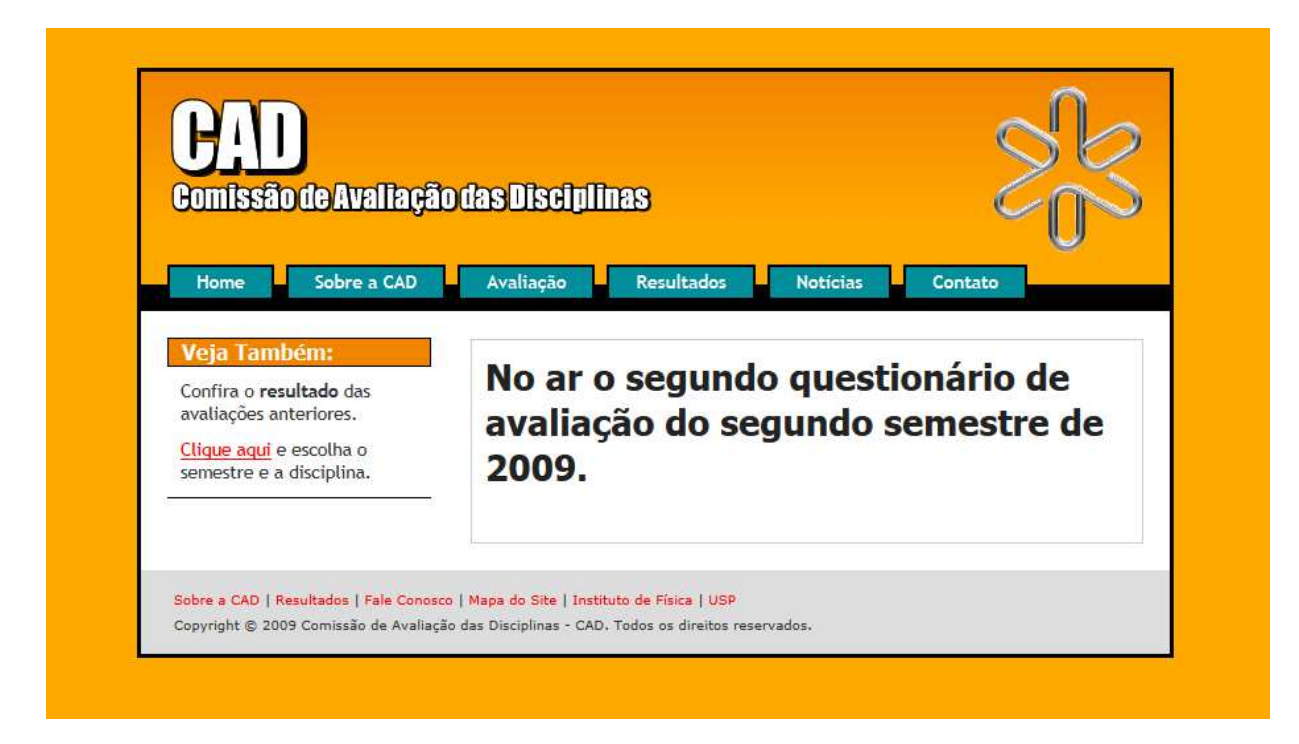

**FIGURA 21 - TELA INICIAL DO SISTE SISTEMA DE AVALIAÇÃO DO INSTITUTO DE FÍSICA DA USP** Fonte: Disponível em http://www. http://www.if.usp.br/cad/index.html

A página inicial possui uma diagramação muito próxima da convenção apresentada por Memória (2005) e a tipografia possui bastante contraste com as variações de corpo entre os elementos textuais tornando o layout mais dinâmico, mesmo sem a presença de outros elementos como ilustrações e fotografias.

A cor laranja é bastante estimulante, tirando o ar frio presente na maioria dos sistemas avaliados até o momento. A padronização das cores dos links nos textos é uma qualidade de usabilidade do sistema.

 A página de consulta dos resultados do sistema traz uma opção para seleção das disciplinas e logo abaixo o botão para direcionar o usuário a disciplina selecionada, assim como dito por Memória (2005) como sendo sendo modelo mais adequado para utilização destes recursos.

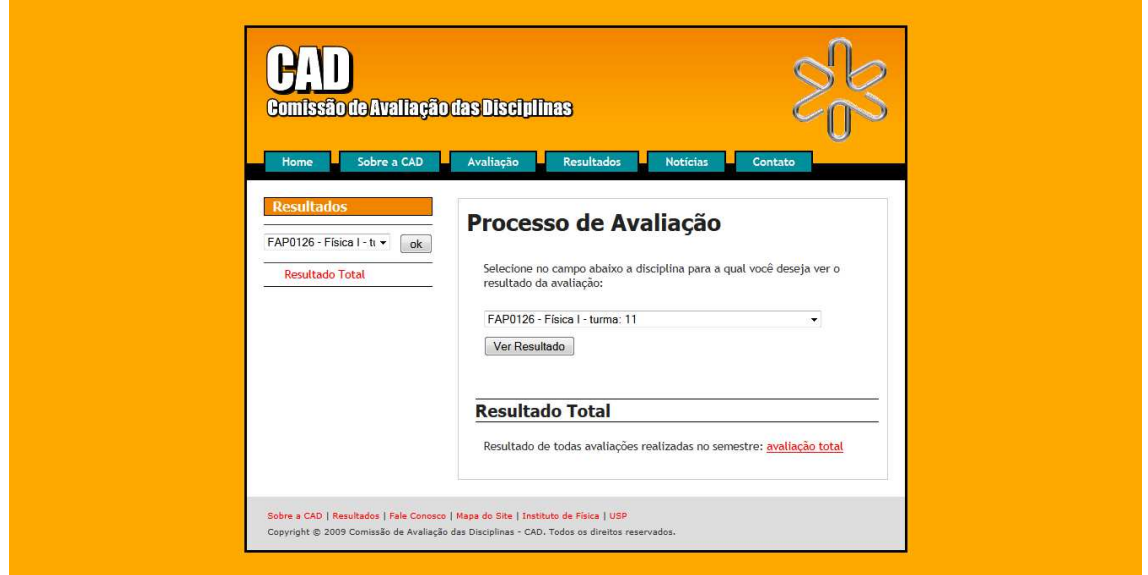

**FIGURA 22 - TELA DE SELEÇÃO DA DI DISCIPLINA DO SISTEMA DE AVALIAÇÃO DO INSTITUTO DE FÍSICA DA USP**  Fonte: Disponível em http://www.if.usp.br/cad/index.html

A página de consulta dos resultados traz gráficos dos dados coletados coletados, o que facilita a visualização pelos usuários, valorizando a participação conforme a seguir.

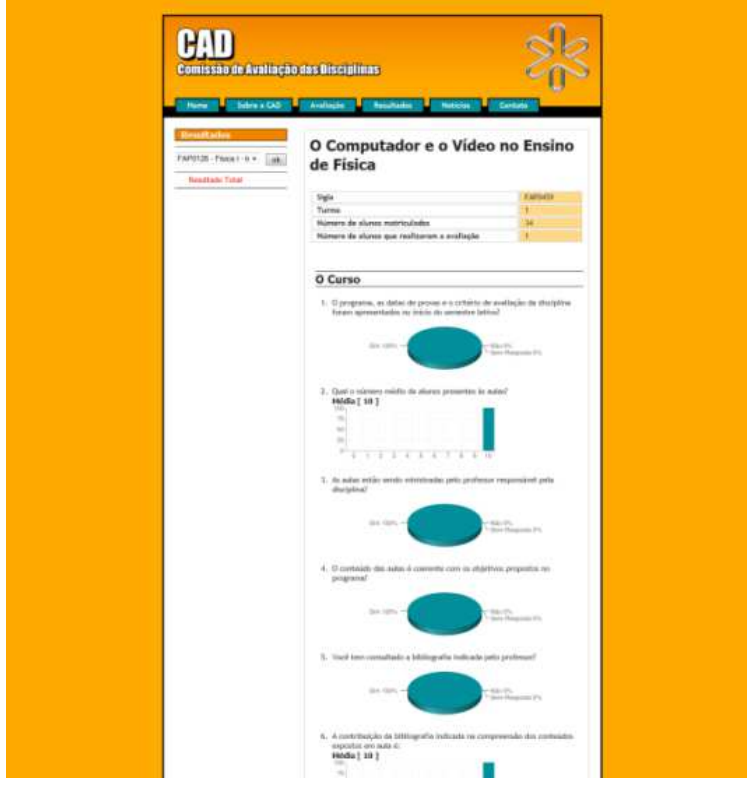

**FIGURA 23 - TELA DE RESULTADOS DA AVALIAÇÃO DA DISCIPLINA DO SISTEMA DE INA AVALIAÇÃO DO INSTITUTO DE FÍSICA DA USP**  Fonte: Disponível em http://www.if.usp.br/cad/index.html

Também existe a opção de consulta ao "Resultado Total" que parece trazer Também existe a opção de consulta ao "Resultado Total" que parece<br>uma visão geral sobre todas as disciplinas e professores do Instituto de Física.

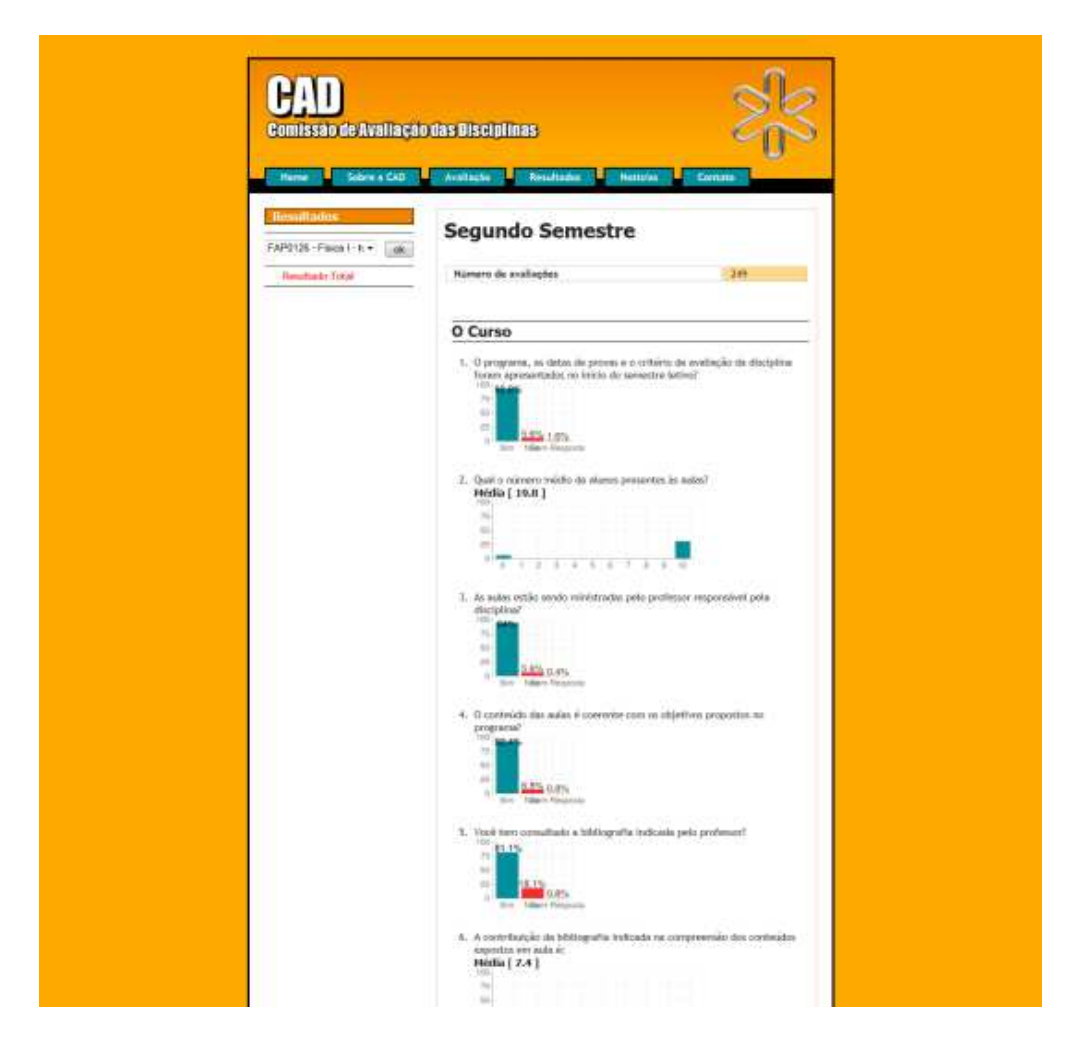

**FIGURA 24 - TELA DE RESULTADO GER GERAL DA AVALIAÇÃO DE DISCIPLINAS DO SISTEM ISCIPLINAS SISTEMA DE AVALIAÇÃO DO INSTITUTO DE FÍSICA DA USP**  Fonte: Disponível em http://www.if.usp.br/cad/index.html.

O que se destaca nestes sistemas é o número de recursos que ele traz, que não se limita apenas a avaliação em si, além das páginas destacarem as vantagens e objetivos do sistema estimulando a participação dos alunos. Diferente dos outros sistemas, além de mais estimulante, este pode ser considerado mais interessante e conseqüentemente mais agradável para o usuário. Sobre os princípios de usabilidade, o sistema fornece feedback e informações suficientes para o usuário navegar pelo sistema e retornar a alguma tela anterior, caso cometa erros durante o processo. No entanto, o menu, que se assemelha muito há um menu de abas, é usado de forma errada uma vez que não existe diferenciação entre as abas ativas e desativadas.

 De maneira geral, o sistema pode ser considerado mais estimulante quando comparado aos outros exemplos apresentados e possui uma consistência adequada entre as telas. Dessa forma o sistema do departamento de física da USP pode ser colocado como o melhor exemplo levantado.

Avalia-se, em relação aos princípios de usabilidade mencionados por Preece et al (2005):

- Eficácia: o sistema é que realiza a tarefa proposta com mais qualidade e ainda vincula outras ações possíveis como consulta de resultados, tornando-o ainda mais interessante
- Eficiência: o sistema possui suporte visual direcionando o usuário para que deva realizar como a grande chamada na pagina inicial sobre a avaliação, bem como a coluna lateral contendo informações complementares sobre a página tornando suas tarefas ainda mais eficientes.
- Segurança: pelo que foi observado o sistema oferece várias informações para o usuário, mas provavelmente não possui confirmação das ações do usuário ou ainda a possibilidade de desfazer uma ação.
- Utilidade: de maneira geral o sistema é útil
- Facilidade de aprender: como o menu é consistente dentro da navegação fica fácil memorizar o caminhos dentro do sistema.
- Facilidade de lembrar como se usa: por ter uma consistência visual maior o sistema permite que seus recursos sejam lembrados com mais facilidade.

## 3.1.3 CONCLUSÃO SOBRE OS SISTEMAS APRESENTADOS

 O ponto mais claro sobre os sistemas apresentados é a falta de cuidado com o aspecto visual (utilização dos elementos gráficos) dos elementos que compõem a estética do sistema, assim como a falta de atualização do sistema. Todos os sistemas parecem ser de menor importância para as instituições, que não atualizam suas páginas ou que não se empenham em alinhar seus padrões visuais.

 O uso da tipografia também não é adequadamente explorado nos layouts apresentados e praticamente não é usado nenhum conteúdo visual mais interessante como fotografias e ilustrações. As cores usadas, por mais que apresentem o contraste necessário e não dificultem a navegação, criando padrões visuais claros na maioria dos exemplos, via de regra não possuem relação nenhuma com a identidade visual das instituições ou departamentos em questão.

 Para o sistema de Avaliação do DADIN, fica clara a necessidade de se desenvolver um ambiente com qualidade visual e com clareza das informações, pois do contrário é difícil motivar os alunos e professores à participação.

# 3.1.4 PÚBLICO-ALVO DO PROJETO

 Outra informação importante para o desenvolvimento do projeto é a definição do público-alvo a ser atendido pelo sistema. Neste caso vários conjuntos de "atores" entram em cena: professores que participam da avaliação, mas igualmente costumam consultar os formulários atuais para avaliar as disciplinas que estão ministrando; o corpo gestor do departamento acadêmico que costuma usar o sistema para levantar e publicar informações relevantes, no que tange ao conteúdo, infra-estrutura e questões didático-pedagógicas mais abrangentes; e os alunos, que até o momento tinham de preencher a avaliação impressa fornecida pelo departamento e que, muitas vezes, precisam de um canal mais dinâmico para envio de sugestões sobre as disciplinas.

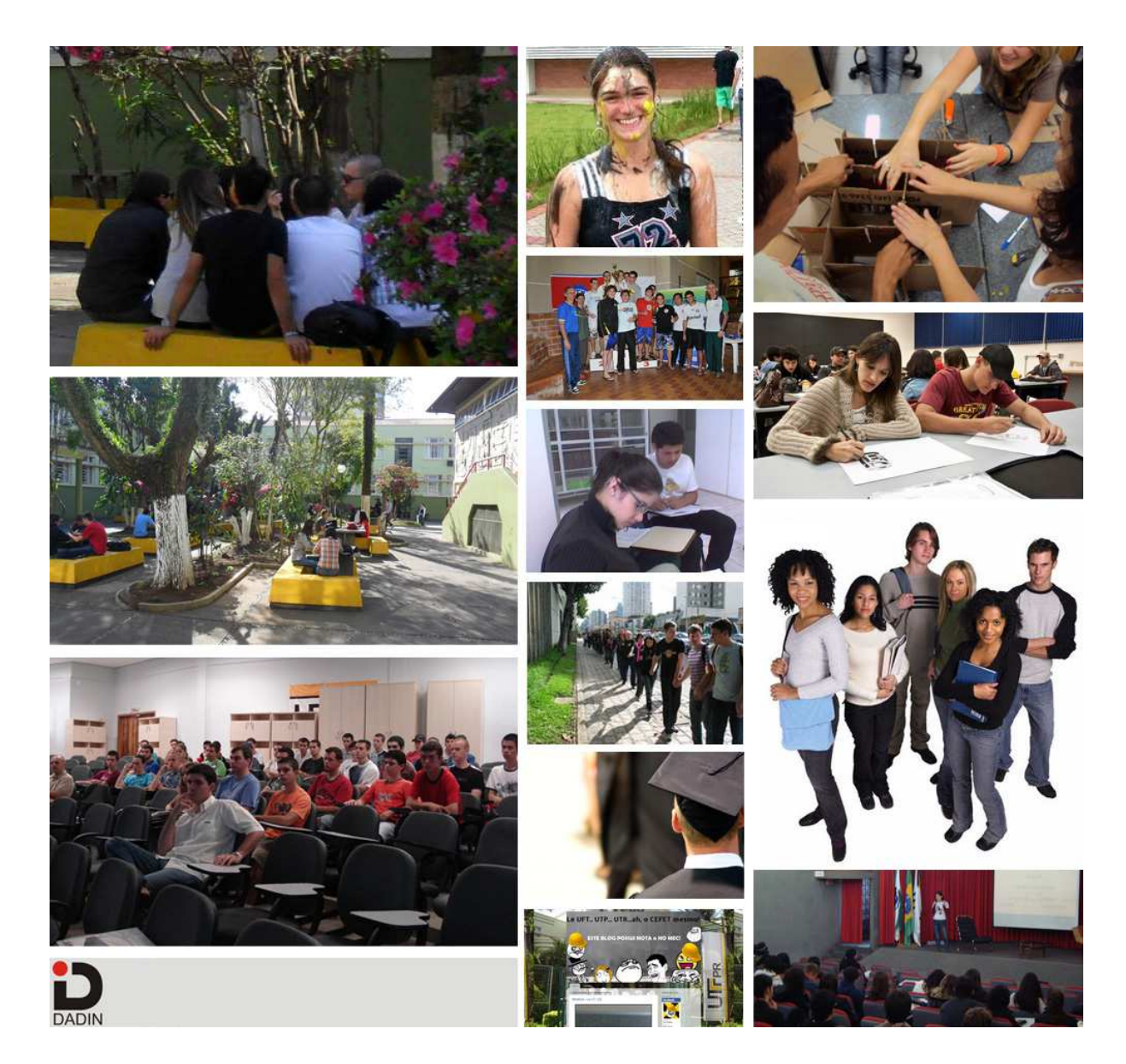

**FIGURA 25 - PAINEL SEMÂNTICO ALUNOS** Fonte: Acervo do autor.

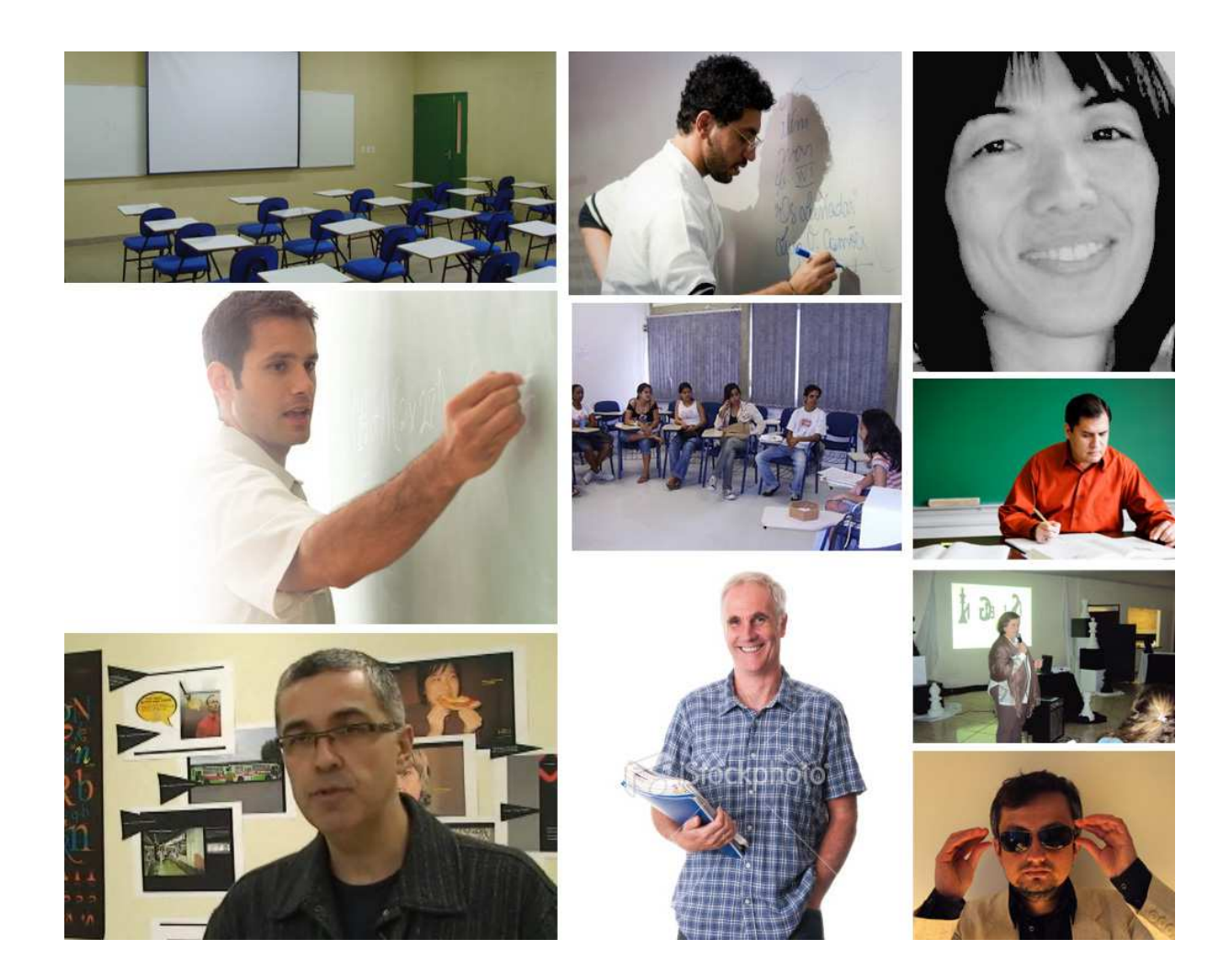

**FIGURA 26 - PAINEL SEMÂNTICO PROFESSORES** Fonte: Acervo do autor.

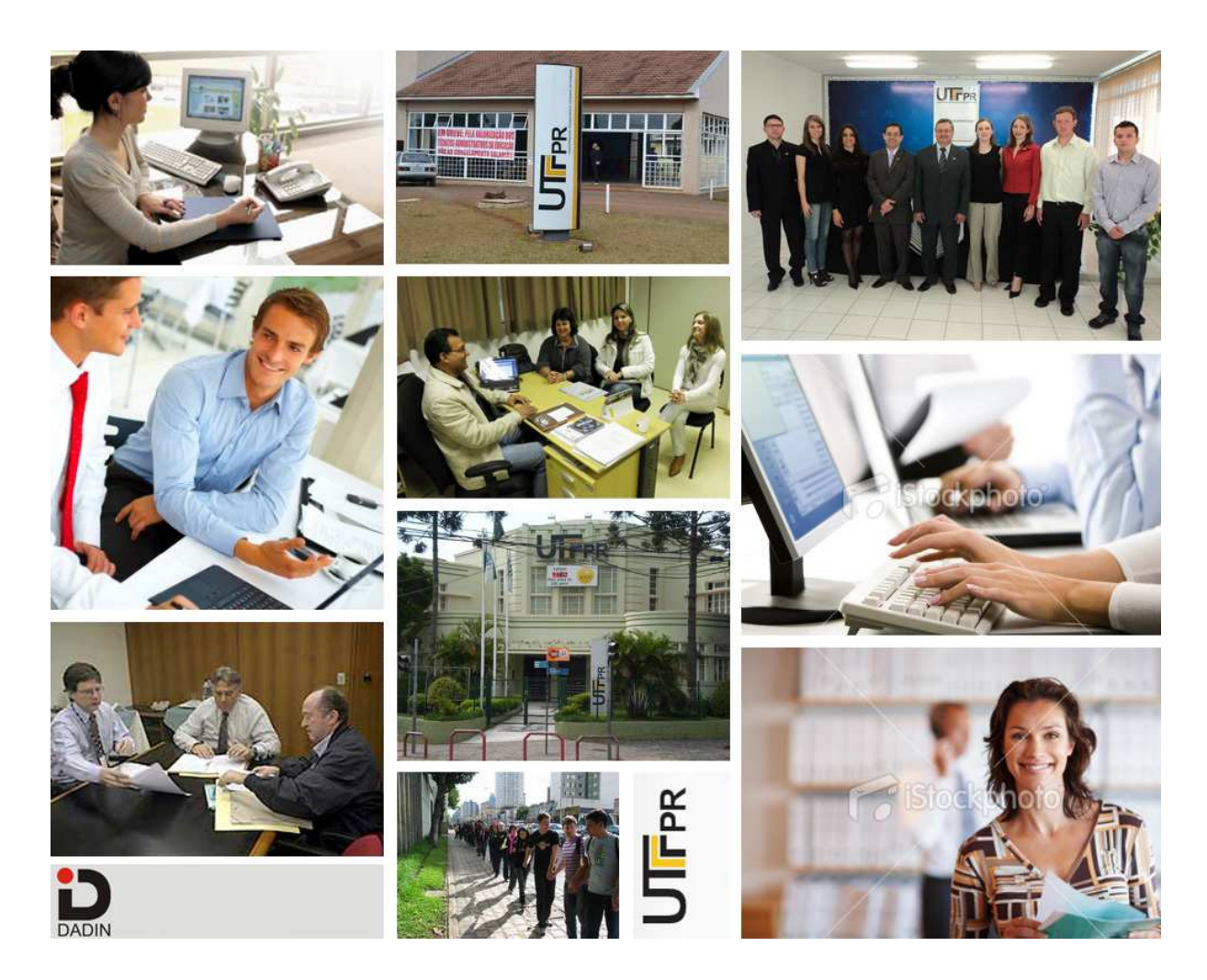

**FIGURA 27 - PAINEL SEMÂNTICO GESTORES** Fonte: Acervo do autor.

# 3.1.5 QUESTÕES PARA PESQUISA COM O PÚBLICO-ALVO

 Os questionários estão entre as técnicas de coleta de dados apresentadas por Preece et al (2005) e se assemelham a perguntas colocadas em uma entrevista, mas podem ser distribuídos a número muito maior de usuários. No entanto, as perguntas devem ser desenvolvidas claramente e alinhadas com o objetivo proposto.

 O primeiro desafio em desenvolver o sistema de avaliação é entender que elementos poderiam estimular os alunos a acessar o sistema, ou seja, de maneira simplificada, quais as motivações dos alunos para acessarem um site. Para isso foi realizada uma pesquisa, através de um questionário simples. E na sequência o

questionário foi aplicado através do Google Docs, ferramenta do Google para geração de formulários online que permite seu envio por email. O formulário foi encaminhado para o Grupo de Avisos de Design de PR e SC, grupo de emails de profissionais relacionados à área do design, propaganda, etc. com as seguintes perguntas:

- 1. Cite 3 sites que você gosta. Pode ser qualquer site, de notícias ou redes sociais que você costuma acessar.
- 2. Por que você costuma acessar estes sites?
- 3. Qual seu site favorito?
- 4. O que você melhoraria neste site?
- 5. Cite 1site que você acha interessante, mas que não seja de Entretenimento, Rede Social ou de Humor.
- 6. Deixe seus Comentários e/ou Sugestões sobre os sites que mencionou

 Gerar a motivação certa para que os alunos participem vai além das questões do design, mas este pode ajudar a traduzir os elementos motivadores por meio do desenvolvimento do projeto de interface, conforme as metas decorrentes da experiência do usuário apresentadas por Preece et al (2005).

 As respostas de 7 usuários, de um total de 12 participantes, indicaram as redes sociais como os sites mais acessados. Isto reforça a necessidade de existir este espaço de **interação dentro do sistema** para motivar o acesso e participação dos alunos. Outros sites que foram listados são de portais de notícias como o G1, e outros que possuem ferramentas de interesse do público, como o vaga-lume, que apresenta letras e cifras de músicas; e o Kuler da Adobe, que permite criar combinações de cores para projetos de design. Isso parece apontar mais para a funcionalidade, conteúdo e finalidade do site do que para questões de design.

 Assim, o questionário desenvolvido e encaminhado não se mostrou muito relevante para o andamento da pesquisa de uma maneira geral, apenas reforçou algumas questões sobre as quais se intuía. Possivelmente os resultados inconclusivos se devem à amplitude das questões, que foram pouco direcionadas ao tema do projeto e pelo público não estar relacionado com a instituição e com o processo de avaliação atual.

 Preece et al (2005) recomenda algumas práticas no desenvolvimento de questionários:

- Faça perguntas claras e especificas;
- Sempre que possível devem ser feitas perguntas fechadas com varias possibilidades de respostas;
- $\acute{E}$  importante refletir sobre a ordem das perguntas;
- Deve-se evitar perguntas múltiplas e complexas;
- Deve-se evitar jargões ou termos desconhecidos aos usuários;
- Deve-se fornecer instruções claras.

 Em vista disso, optou-se pelo desenvolvimento de entrevistas com representantes dos grupos de usuários dentro do ambiente para o qual o sistema será desenvolvido, no caso alunos e professores.

### 3.1.6 ENTREVISTAS

 As entrevistas podem ser pensadas como uma conversa com um propósito (Preece et al, 2005). A diferença entre uma simples conversa e uma entrevista depende do método utilizado, e segundo autora, os principais tipos de entrevista são: open-ended ou não estruturadas, estruturadas, semi-estruturadas e entrevistas em grupo. Os tipos são denominados de acordo com a maneira que o entrevistador guia a entrevista, seguindo ou não um conjunto predeterminado de questões, sendo que quanto mais rígida a entrevista mais estruturada ela está. A autora coloca que a abordagem mais adequada de entrevista varia de acordo com as metas de cada questão. Muitas vezes, para coletar impressões, uma entrevista não estruturada, que soará mais como um bate-papo, poderá trazer resultados mais interessantes do que uma entrevista estruturada, seguindo um número especifico de questões.

 Foi feita uma entrevista semi-estruturada no dia 20/12/2010 com a Professora Marilzete Nascimento, que coordenou o processo de elaboração e desenvolvimento da avaliação das disciplinas, com o objetivo de levantar as informações referentes ao processo atual de avaliação dos cursos e também identificar quais as dificuldades encontradas e necessidades que poderiam ser supridas através do novo sistema.

 As principais dificuldades apontadas foram**:** a dificuldade de computar os dados levantados, já que a avaliação até então tem sido feita de forma impressa; e a dificuldade de análise das questões abertas, discursivas, que dificultaram a avaliação de cada resposta. Por conta disso se propôs que o sistema de avaliação do DADIN tivesse uma ferramenta capaz de identificar, dentro de um texto, elementos (palavras) comuns e categorizá-los para facilitar o levantamento dos dados da avaliação, como softwares de **análise de conteúdo**, utilizados comumente em trabalhos de pesquisa de maior abrangência, sobretudo nas áreas de ciências humanas e em mestrados e doutorados.

 Foi sugerida também a avaliação por amostragem, ou seja, alguns alunos de cada turma seriam convidados aleatoriamente para participarem da avaliação, ao invés de todos os alunos participarem. No entanto, como a proposta do Sistema de Avaliação do DADIN consiste numa plataforma digital, tal questão foi deixada de lado para os propósitos deste projeto já que o número de participantes não iria dificultar o levantamento de dados que passaria a ser feito digitalmente.

 A professora reforçou a importância dos alunos conhecerem a legislação e o projeto de seus cursos, antes de participarem da avaliação. Por conta disto, se estabeleceu como parâmetro de projeto a inserção junto ao sistema de mecanismo de **download do Projeto do Curso e dos planos de ensino das disciplinas** antes de iniciar a avaliação das mesmas.

 Alguns dos desafios colocados foram: a redução das reações adversas à avaliação e a importância de evidenciar aos envolvidos que o processo visa a melhoria do curso em todos os aspectos possíveis, sendo mais do que mero mecanismo de avaliação ou preenchimento de formulários. Nas palavras da entrevistada: "Deve ser um espaço para sugerir vivências e construir um curso melhor." (NASCIMENTO, 2010)

 Para isso é de extrema importância entender os resultados levantados nas avaliações. Dessa forma se retoma as diferenças entre "Testar", "Medir" e o que realmente significa "Avaliar" e com qual objetivo isto deve ser feito, temas tratados em texto anterior.

## 3.1.7 GRUPOS DE ESTUDOS ESPECÍFICOS (FOCUS GROUPS)

 Uma das ferramentas de coleta de dados apresentadas por Preece et al (2005) é o focus group. Diferente das entrevistas, que são realizadas apenas com uma pessoa, o focus group reúne um grupo de stakeholders, no caso foi aplicado junto a alunos de diferentes períodos e/ou cursos para discutir questões e requisitos do projeto. Esses grupos são úteis para mostrar áreas de conflitos quando envolvem dois subgrupos diferentes de usuários e ajudam na descoberta de novos requisitos do projeto.

 Para o desenvolvimento do sistema de avaliação do DADIN foi feito um focus group no dia 07/07/2011 com seis alunos de diferentes períodos dos cursos de Tecnologia em Design Gráfico e Bacharelado em Design, com o objetivo de coletar informações sobre o que poderia motivar esses alunos a usar o sistema mais ativamente e quais as impressões atuais destes alunos sobre a avaliação das disciplinas e professores.

Os alunos levantaram os seguintes pontos:

- A avaliação deve ser imposta, pois muitos alunos podem não ter vontade de responder.
- A recompensa ou motivação para participar, segundo os alunos, é ver os calouros comentando como a disciplina melhorou, ou saber que os profissionais que serão lançados no mercado fazem parte de uma instituição conceituada, a mesma da qual eles fazem parte.
- Foi sugerida a idéia de uma pré-avaliação das disciplinas, mas os alunos julgaram a avaliação antes do inicio da disciplina inviável, pois os alunos não têm propriedade para avaliar muitas delas antes de começarem, no entanto um canal de comunicação com o professor, talvez anônimo, seria útil para **encaminhar sugestões e considerações** sobre o andamento da aula no decorrer da disciplina. Nesse sentido seria necessário avaliar a questão da moderação destes comentários e garantir que o professor receba essas observações.
- O principal ponto levantado em relação a avaliação de um professor deve ser: **"estar aberto aos alunos"**, isso foi colocado pelos alunos como o

principal atributo de um professor, e deve constar na avaliação, pois se um professor é capaz de ouvir ele tem chances de melhorar, pois se não houver abertura não haverão as mudanças necessárias para melhorar e caberia então às coordenações rever isso.

- Foi sugerido também um sistema onde os alunos possam **eleger os professores para determinadas disciplinas**, pois muitas vezes a escolha do professor para a disciplina é sujeita a questões administrativas do departamento, o que impacta na qualidade de trabalho do conteúdo da disciplina. Seria um espaço para os alunos elegerem os professores que acham adequados para cada matéria e poderia servir como argumento para a gestão do DADIN posicionar os professores nas disciplinas.
- A avaliação de professores que não são do departamento foi apontada como um problema, pois muitas vezes os professores não entendem os alunos e os alunos não sabem se o DADIN poderia interferir por ser o professor de outro departamento.
- Foi sugerida a criação de um canal de feedback para o professor durante a disciplina.
- O sistema de vários alunos preenchendo uma avaliação $11$  foi muito ruim, pois não tem como responder sim ou não contando com a participação de grupos grandes (até 20 pessoas) e muitas vezes alguém se sente constrangido, o que pode influenciar a resposta**. A avaliação tem de ser anônima** sempre, segundo os entrevistados.
- O fato de ser em papel foi apontando como ponto crítico pois, muitas vezes, o professor acaba lendo sem querer as respostas, o que já gerou situações ruins para os alunos.
- Os alunos ressaltaram a questão emocional da avaliação, pois o aluno que teve problemas em uma disciplina pode usar a avaliação como meio de comentários emotivos e não de uma avaliação séria. Este é um ponto difícil de ser tratado, pois depende muito da maturidade do individuo.

\_\_\_\_\_\_\_\_\_\_\_\_\_\_\_

 $11$  No primeiro semestre de 2011, o processo de avaliação fio feito por meio de preenchimento de um único formulário para cada disciplina, contato com a participação de todos os alunos presentes. Todas as disciplinas foram avaliadas na seqüência e em um mesmo momento, em cada uma das turmas, por turno e período.

 Todos os elementos levantados no processo de pesquisa serviram como base para a elaboração do briefing do projeto em desenvolvimento, definindo limites e abrindo possibilidades.

### **4. ARQUITETURA DO PROJETO**

### 4.1 ELABORAÇÃO DO BRIEFING

 Com as informações levantadas durante a etapa de Definição do projeto, foram gerados os dados explicitados a seguir.

 O conteúdo do site deve abranger questões objetivas e dissertativas sobre a avaliação do curso e disciplinas do DADIN, bem como informações sobre o sistema, e funcionalidades que permitam a otimização do processo de avaliação de disciplinas.

 Haverá duas visualizações do site, uma para os alunos e professores, que irão enviar suas sugestões e respostas e outra para os gestores gerenciarem as questões e gerarem os relatórios necessários para a mensuração dos dados.

Os alunos deverão estar logados no sistema acadêmico, já existente, para utilizarem o sistema de avaliação. Da mesma forma cada professor ou responsável terá um login e senha para acesso ao do sistema.

 Sobre os requisitos do usuário e de usabilidade, uma vez que o ambiente de uso é um ambiente adequado à utilização de sites e outros sistemas web cabe ao sistema apenas cumprir os requisitos de usabilidade, garantindo sua facilidade de uso e o cumprimento das metas de usabilidade e as metas decorrentes da experiência do usuário.

 Sobre os requisitos de dados, tais informações deverão ser avaliadas pelo responsável pela implementação técnica do projeto, uma vez que persistência de dados e outras questões precisam ser tratadas com o departamento responsável e devidamente programadas pelo desenvolvedor.

 O sistema deve conter informações de suporte ao usuário, como uma área de Ajuda com informações sobre a utilização e funcionamento do sistema e uma área para o envio de sugestões sobre o sistema, além de uma área para perguntas freqüentes (FAQ, Frequently Asked Questions).

 Os objetivos a serem alcançados são: melhoria na gestão das informações, agilidade/economia de tempo, boa aceitação pelo público-alvo e melhoria nos cursos do departamento, por meio de ações pontuais resultantes das questões levantadas pelo processo de avaliação.

 Já o público alvo são alunos dos cursos do DADIN, em sua maioria jovens de 17 a 25 anos, além dos Professores do Departamento, que também avaliam as disciplinas que ministram e se utilizam dos resultados da avaliação para alterar sua prática docente e, ainda, os envolvidos com a gestão dos cursos e do departamento.

 O mercado (regiões e segmentos) a ser coberto é a UTFPR, apenas para alunos, professores e gestores do DADIN.

 A imagem a ser transmitida para os usuários: Layout que estimule a participação seja claro e de fácil utilização e recuperação de dados e reforce o objetivo de melhoria continua do curso. Além disso, possua uma usabilidade agradável de acordo com os conceitos apresentados anteriormente sobre o tema.

 Foram sugeridas várias funcionalidades que devem ser somadas ao sistema como:

- Integração com redes sociais, permitindo o compartilhamento de alguns conteúdos do sistema de avaliação, como Planos de Ensino e Projeto do Curso;
- O possível desenvolvimento de um sistema capaz de categorizar questões dissertativas inseridas no sistema. Este sistema será contemplado no desenvolvimento da interface, mas sua viabilidade técnica dependeria da análise de profissionais da área de Tecnologia da Informação;
- O sistema deve oferecer o download do Projeto do Curso e Planos de Ensino de cada disciplina, para estimular os alunos revisarem os conteúdos, objetivos e critérios de avaliação antes de efetuar a avaliação;
- Todas as respostas e sugestões devem ser coletadas anonimamente, preservando a privacidade dos alunos e professores, pois o sistema visa avaliar as disciplinas.
- O sistema poderá conter uma área para que os professores possam ser sugeridos a cada disciplina, como uma votação, conforme foi sugerido pelos alunos no focus group.
- Ranking de prioridades, ou seja, os alunos poderão definir qual a prioridade de implantação das questões levantas dentro do sistema de

avaliação. Esta lista será montada previamente pelos gestores, sendo caberá aos alunos e professores apenar eleger a ordem de prioridade da questão;

- O preenchimento da avaliação deve ser obrigatório para a rematrícula do aluno, conforme apresentado no sistema de avaliação do CELIN.
- O sistema deve apresentar a opção de não avaliar determinado professor, conforme sugerido pelos alunos. Uma solução possível seria um simples campo para apontar se a disciplina é boa o suficiente para dar conta do que foi proposto, mas não merece maior atenção.

# 4.2 ARQUITETURA DE INFORMAÇÃO

Agner (2009) define a arquitetura de informação da seguinte forma:

A arquitetura de informação tem surgido com uma importante metadisciplina, preocupada com o projeto, a implementação e a manutenção de espaços informacionais digitais para o acesso humano, a navegação e o uso [...] (AGNER, 2009, p. 89).

 Agner segue dizendo que a arquitetura de informação tem como foco desenvolver estruturas que permitam aos usuários atingir seus objetivos com sucesso, de maneira a garantir que estes possam encontrar a informação que desejam. A arquitetura de informação é um conceito mais amplo que a estrutura do site, pois atua como uma instância mediadora entre os usuários e desenvolvedores (AGNER, 2009).

 Dentro da arquitetura de informação existe o Sistema de Organização, que determina a forma que a informação é categorizada. Com as informações levantadas e ideias apontadas durante a pesquisa, foi desenvolvido um mapa com um sistema de organização dos recursos necessários para o desenvolvimento do projeto:
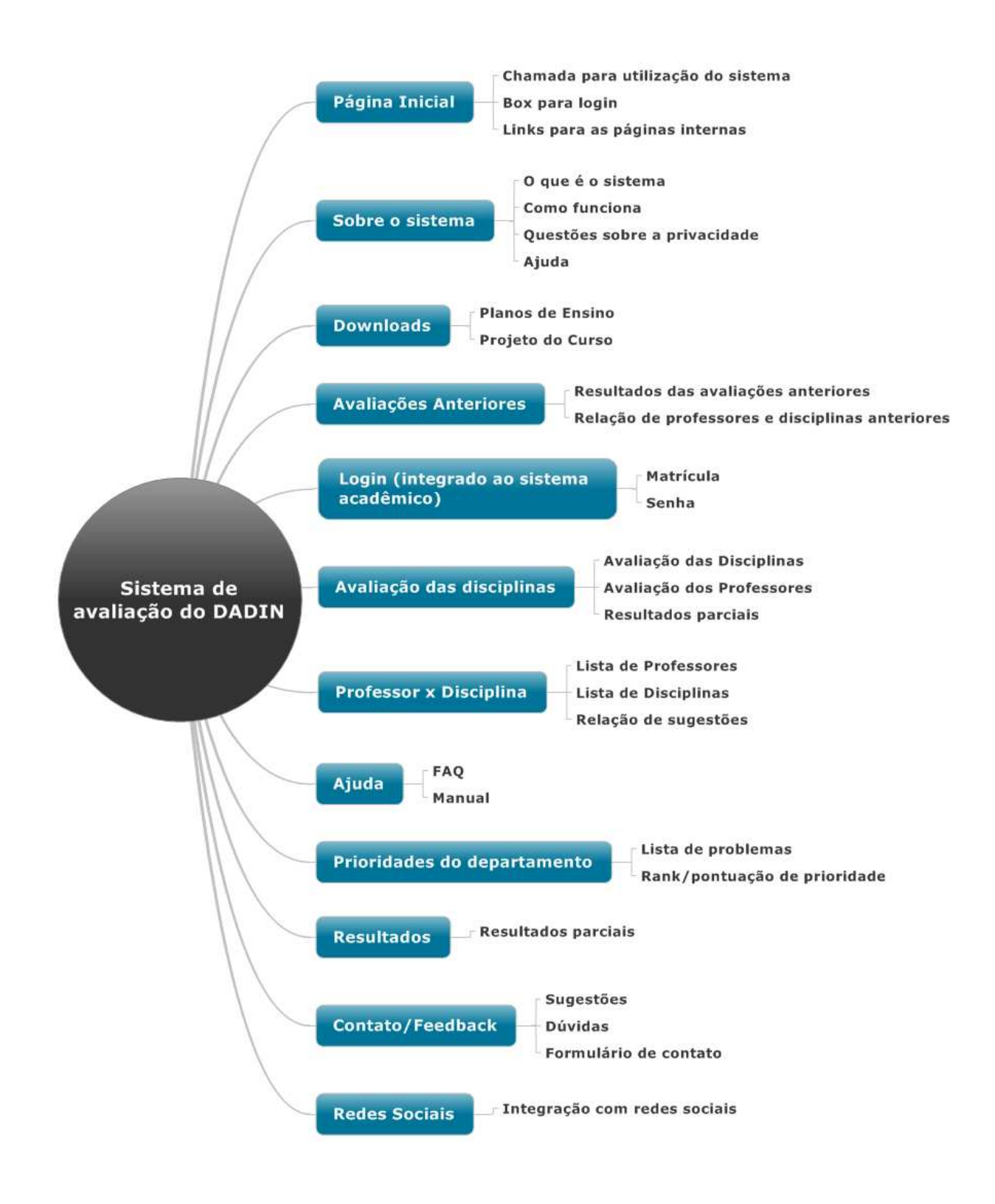

### **FIGURA 28 - ARQUITETURA DO SISTEMA DE AVALIAÇÃO DO DADIN**  Fonte: Acervo do Autor

 Por se tratar de um sistema com vários agentes, o sistema de avaliação do DADIN possui uma arquitetura diferenciada para cada tipo de usuário. Para os alunos e professores logados foi sugerida a seguinte arquitetura:

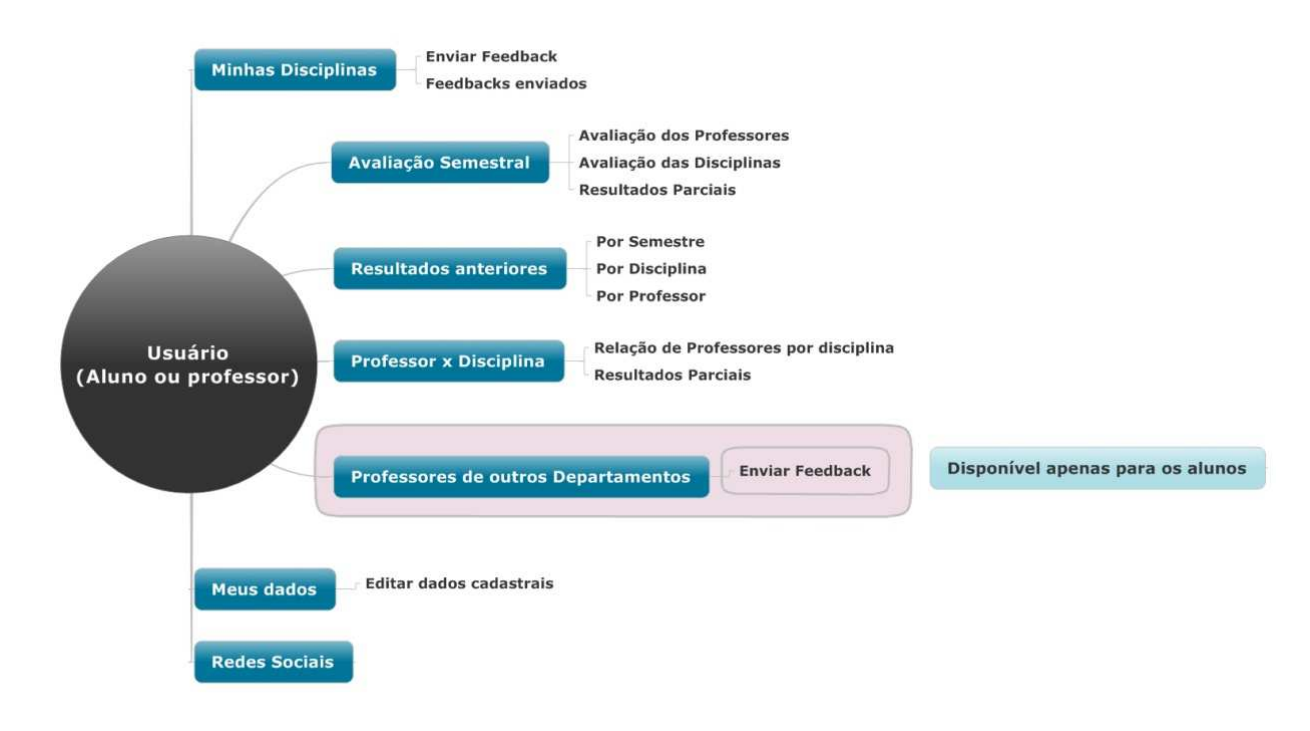

**FIGURA 29 – ARQUITETURA DO SISTEMA NA VISÃO DO USUÁRIO - ALUNO OU PROFESSOR** Fonte: Acervo do Autor

 A visão do aluno quando logado irá contemplar o envio de informações para o sistema e o gerenciamento de seus dados. Já o professor, quando for utilizar o sistema, irá avaliar apenas as disciplinas ministradas por ele, conforme a arquitetura ilustrada pela imagem acima.

 O outro nível de acesso ao sistema é do gestor, responsável pela moderação dos outros agentes, bem como cadastro de disciplinas, professores, usuários, questões, etc. Seu nível de acesso é mais amplo e pode ser concedido a outros usuários também, ou seja, pode haver mais de um gestor do sistema para facilitar o gerenciamento das informações.

 O gestor do sistema poderá gerar relatórios sobre as questões levantadas para orientar as decisões gerencias do departamento e terá acessos a outras funcionalidades, conforme ilustrado a seguir:

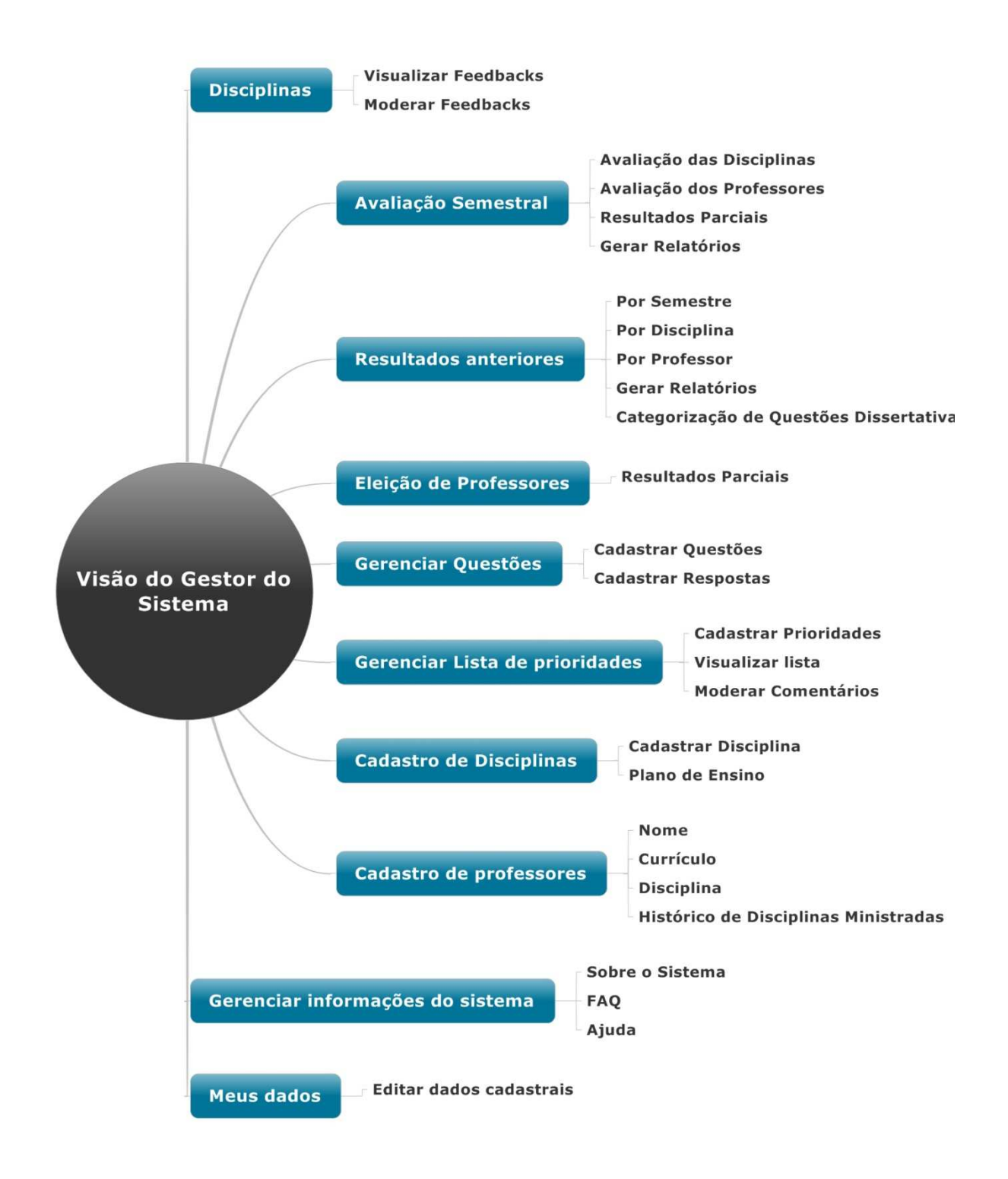

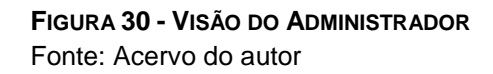

 Por conter ambientes diferenciados, propõe-se a realização de testes de usabilidade com cada um dos grupos apresentados que tenha representatividade, para garantir que cada camada de apresentação do sistema esteja alinhada com os conceitos de usabilidade apresentados. Um dos pontos ressaltados por Agner, 2009, é a rotulação dos elementos, que podem ser textos, ícones ou links. Para validar a rotulação de elementos dentro de uma arquitetura muitas vezes é usado o cardsorting $12$ , no entanto, durante a realização dos testes de usabilidade deve-se avaliar a clareza dos rótulos apresentados no sistema de organização do projeto.

\_\_\_\_\_\_\_\_\_\_\_\_\_\_\_

<sup>&</sup>lt;sup>12</sup> O Card Sorting é um método para identificar a estrutura ou arquitetura de informação de uma lista não ordenada de ideias ou de outros itens. Cada ideia ou item é escrita num pequeno cartão e é pedido a um grupo de utilizadores para ordenar os cartões por grupos. (Gomes, 2006).

# **5. DESIGN DO PROJETO**

 Para definir o design do projeto foram utilizados os elementos resultantes das análises dos sites voltados à área, alinhadas aos conceitos de usabilidade a fim de definir elementos de base para o layout do projeto. Sendo a tipografia, a cor, as imagens (fotográficas, ilustrações), as hierarquias e convenções visuais elementos que permitem a construção consistente de um layout, foram definidos alguns parâmetros de base para geração de alternativas.

Sobre a utilização das cores no layout

 A cor foi usada como plano para a imagem institucional do departamento e na busca por estabelecer hierarquias e convenções visuais dentro do ambiente digital.

 Assim a padronização dos links e outros elementos recorrentes, foi utilizada como recurso de identificação. Essas qualidades são mencionadas pela redundância e busca de padronização das interfaces, mencionadas por Memória (2005), Preece et al (2005) e Nielsen (2010), como consistência do layout.

 A cor também pode ser usada para destacar elementos e criar hierarquias visuais dentro da estrutura formal da composição.

 Optou-se pela utilização da família arial, de maneira a simplificar a aplicação das fontes no sistema, uma vez que a família arial está presente na maioria dos computadores e sistemas operacionais não demandando esforços de programação para incluir tal fonte na tela.

 Como Beird (2008) menciona sobre a utilização de fontes para texto na web, é importante pensar no menor denominador comum, ou seja, não importa se você possui milhares de fontes em seu computador, uma vez que o navegador precisa das fontes instaladas no computador do usuário para exibi-las. E o usuário não terá milhares de fontes instaladas, na maioria dos casos.

 Felizmente a propriedade font-family, usada no CSS para definir qual fonte será usada no site, permite que você escolha várias fontes em ordem, assim se o usuário não tiver a primeira fonte a segunda será mostrada e assim por diante (Beird, 2008).

 Outro ponto sobre tipografia considerado no projeto foi o espaçamento entrelinhas, uma propriedade que muitas vezes é esquecida, principalmente em

sites. No entanto foram usadas entrelinhas sempre dois pontos maior que o corpo da fonte, para garantir mais leveza na mancha do texto e facilitar a leitura dos usuários. Conforme Beird, 2008:

> Textos com espaço vertical adicional são bem mais fáceis de ler, porem, não podemos [...] o espaçamento padrão entre as linhas texto é bastante pequeno. [...] Ajustamos a propriedade line-height (altura de linha) da CSS. (BEIRD, 2008, p.107).

Fuentes, 2006, cita também:

[...] a tipografia cumpre funções claramente diferenciadoras entre os diversos componentes textuais. Ela não trata igualmente um título e um texto, e neles, marca diferenças e estabelece jogos visuais, estéticos e informativos. (FUENTES, 2006, p 72).

 Fotografias e ilustrações também podem ser usadas como um importante recurso conforme citado por Fuentes:

> Qual é a qualidade principal da escolha de uma fotografia? Será a sua capacidade para descrever, para transmitir uma atmosfera, para divertir, para expressar uma afirmação artística, para vender um produto? A fotografia comercial pode atender a todas essas necessidades. (Manuel Hidalgo in FUENTES, 2006, p 85).

 Com isso em mente fotografias foram usadas nas alternativas geradas para ilustrar conceitos e somar informações visuais aos elementos ampliando funcionalidades do layout.

# 5.1 GERAÇÃO DE ALTERNATIVAS

Para geração de alternativas da página inicial do sistema, usou-se como base os sites da UTFPR e do DADIN, uma vez que o sistema será acessado através destes portais e está inserido no contexto institucional destes.

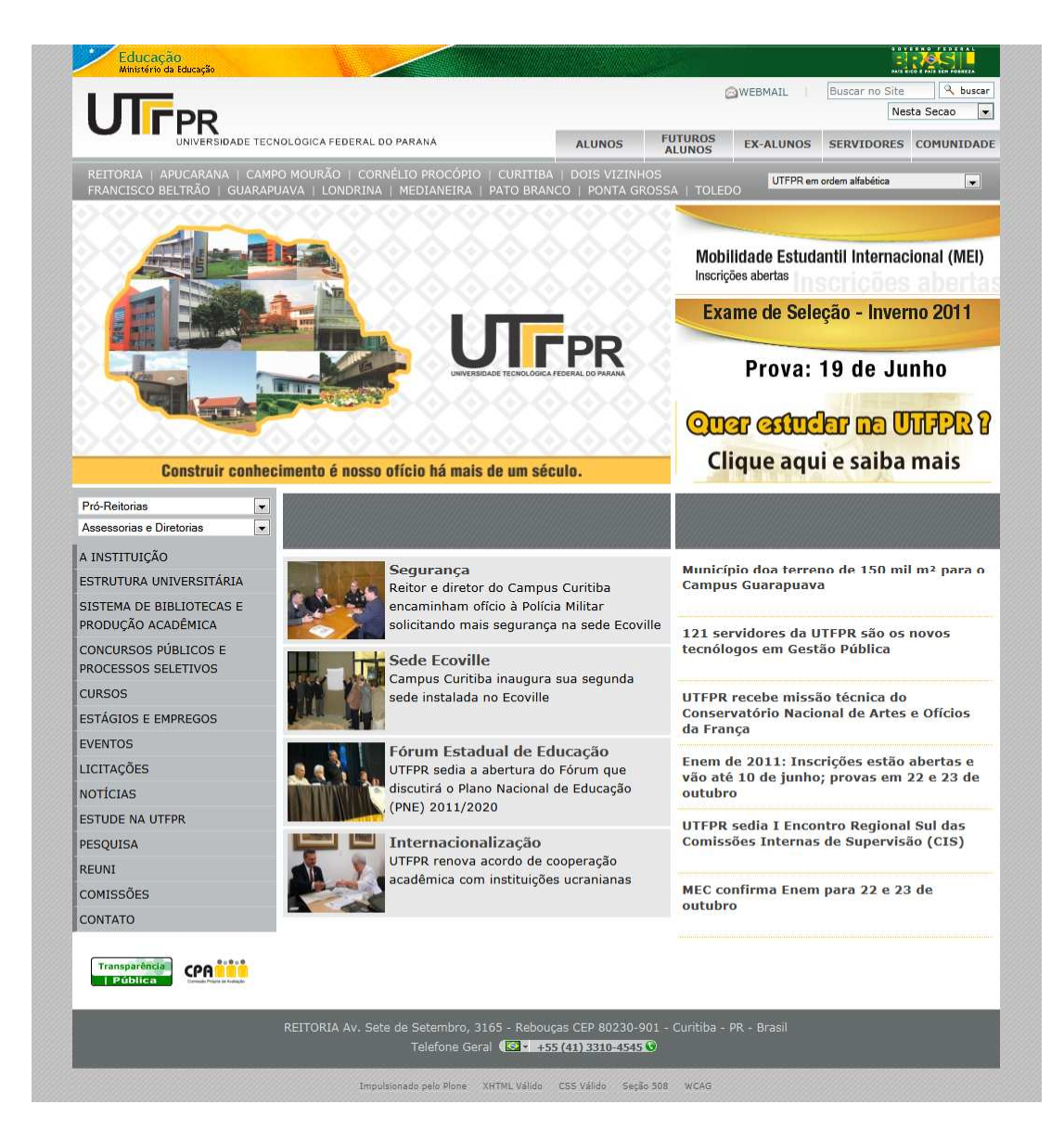

**FIGURA 31 - TELA INICIAL DO SITE DA UTFPR**  Fonte: Disponível em http://www.utfpr.edu.br/

No site da instituição percebe-se a presença das cores institucionais tendo a cor cinza como cor de suporte para o amarelo mais vibrante. As estruturas são bem

rígidas e o conteúdo é separado por sua composição, espaçamentos e cores. O projeto informa objetivamente as áreas do site, mantendo o menu superior com informações dos campis e temas mais genéricos, e no menu lateral um foco maior a conteúdos mais específicos de interesse da comunidade. O restante do layout é utilizado para trazer notícias, informativos, destaques, todos diferenciados visualmente dentro da composição.

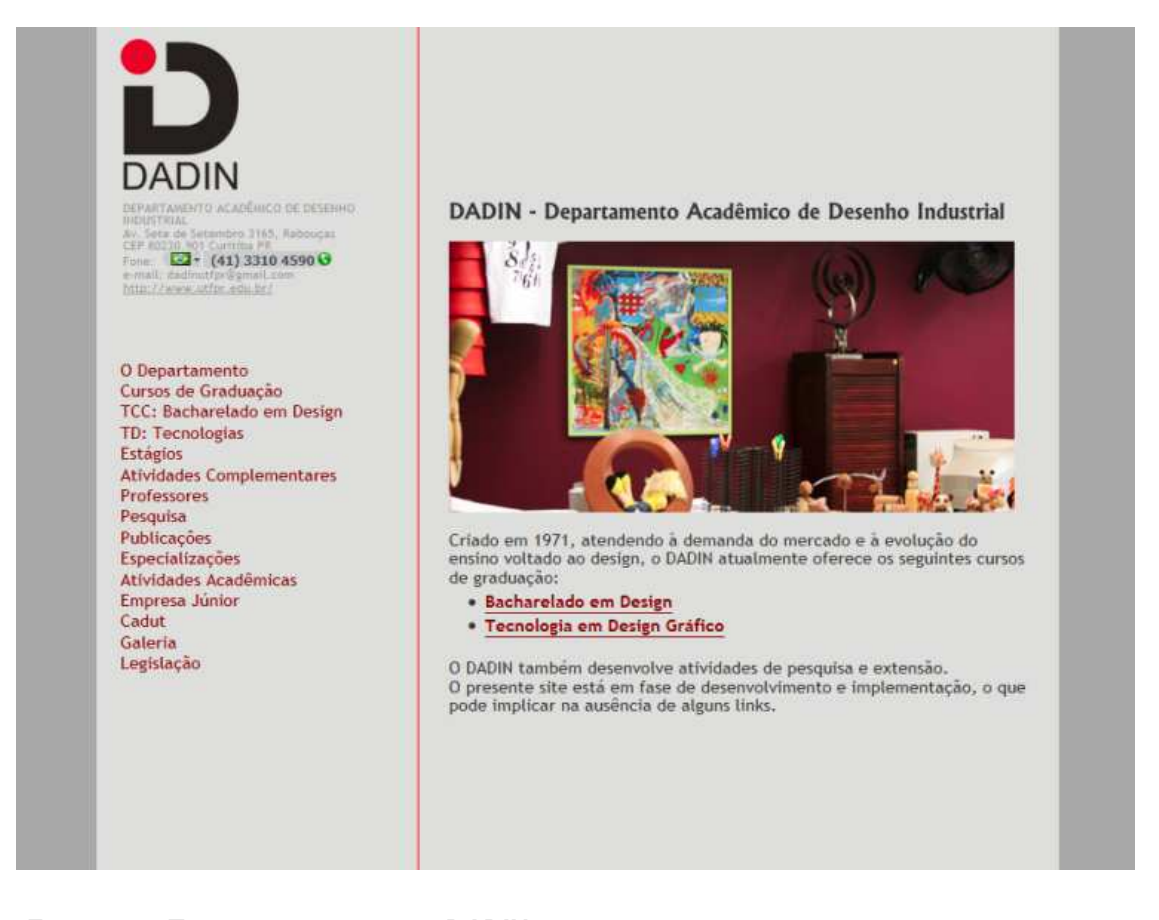

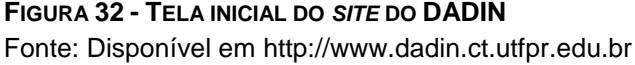

 O site do DADIN possui elementos simples, e uma estrutura bem clara, com a linha divisória para elementos permanentes como: menu, marca, informações de contato e a área de conteúdo. Novamente foram usadas as cores institucionais da contato e a área de conteúdo. Novamente foram usadas as cores institucionais da<br>marca do departamento, no caso o vermelho, tendo o cinza como suporte para a composição.

É importante notar como os links são todos colocados na cor vermelha, destacando os elementos clicáveis e criando um padrão visual que conforme

mencionado por Nielsen (2010), ajuda o usuário a identificar os elementos na interface.

 A primeira alternativa gerada busca uma relação visual com os padrões estabelecidos no site da Instituição, usando a mesma estrutura do menu principal e a faixa do topo do Ministério da Educação, bem como textura sobre o fundo do site.

 O foco principal foi a mensagem de estimulo à participação, bem como o login do usuário para que este possa utilizar dos recursos do sistema. A lista de prioridades faz referência à ferramenta de definição de problemas de maior relevância pelos alunos, para que estes sejam priorizados de comum acordo entre todos.

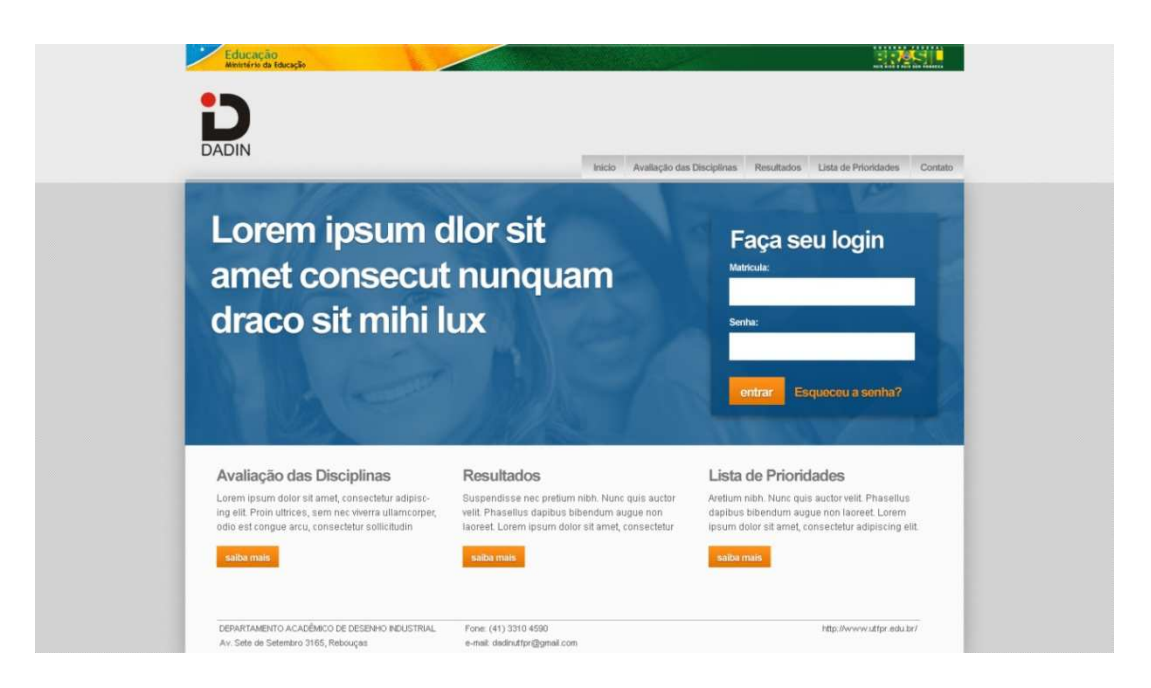

**FIGURA 33 - PRIMEIRA ALTERNATIVA PARA TELA DE INICIAL DO SISTEMA DE AVALIAÇÃO DO DADIN**  Fonte: Acervo do Autor.

 Na primeira alternativa, para garantir identidade em relação aos sites do departamento e da instituição, foi usada a cor cinza como suporte, no entanto para criar um maior contraste foram usadas as cores complementares: azul e laranja. O azul junto ao cinza ajuda a criar um conceito de "tecnologia", associado a grandes marcas do setor (BEIRD, 2008), e o contraste do laranja, por conta do esquema complementar utilizado, realça os elementos clicáveis e as chamadas a ação.

 A estrutura formal é bem rígida, conforme os sites apresentados e os elementos são simples e com ângulos retos, tornando o sistema mais objetivo e direto.

 A fonte utilizada foi Arial, em suas variações: negrito e regular, para destacar os vários níveis de títulos da composição. O menu superior usou o mesmo modelo do site da instituição criando uma ligação ainda maior entre o sistema e a identidade visual do site da UTFPR.

 A estrutura segue a convenção dos elementos do wireframe apresentado por Memória (2005), como a logo no canto superior esquerdo, seguido do menu e o rodapé ao final da página.

 A segunda alternativa gerada possui menos elementos e optou-se por uma cor neutra, no caso a cor cinza, e a cor laranja para os elementos "clicáveis", no entanto para criar um ar mais sóbrio, a cor azul não foi usada para criar contraste com a cor laranja, garantindo uma mais leve visualmente. A tipografia, assim como na alternativa anterior, também utiliza a fonte Arial, uma vez que esta é amplamente difundida nos computadores, evitando problemas de compatibilidade de fontes ou demandando um esforço maior na construção da programação do HTML do site, ao usar ferramentas para inclusão de fontes diferenciadas.

 Sobre a cor laranja, segundo Beird (2008), é uma cor extremamente vigorosa, mas não tão pesada quanto o vermelho, inclusive é considerada pelo autor uma cor mais informal, qualidade que pode ajudar aos usuários a se identificar com o sistema tornando este mais despojado e estimulando a interação. A utilização do cinza como suporte para a composição também diminui a intensidade da composição dando ainda mais destaque para a cor laranja, facilitando a identificação dos elementos "clicáveis".

O foco desta alternativa foi no login dos usuários, desta vez diferenciando o login do professor e do aluno, ambos ilustrados com imagens diferentes, reforçando a divisão do ambiente de cada um.

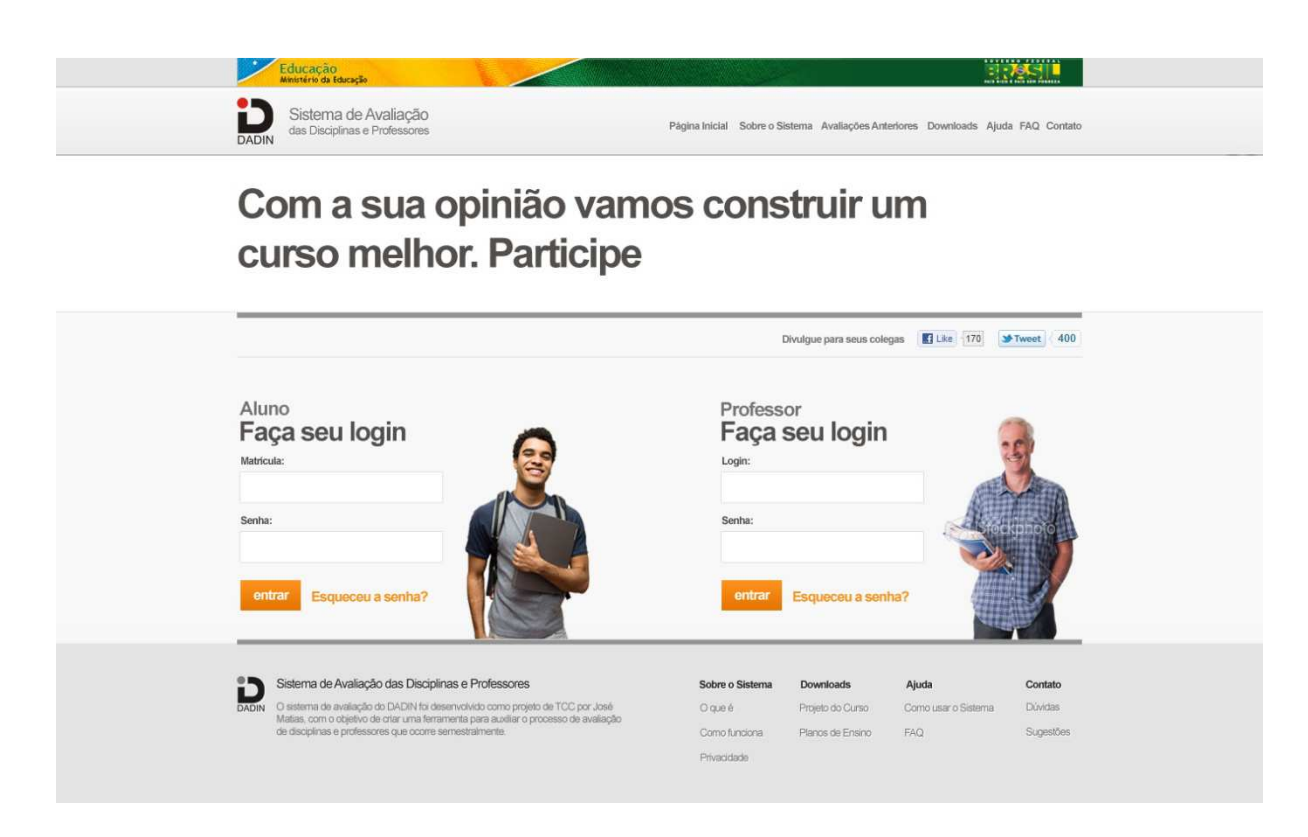

**FIGURA 34 - SEGUNDA ALTERNATIVA PARA TELA INICIAL DO SISTEMA DE AVALIAÇÃO DO DADIN**  Fonte: Acervo do Autor.

 Foram utilizadas fotografias para somar informações, sendo o campo para login do aluno é ilustrado pela imagem de um jovem, com acessórios comuns aos alunos da UTFPR, procurando gerar uma identificação maior com o usuário e facilitando a identificação das informações dispostas na interface, conforme mencionado por Fuentes (2005). Da mesma forma o campo de login do professor possui uma fotografia ilustrativa para que o professor possa se identificar com a imagem e vincular a informação de que aquele campo de login é destinado para o seu perfil de usuário, de maneira mais direta.

 A terceira alternativa possui um apelo imagético maior, procurando usar de imagens da instituição como plano de fundo para o layout, buscando a idéia de identificação com o ambiente da instituição, bem como maior destaque para a chamada à participação. A página inicial possui uma chamada para a página sobre o sistema.

 Utilizou-se a variação de fontes, entre Arial e Georgia, para trazer mais contraste à composição, uma vez que esta possui menos elementos que as demais alternativas geradas. A fonte Georgia também é uma fonte amplamente difundida nos computadores, não exigindo ajustes no HTML que seria desenvolvido para o sistema. No entanto por ser uma fonte serifada, e em sua versão itálica possuir formas mais orgânicas, cria um contraste maior entre os textos. Uma vez que não existe nenhum contraste formal ou cromático mais evidente na composição, a diferenciação dos elementos através da tipografia pode usar destes recursos para informar os usuários dos diferentes níveis de informação.

 A cor branca remete a valores como pureza, limpeza e leveza e mesmo ao ser usado como plano de fundo não tira suas qualidades, conforme mencionado por Beird, "Com freqüência esquecemos essas associações devido ao uso difundido do branco como cor de fundo, porém elas persistem apesar disso." (BEIRD, 2008 p.43).

O vermelho utilizado nos botões, foi usado por ser uma cor estimulante e facilmente se destacar diante da composição clara do layout, servindo para identificar os elementos "clicáveis".

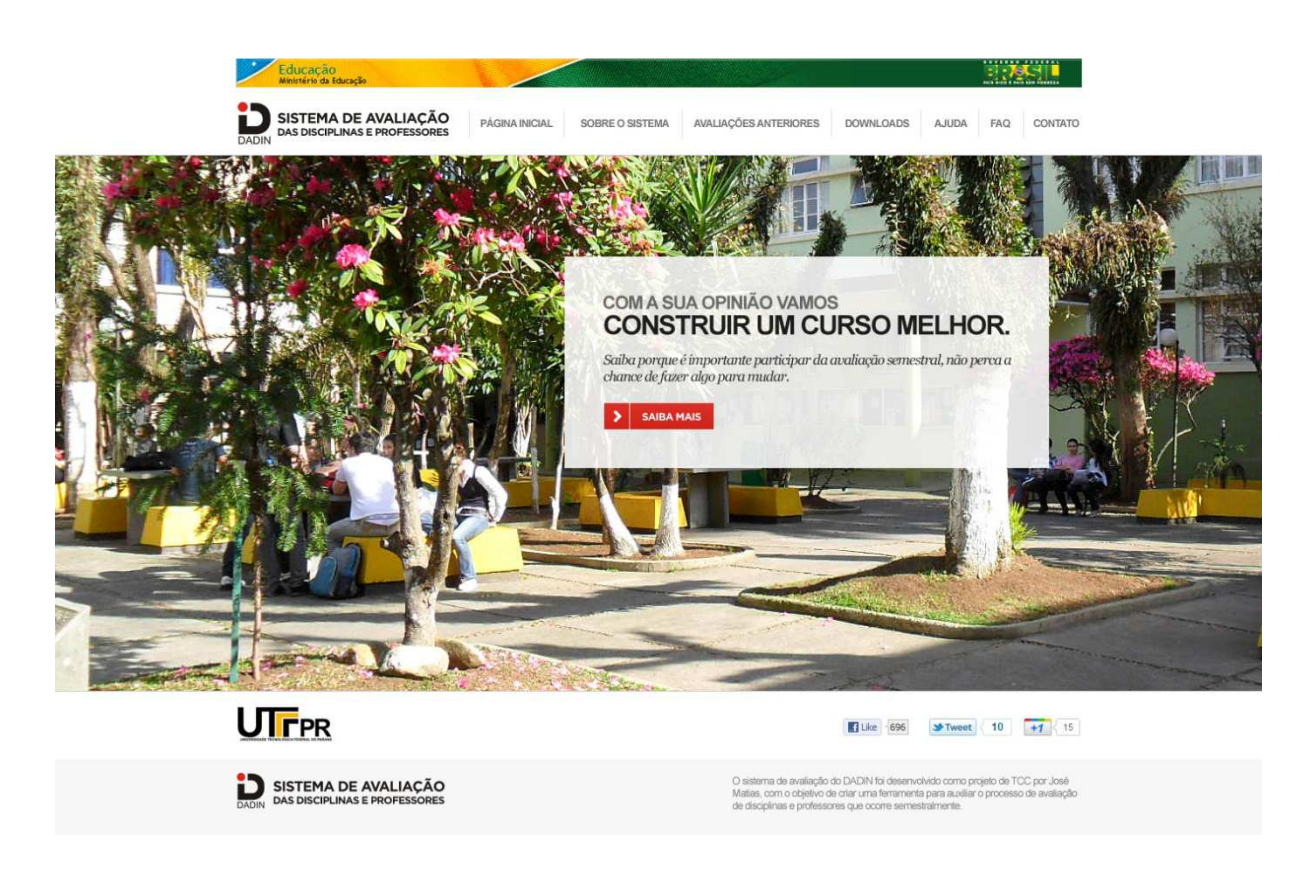

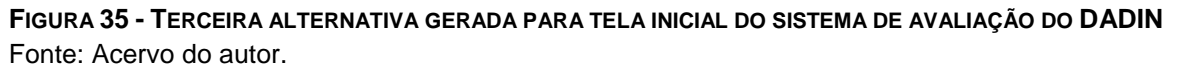

 Como imagem, optou-se por uma fotografia da área comum da instituição, conhecida por todos os alunos, valorizando ainda mais as relações dos alunos com a instituição. E pela proporção da imagem dentro da composição fica facilmente identificada pelo usuário a relação do layout proposto com a UTFPR, mesmo não havendo outras relações cromáticas, como nas outras propostas que utilizaram da cor cinza como base.

 A quarta alternativa gerada possui linhas diagonais para trazer mais dinamismo à composição e também para destacar o layout, uma vez que em projetos digitais é raro encontrar utilização de tal recurso visual.

 As formas circulares fazem referência ao elemento da logomarca do DADIN, que na assinatura colorida da marca fica em vermelho, cor também utilizada na composição. Novamente o foco vai para o login do professor ou do aluno, e ainda traz uma mensagem explicando a utilização do sistema.

 A cor azul foi usada, não pelo seu apelo depressivo, mas pela sua conexão universal, o céu e o mar e também pelo seu senso de estabilidade e clareza de propósitos, motivo pelo qual é usada em logotipos de marcas como IBM, Dell, HP (BEIRD, 2008).

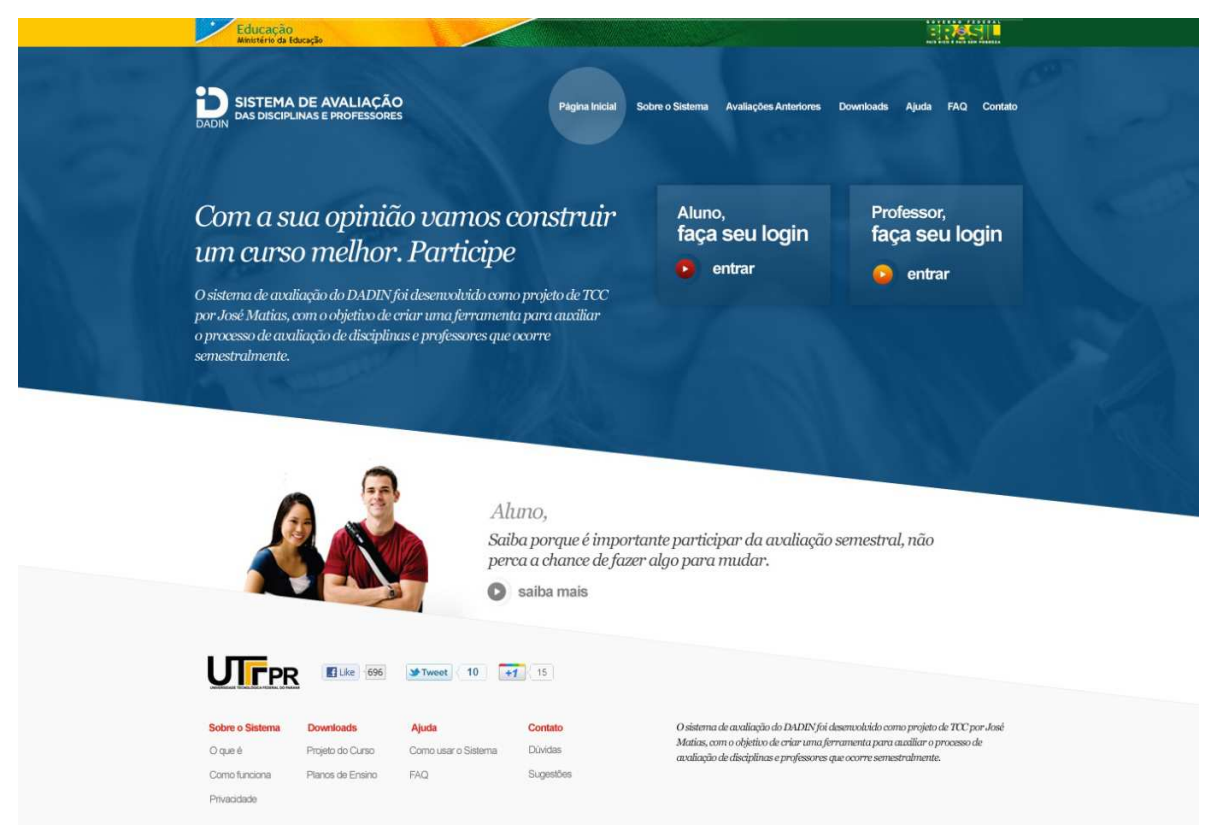

**FIGURA 36 - QUARTA ALTERNATIVA GERADA PARA TELA INICIAL DO SISTEMA DE AVALIAÇÃO DO DADIN** Fonte: Acervo do autor.

# 5.2 ESCOLHA DA ALTERNATIVA

 Para selecionar a alternativa mais adequada aos requisitos do projeto, como motivação dos alunos, qualidade estética, alinhamento com a identidade visual da instituição, etc. foram aplicados testes de resposta emocional aos alunos e professores.

 Os valores do teste de resposta emocional, ou escala de Likfert, seguiu as metas decorrentes da experiência do usuário de Preece et al (2005), listadas anteriormente para que os sistemas sejam:

- Satisfatórios
- Agradáveis
- Divertidos
- Interessantes
- Úteis
- Motivadores
- Esteticamente apreciáveis
- Incentivadores de criatividade
- Compensadores
- Emocionalmente adequados

 E também os valores apresentados por Memória (2005), na Figura 5, no projeto de redesign do site da BBC:

- Profissional x Amador
- Leve x Pesado
- Simples x Confuso
- Amigável x Impessoal
- Inovador x Tradicional
- Sofisticado x Primário
- Quente x Frio

 Para o desenvolvimento do questionário foi novamente usada a ferramenta do Google Docs, uma vez que por se tratar uma ferramenta digital facilitou a visualização das alternativas diretamente no navegador do usuário.

 Foram usadas escalas com 4 valores, para evitar valores medianos e simplificar a interpretação dos dados.

O questionário encaminhado é ilustrado a seguir:

# Avaliação de Alternativas

As alternativas abaixo foram geradas para o TCC cujo o objetivo é criar a interface para um novo sistema de Avaliação do DADIN. Este sistema será oriline e funcionará basicamente como um site, onde os alunos e professores poderão entrar para responder as questões sobre as disciplinas ministradas no semestre.

O questionário abaixo é conhecido como Escala de Likfert, ou escala semântica. O objetivo é avaliar quais conterios estão ligados as alternativas geradas de acordo com a opinião de cada um. Para isso assinale o valor que você acha coerente para cada alternativa.

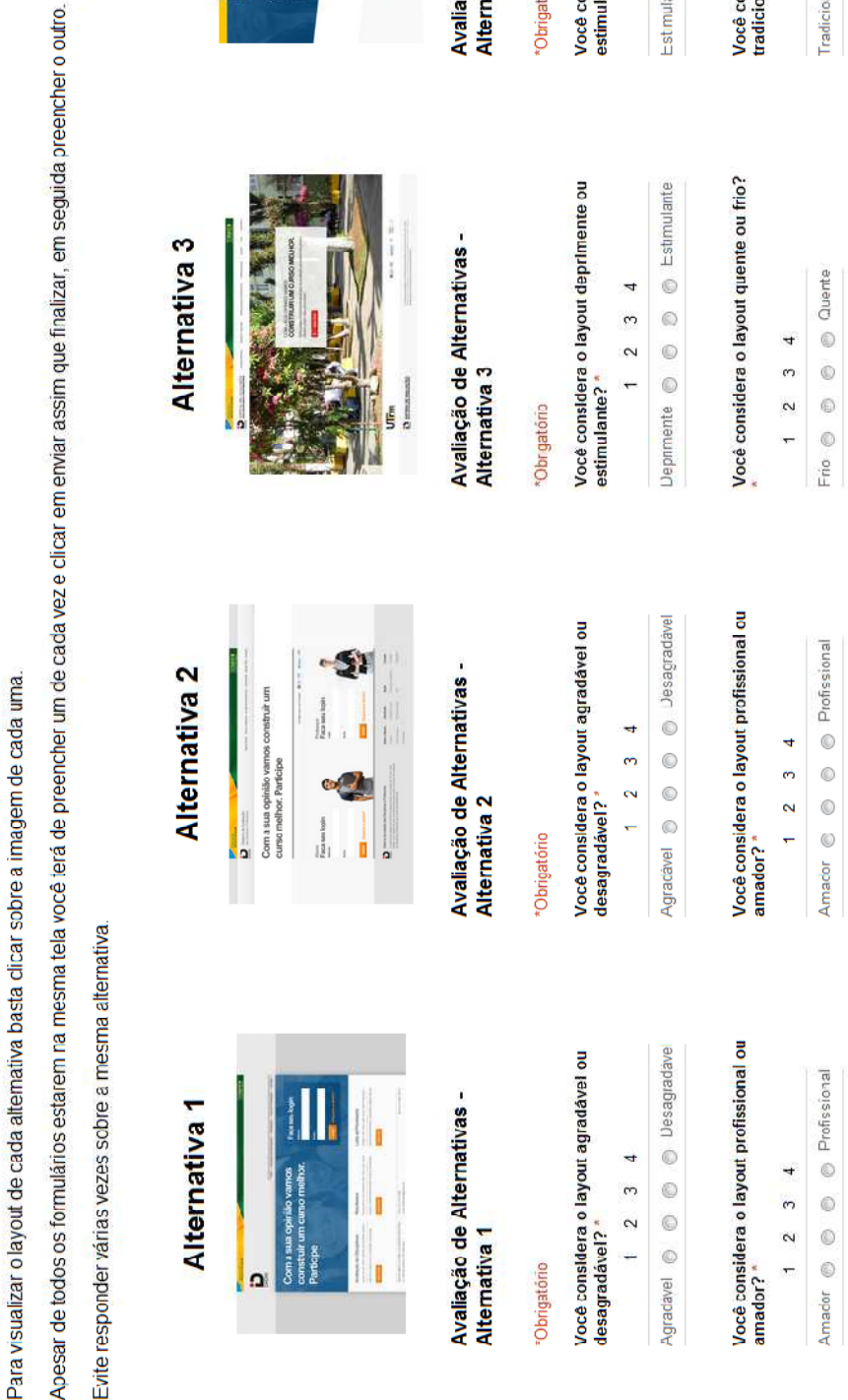

Você considera o layout deprimente ou<br>estimulante? \*

Avaliação de Alternativas

Alternativa 4

Obrigatório

<sup>2</sup>

J

4

**Alternativa** 

**Ueprimente** 

 $\circledS$  $\overline{a}$ 

 $\circledcirc$  $\omega$ 

 $\odot$  $\overline{a}$ 

 $\odot$ 

Estimularte

Você considera o layout inovador ou<br>tradicional?\*

# **FIGURA 37 - QUESTIONÁRIO ENVIADO AOS ALUNOS PARA SELEÇÃO DE ALTERNATIVAS** Fonte: Acervo do Autor

Inovador

Ò 4

0  $\omega$ 

0  $\sim$ 

 $\circledcirc$  $\overline{ }$ 

Tradicional

 O resultado obtido através dos 28 respondentes permitiu avaliar as características de cada uma das alternativas, no entanto como apenas uma deveria ser eleita para o desenvolvimento do protótipo, os valores obtidos em cada questão foram transformados em pontos, por exemplo, se 50% considerou a alternativa X amigável, estes 50% equivalem a 50 pontos. Foram considerados os percentuais apenas das características desejadas, sem levar em consideração o valor intermediário entre as questões avaliadas para agilizar o processo de contabilização dos resultados.

Dessa forma todos os pontos foram somados conforme a tabela abaixo:

|                    | Alternativa 1  | <b>Alternativa 2</b> | <b>Alternativa 3</b> | <b>Alternativa 4</b> |
|--------------------|----------------|----------------------|----------------------|----------------------|
| Agradável          | 41             | 54                   | 56                   | 31                   |
| Profissional       | 30             | 46                   | 26                   | 31                   |
| Leve               | 41             | 69                   | 26                   | 23                   |
| <b>Simples</b>     | 52             | 50                   | 22                   | 46                   |
| Amigável           | 26             | 46                   | 48                   | 19                   |
| <b>Inovador</b>    | 4              | 12                   | 19                   | 19                   |
| <b>Sofisticado</b> | 0              | 15                   | 37                   | 27                   |
| Quente             | 0              | 12                   | 52                   | 8                    |
| <b>Estimulante</b> | $\overline{4}$ | 42                   | 52                   | 27                   |
| <b>Total Geral</b> | 198            | 346                  | 338                  | 231                  |

**Tabela 3 – resultados do questionário de resposta emocional** 

Fonte: Acervo do autor.

 Segundo a tabela anterior a alternativa escolhida seria a alternativa 2, no entanto como a variação entre ela e a pontuação da alternativa 3 foi pequena, foi desenvolvida uma segunda avaliação levando em contas não apenas o percentual em cada uma das alternativas que foi transformado em pontos, mas também o percentual no ponto intermediário de cada alternativa, ou seja, os percentuais daqueles que responderam agradável e quase agradável foram somados, conforme a tabela a seguir:

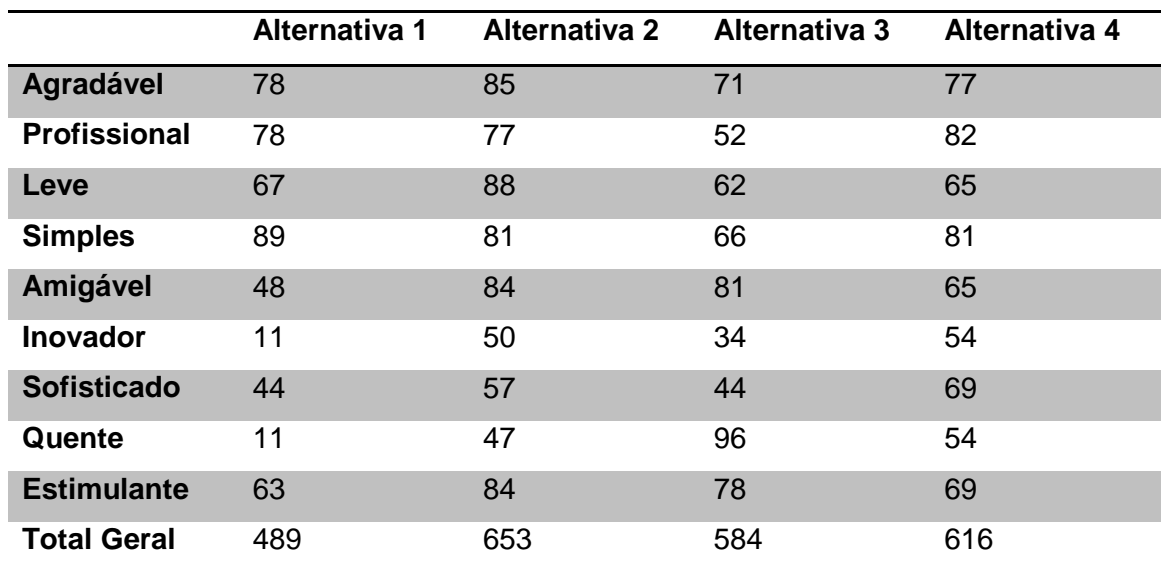

# **Tabela 4 – segunda avaliação dos resultados do questionário de resposta emocional**

Fonte: Acervo do autor.

 Conforme a segunda avaliação dos resultados percebeu-se uma variação maior entre a alternativa 2 e a alternativa 3, sendo que a alternativa 4 passou a se destacar como segunda melhor colocada ao se considerar as impressões intermediárias sobre o layout.

 Sobre os valores apresentados é difícil imaginar quais questões foram levadas em conta pelos usuários ao avaliar as alternativas. Por exemplo, a alternativa 2 foi considerada mais "agradável" do que a alternativa 3 que apresenta uma imagem mais convidativa e faz referência direta ao ambiente que eles conhecem e podem se identificar. No entanto a alternativa 3 ainda se destaca por sua pontuação no conceito "amigável", talvez em vista da presença desta imagem conhecida pelos usuários.

Também é possível perceber que as alternativas 1 e 2, um pouco mais retas e mais sérias foram consideradas mais "profissionais" do que as outras duas que usam com mais apelo imagens e cores na composição. No entanto todas as alternativas que usavam mais cores na composição (alternativas 1,3 e 4) foram consideradas mais "pesadas" do que a alternativa 2, talvez por conta da utilização mais ampla do cinza nesta alternativa, que torna o layout menos contrastante em relação as outras, no entanto, ainda assim esta foi considerada a alternativa mais

"estimulante", valor que normalmente seria atribuído a composições mais "quentes", quesito em que esta alternativa não se saiu tão bem. Talvez os usuários tenham entendido esta alternativa desta forma, por considerarem fatores relevantes na utilização o fato de ela ser a mais simples e amigável, logo eles se sentiriam mais compelidos a utilizar o sistema.

 Em vista disto percebe-se que a alternativa 4 se destaca nos pontos "amigável" e "inovador", talvez devido a utilização de formas diferenciadas, como a diagonal usada para separar as partes do layout, e maior presença de cores na composição.

 Enfim como avaliar cada questão levantada pelos usuários sem conhecer suas reais motivações é praticamente impossível, foi usada a alternativa que matematicamente se saiu melhor, no caso a alternativa 2.

 Com a alternativa selecionada foram desenvolvidas as telas internas para desenvolvimento do protótipo.

 Em geral cada tela interna é referente a uma atividade a ser realizada dentro do sistema de avaliação do DADIN. Estas telas têm de trazer informações o suficiente para que o usuário possa identificar em que parte do sistema ele se encontra e qual o próximo passo a ser realizado. Por exemplo: a tela "sobre o sistema" traz os títulos em destaque e uma marcação no menu esquerdo, ressaltando a opção selecionada, além de utilizar das breadcrumbs para auxiliar nesta identificação. Em seguida no centro da página estão as informações sobre o sistema a serem editadas pelos administradores da ferramenta. A seguir seguem as telas desenvolvidas:

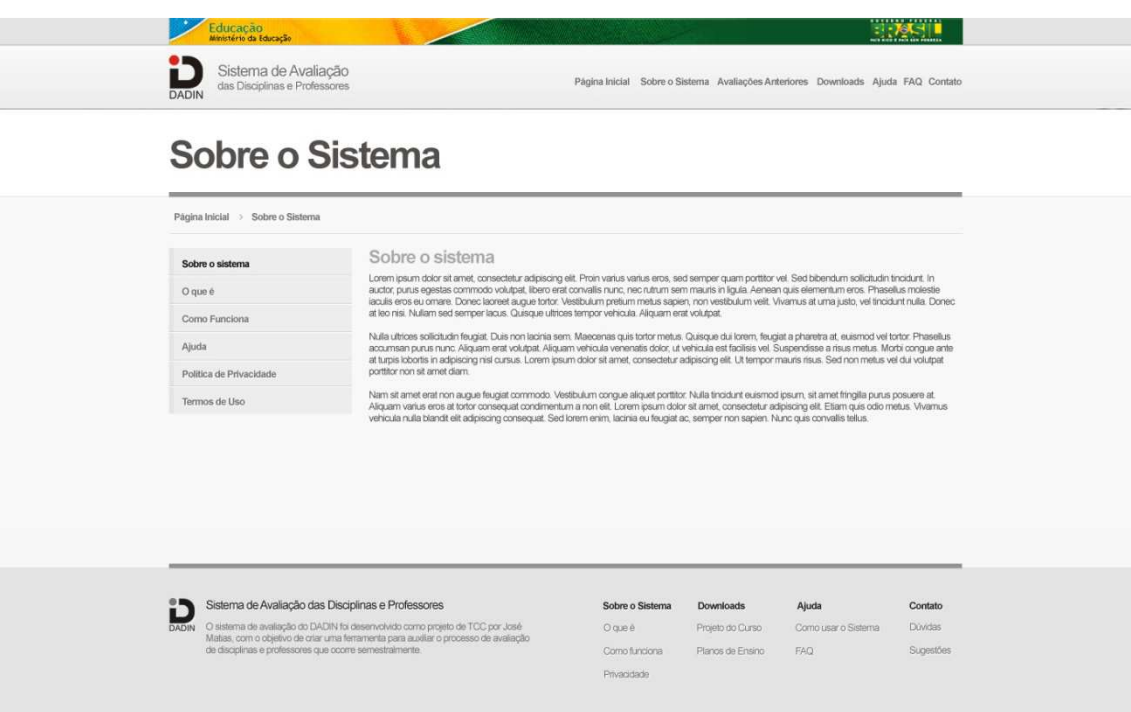

# **FIGURA 38 - TELA COM INFORMAÇÕES SOBRE O SISTEMA**

Fonte: Acervo do autor.

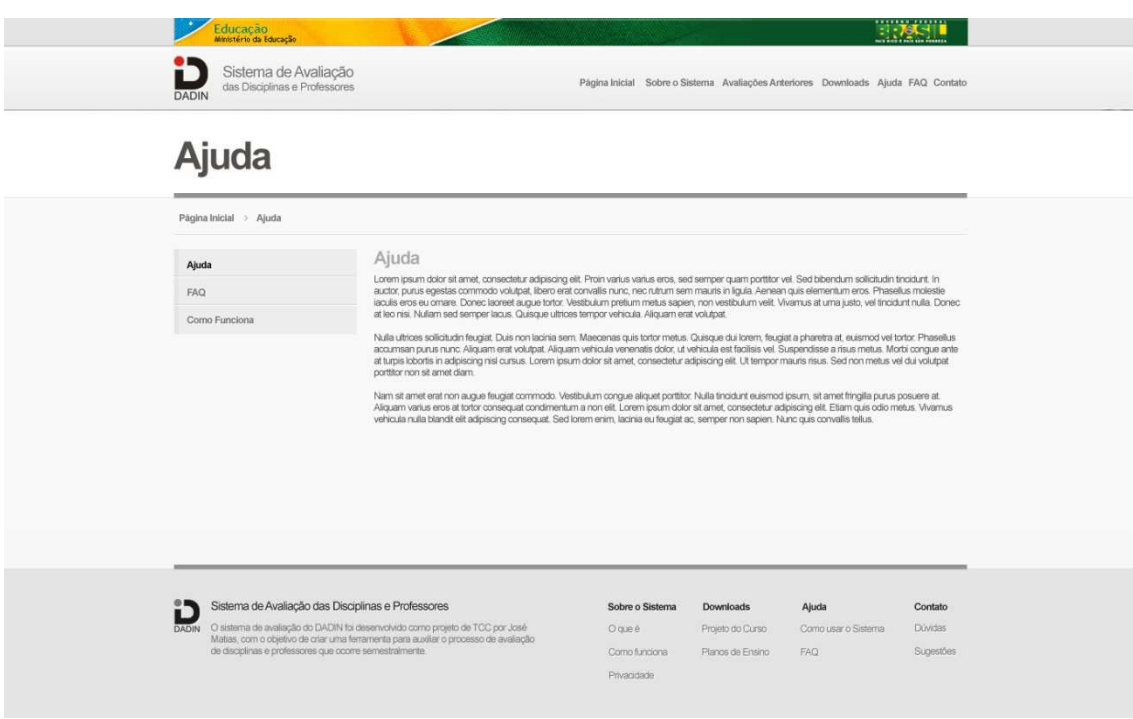

**FIGURA 39 - TELA COM INFORMAÇÕES DE AJUDA DO SITE** Fonte: Acervo do autor.

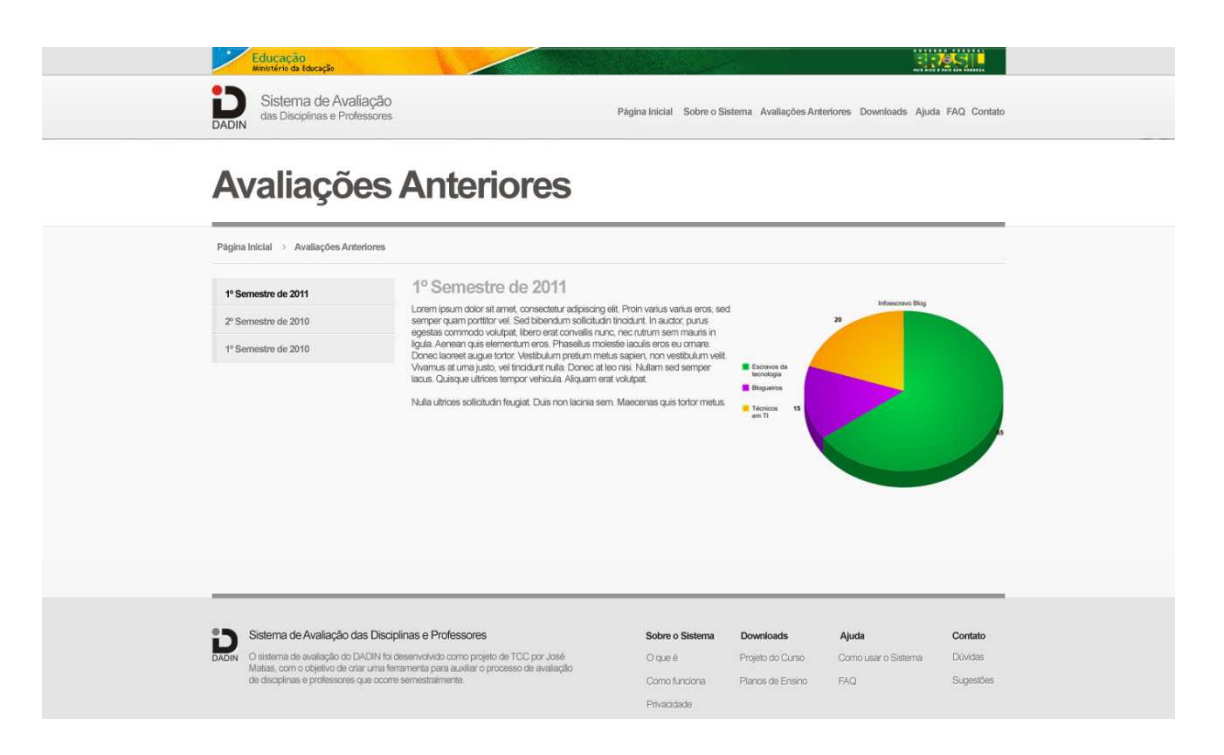

**FIGURA 40 - TELA COM OS RESULTADOS DAS AVALIAÇÕES ANTERIORES** Fonte: Acervo do Autor.

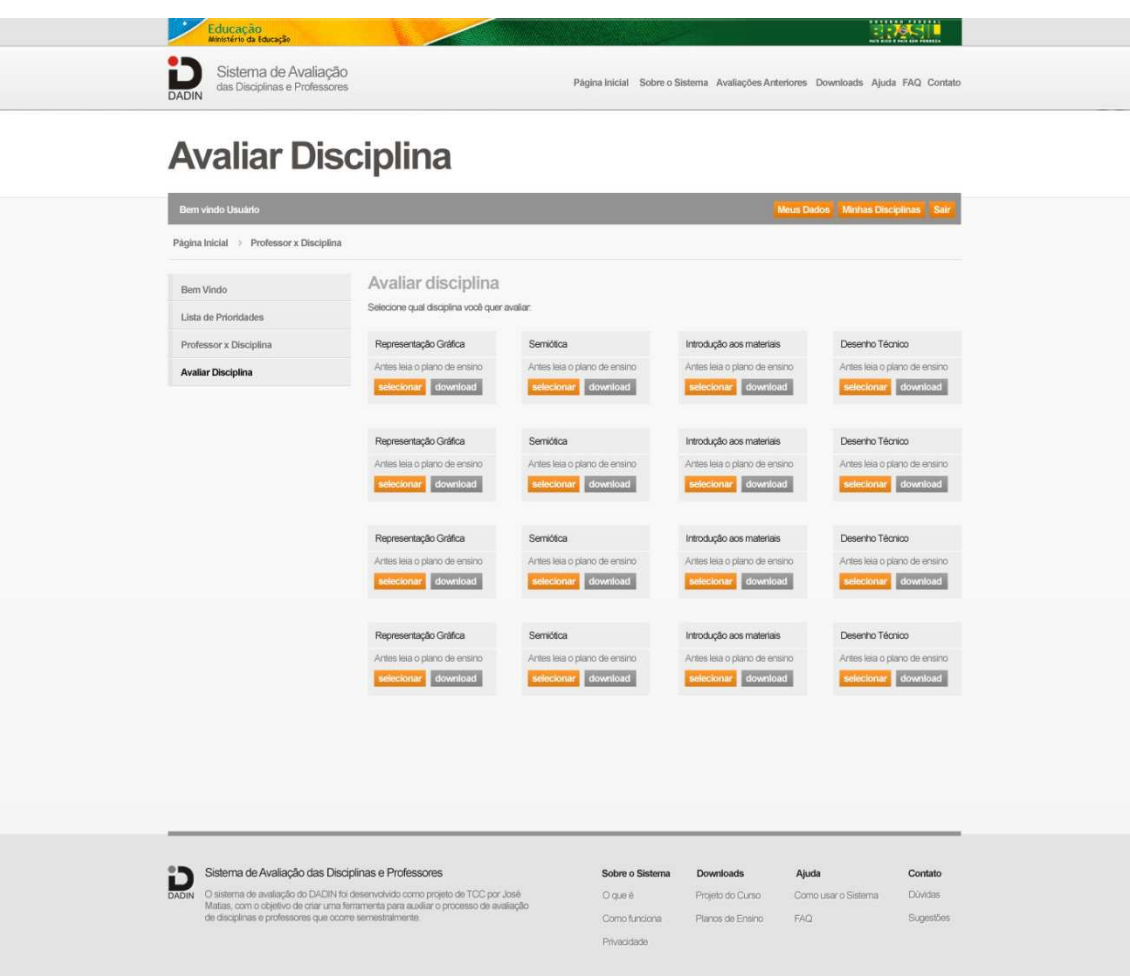

**FIGURA 41 - TELA DE SELEÇÃO DE DISCIPLINAS PARA AVALIAÇÃO** Fonte: Acervo do autor.

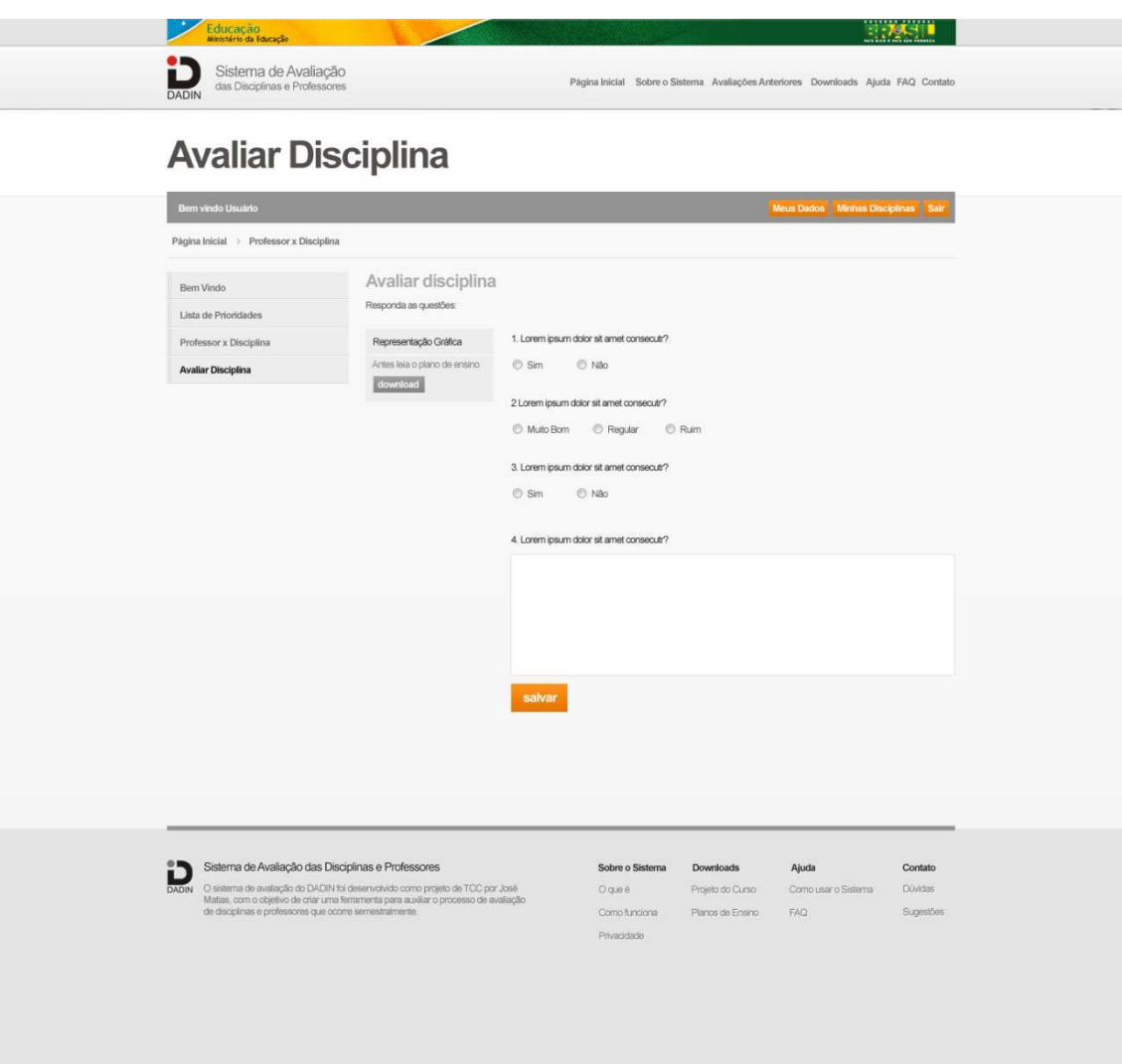

**FIGURA 42 - TELA PARA AVALIAÇÃO DE DISCIPLINAS PELO ALUNO OU PROFESSOR**  Fonte: Acervo do autor.

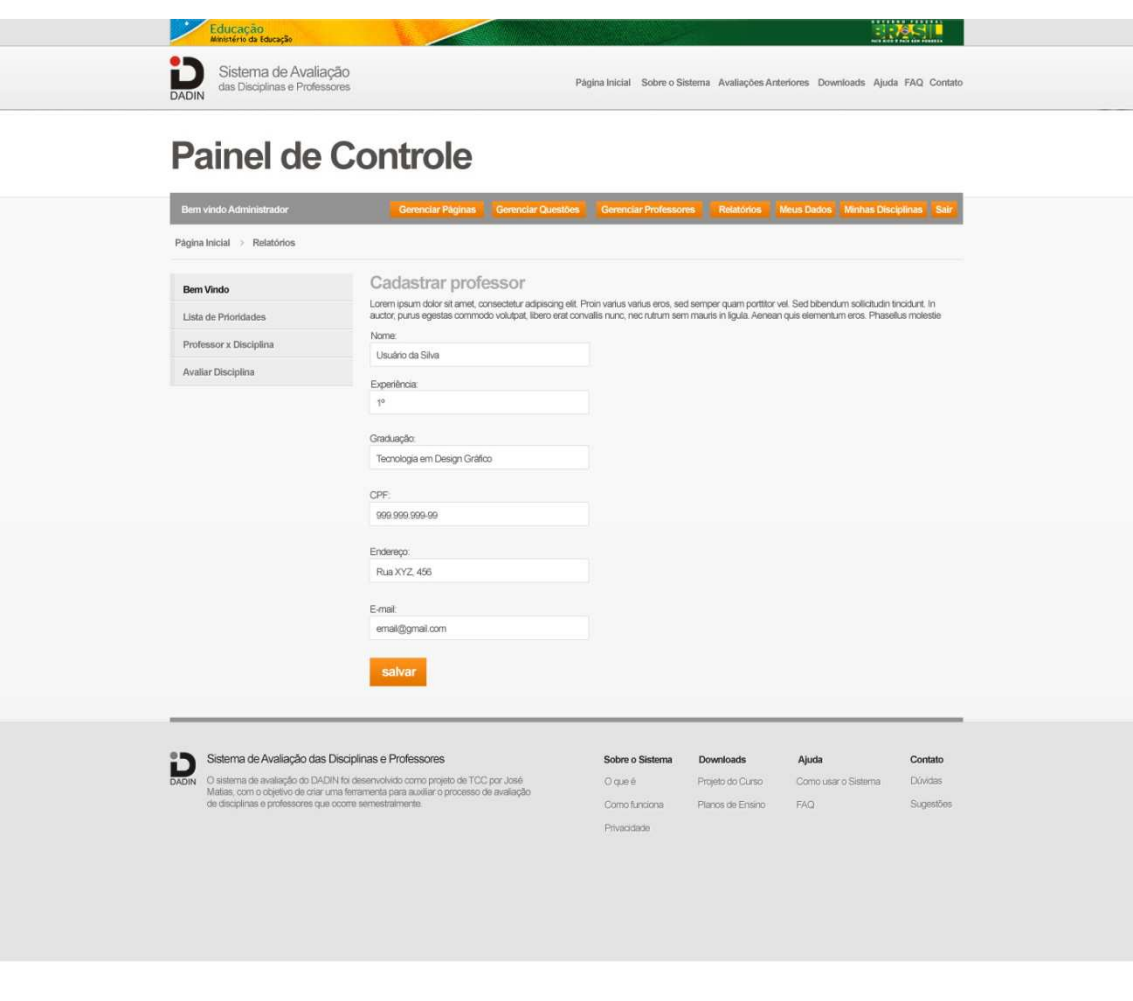

**FIGURA 43 - TELA PARA CADASTRO DE PROFESSORES PELO ADMINISTRADOR** Fonte: Acervo do autor.

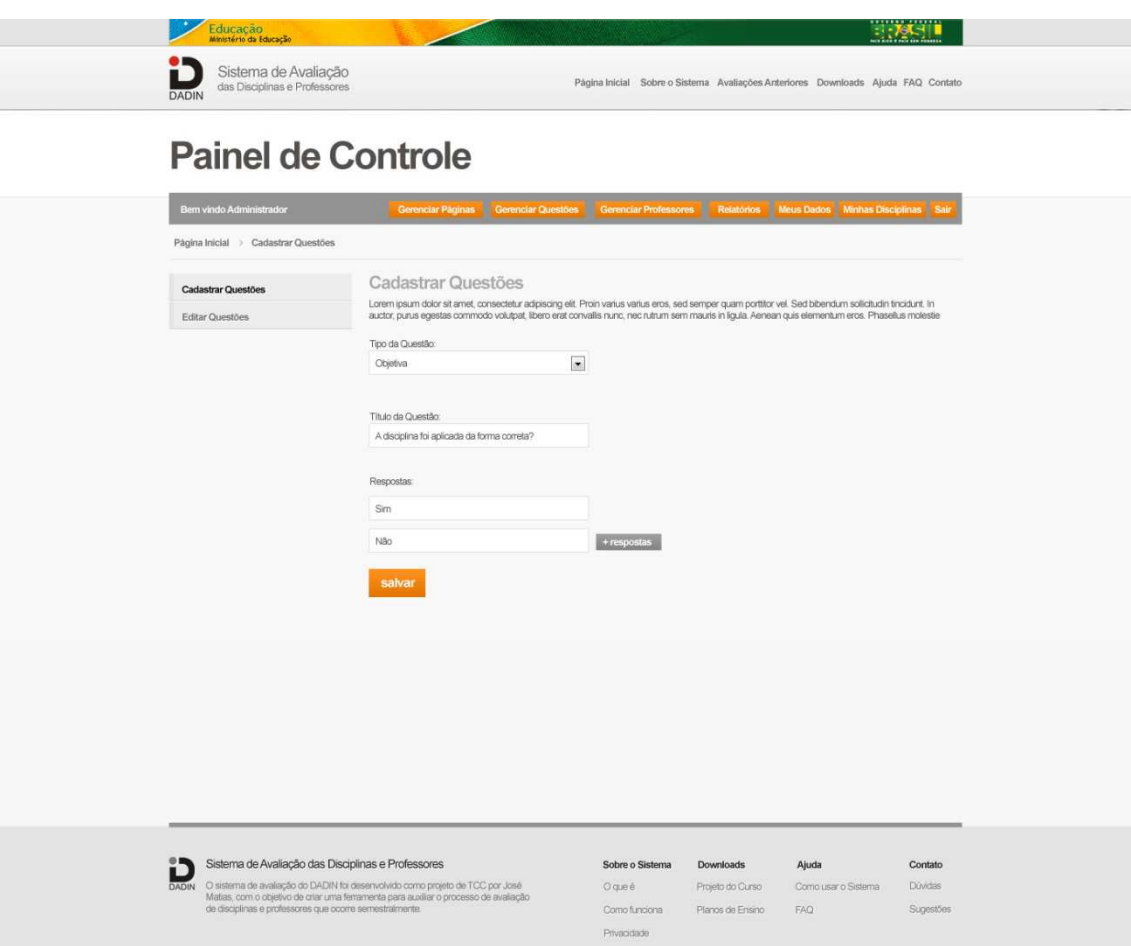

**FIGURA 44 - TELA DE CADASTRO DE QUESTÕES PELO ADMINISTRADOR** Fonte: Acervo do autor.

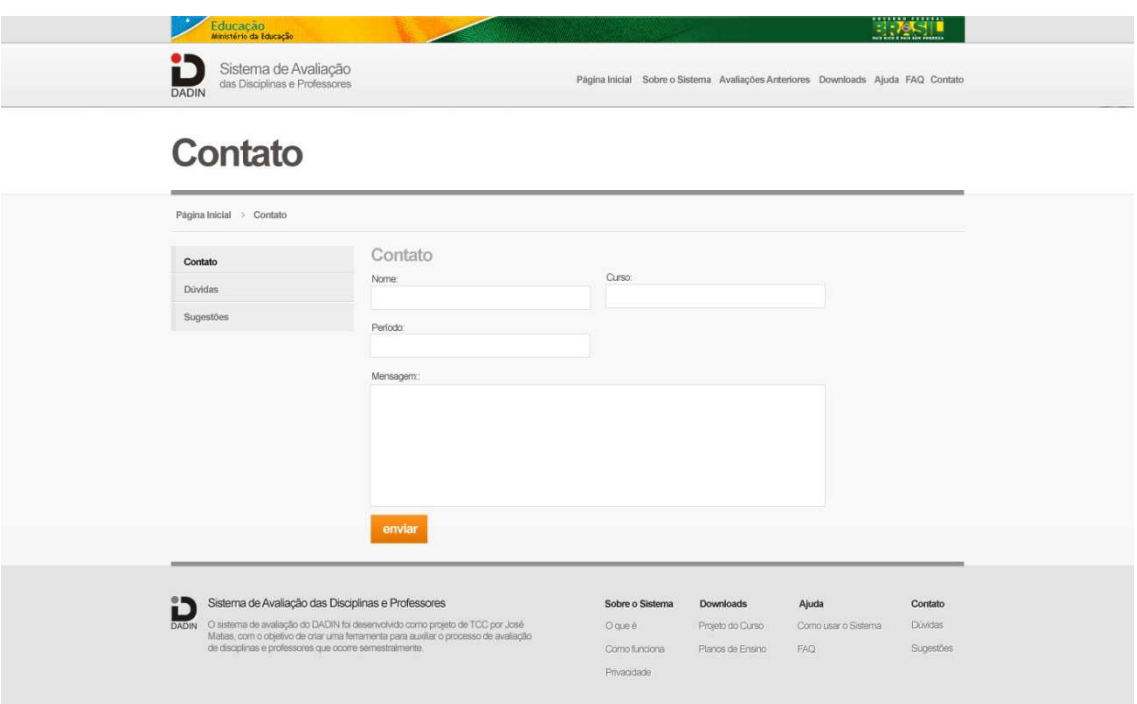

# **FIGURA 45 - TELA DE CONTATO DO SITE**

Fonte: Acervo do autor.

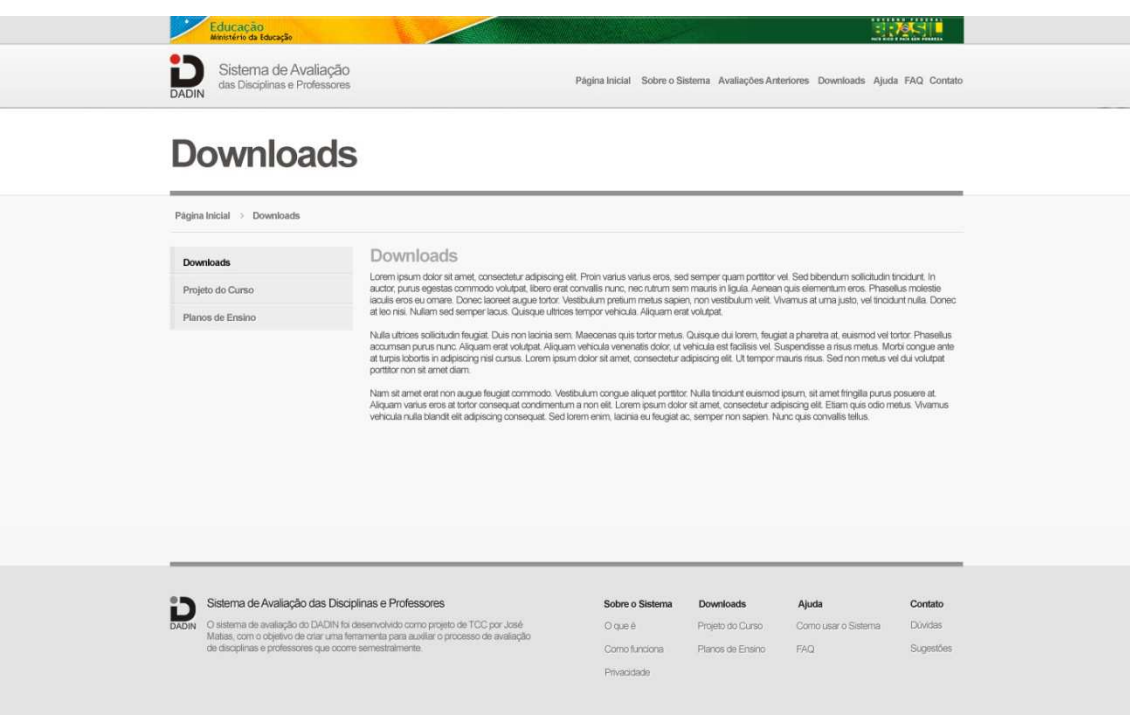

**FIGURA 46 - TELA PARA DOWNLOADS DO PLANO DE ENSINO E OUTROS DOCUMENTOS** Fonte: Acervo do autor.

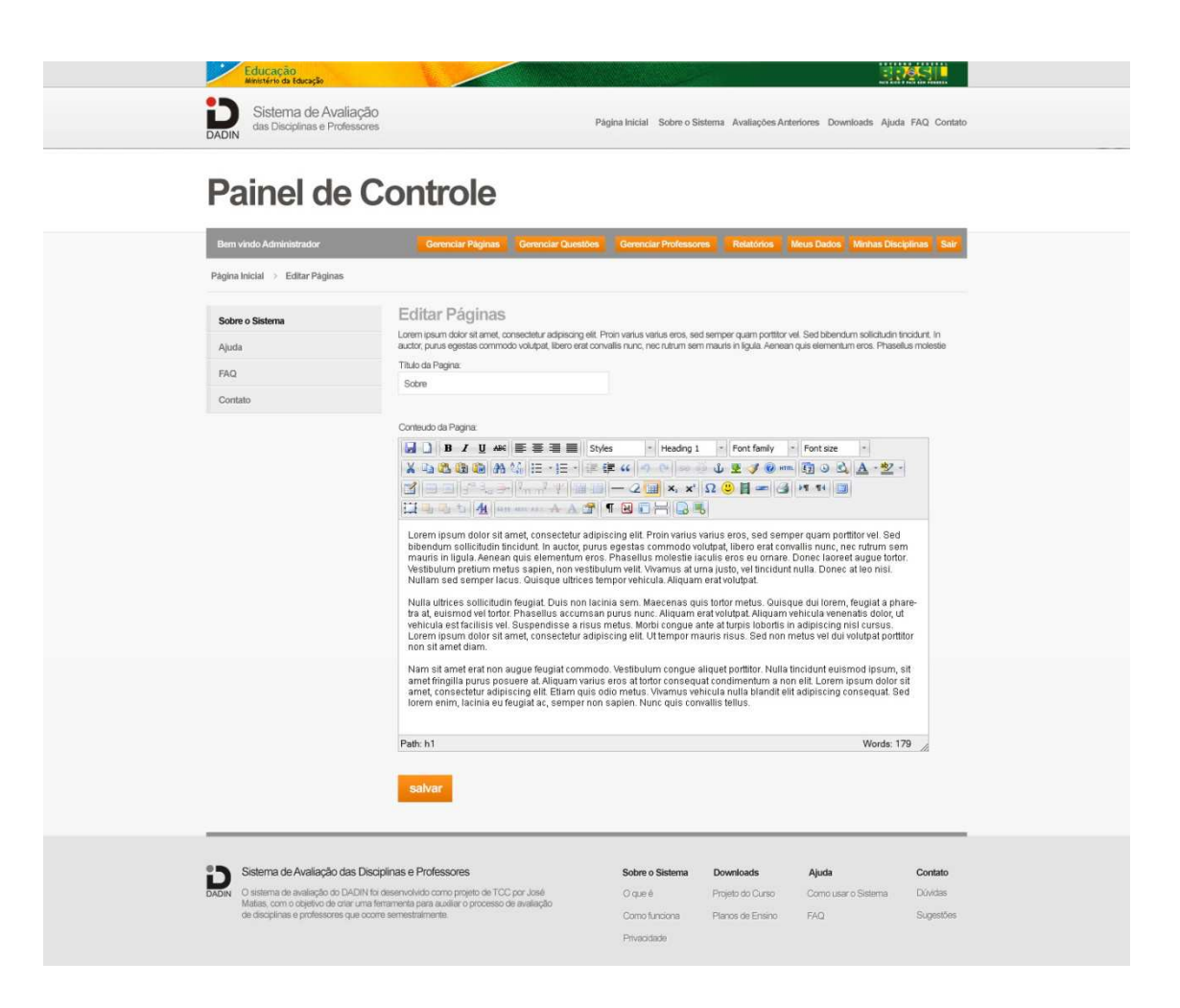

**FIGURA 47 - TELA PARA EDIÇÃO DE PÁGINAS DA VISÃO DO ADMINISTRADOR** Fonte: Acervo do autor.

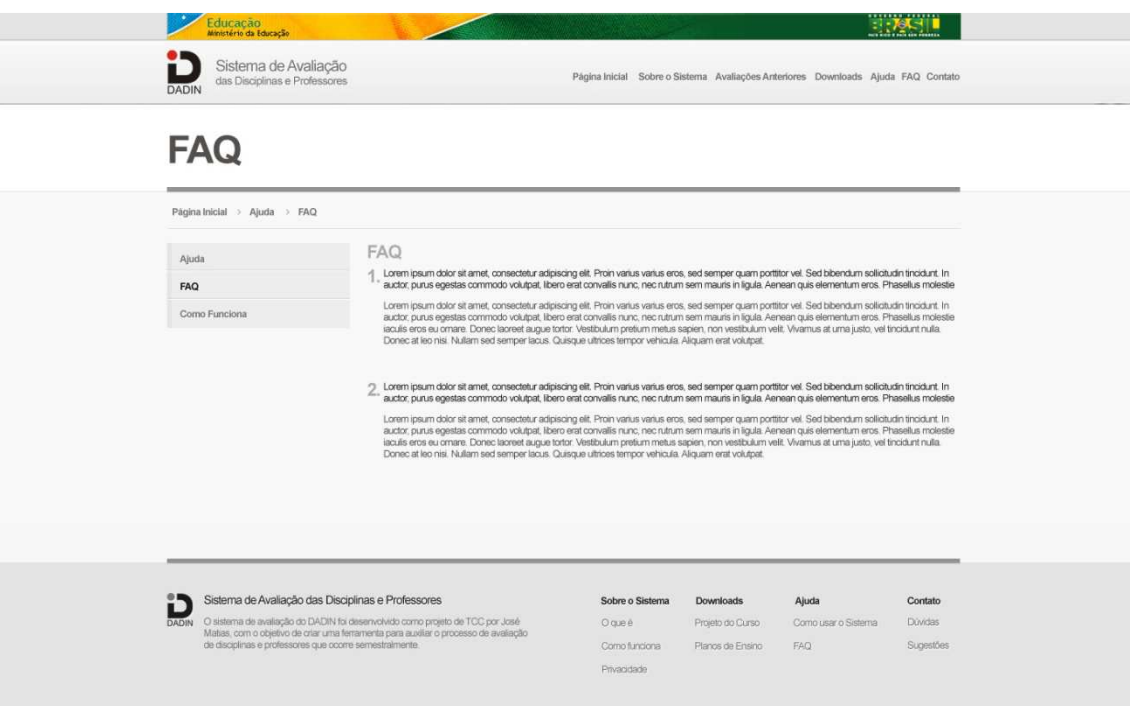

# **FIGURA 48 - TELA DO FAQ**

Fonte: Acervo do autor.

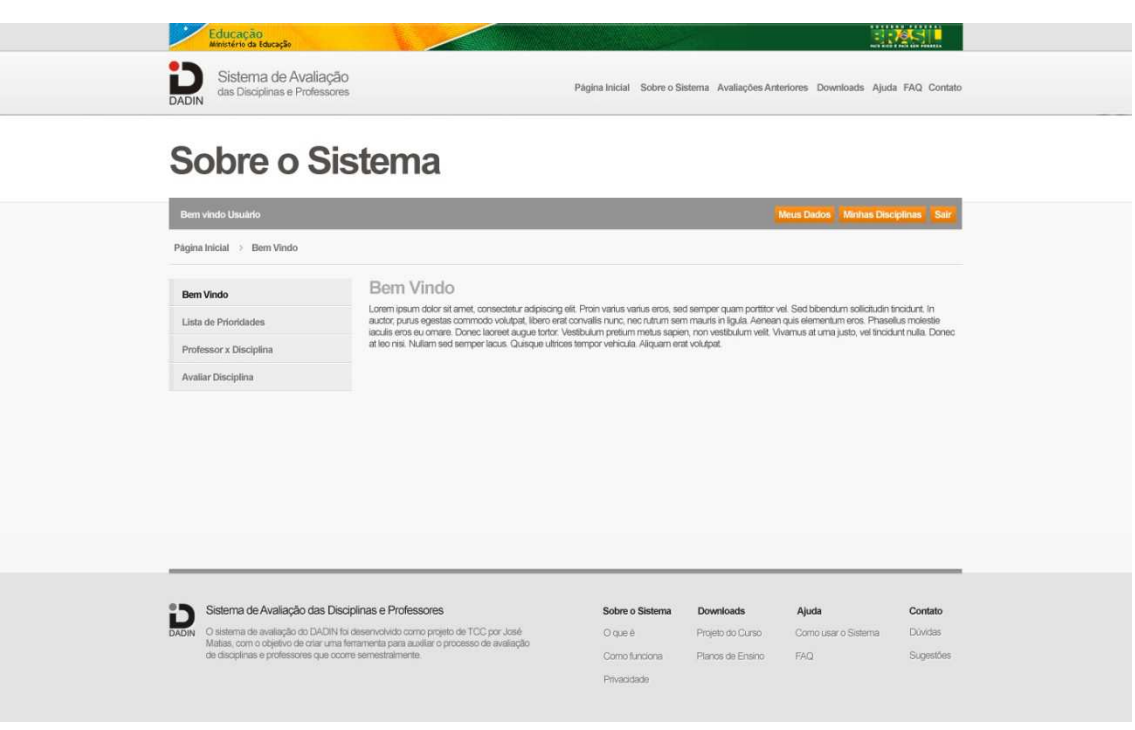

**FIGURA 49 - TELA DE INFORMAÇÕES SOBRE O SISTEMA** Fonte: Acervo do autor.

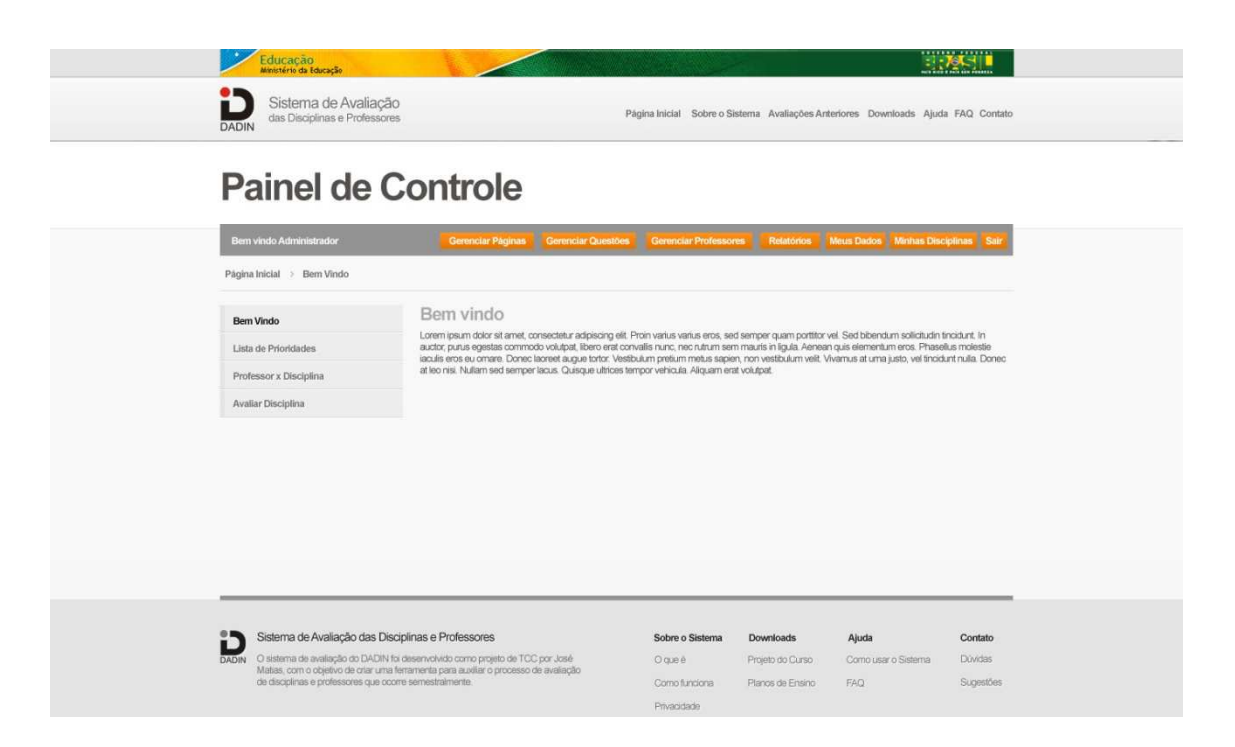

## **FIGURA 50 - TELA INICIAL DO PAINEL DE CONTROLE DO ADMINISTRADOR** Fonte: Acervo do autor.

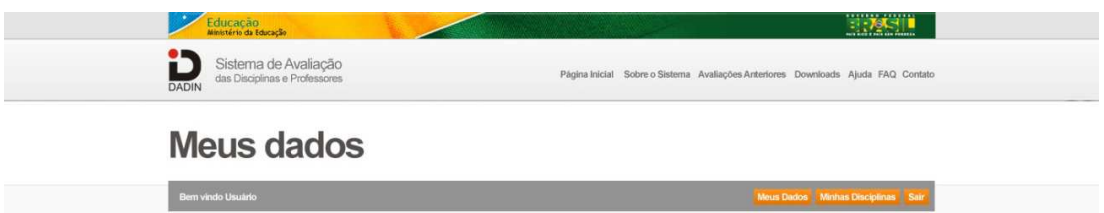

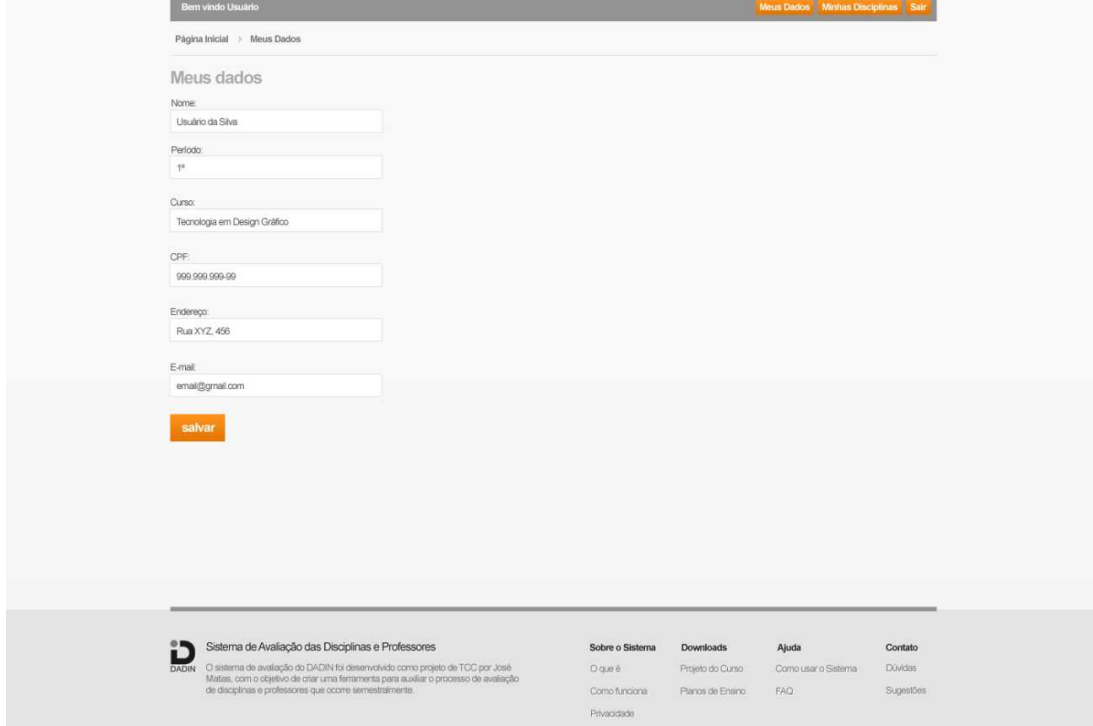

### **FIGURA 51 - TELA PARA EDIÇÃO DOS DADOS PESSOAIS DO USUÁRIO** Fonte: Acervo do autor.

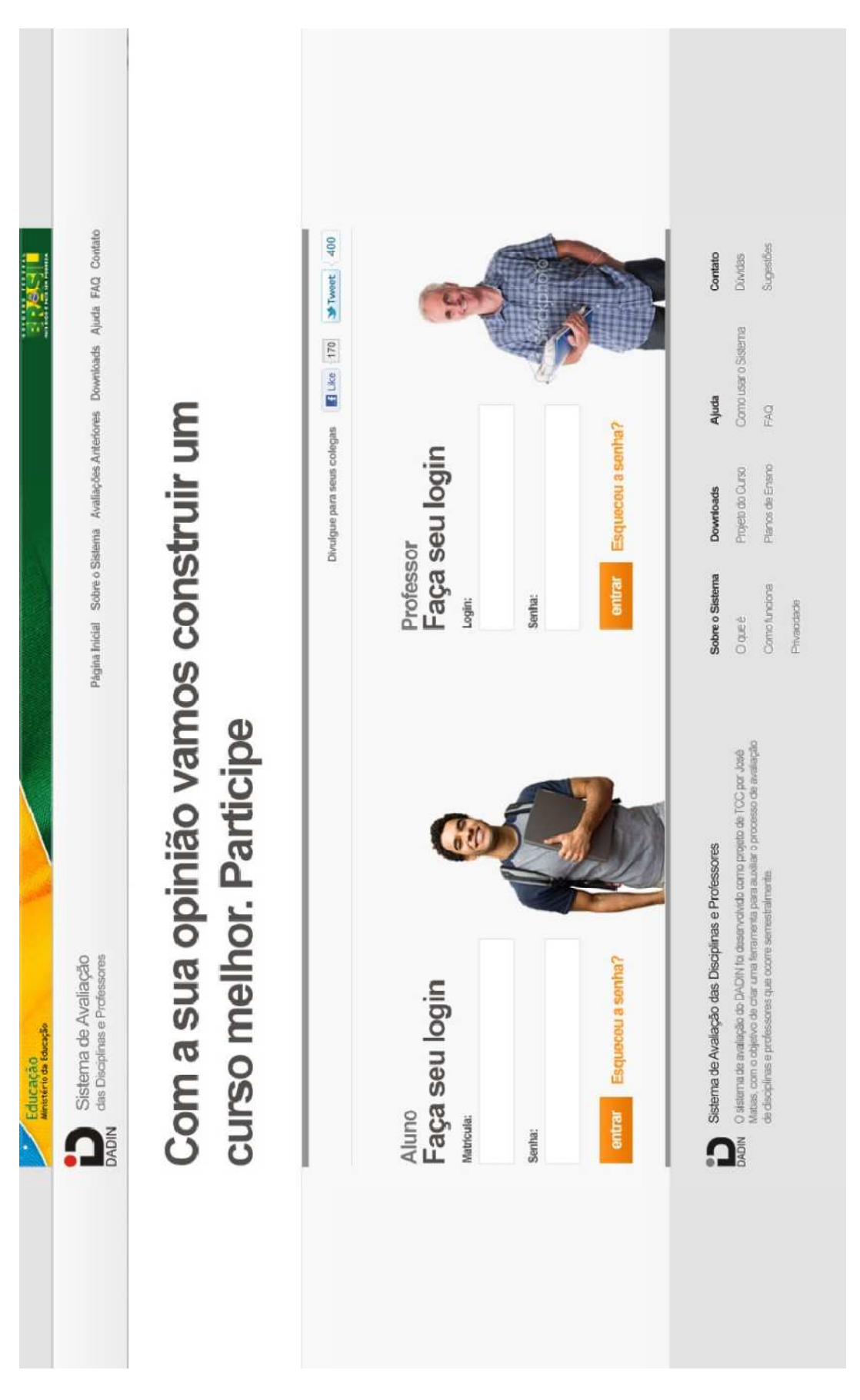

**FIGURA 52 - TELA INICIAL DO SISTEMA** Fonte: Acervo do autor.

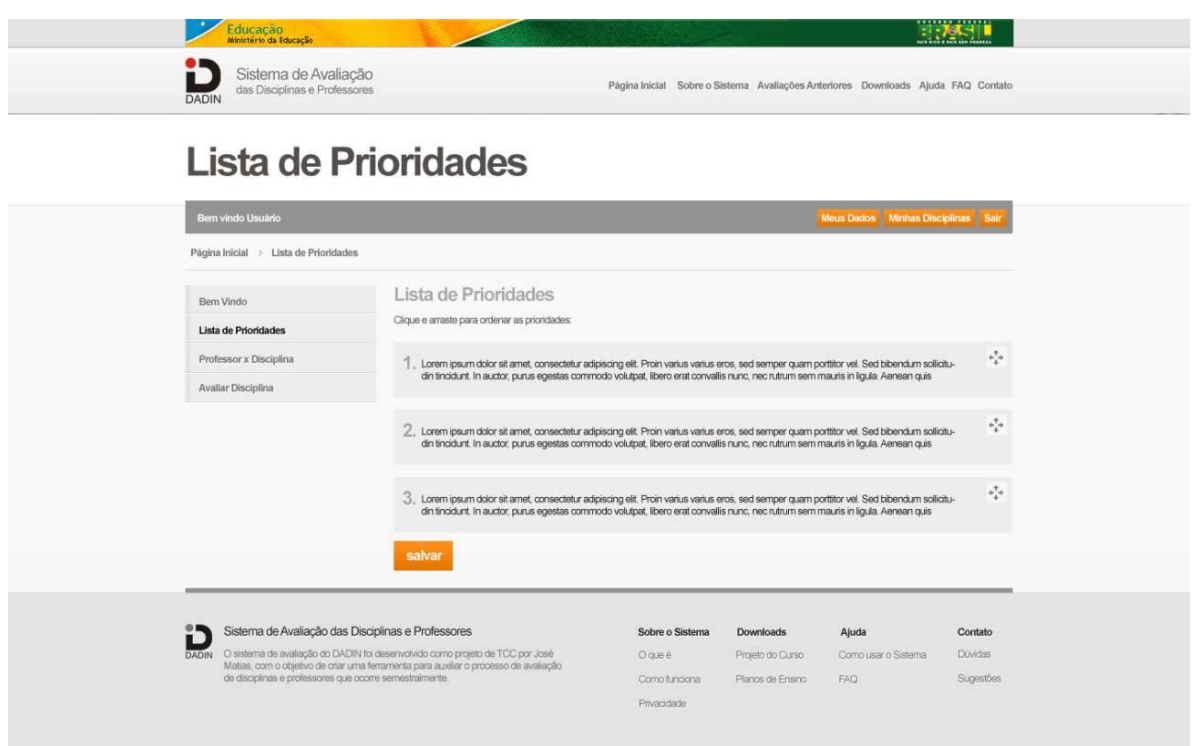

**FIGURA 53 - TELA PARA ORDENAÇÃO DA LISTA DE PRIORIDADES** Fonte: Acervo do autor.

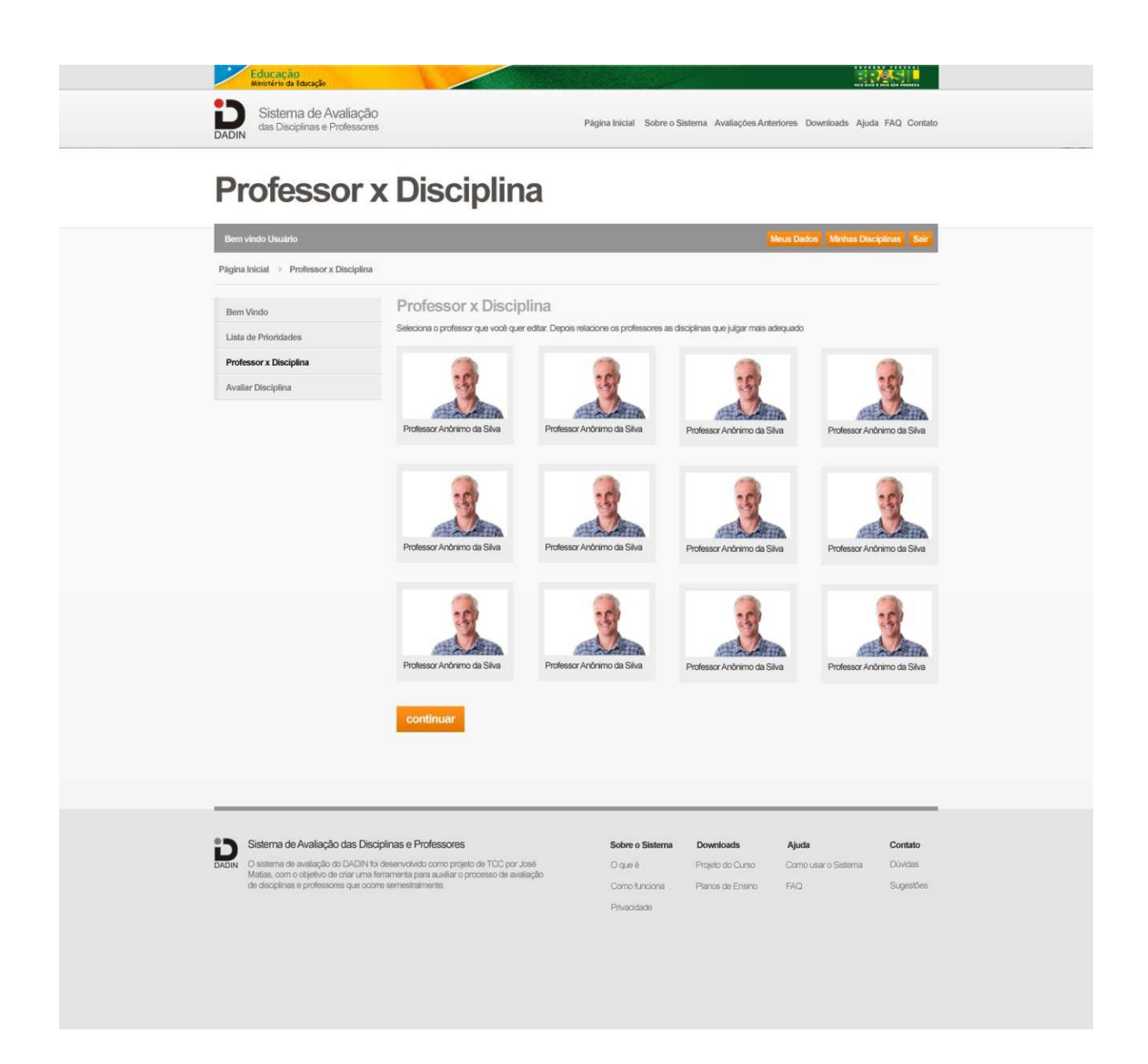

# **FIGURA 54 - TELA PARA SELEÇÃO DO PROFESSOR**

Fonte: Acervo do autor.

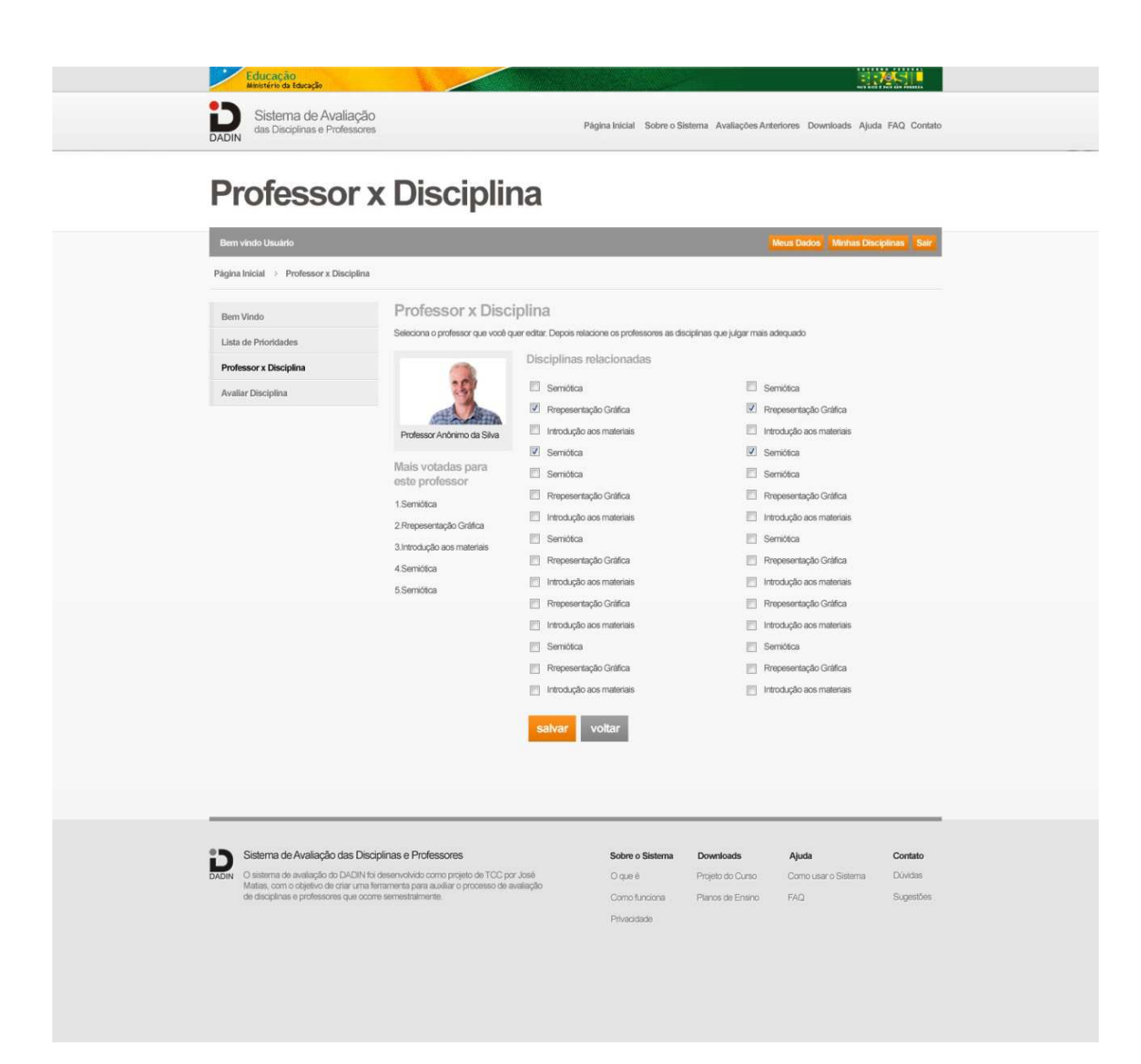

104

**FIGURA 55 - TELA PARA SELEÇÃO DE DISCIPLINAS SUGERIDAS PARA O PROFESSOR** Fonte: Acervo do autor.

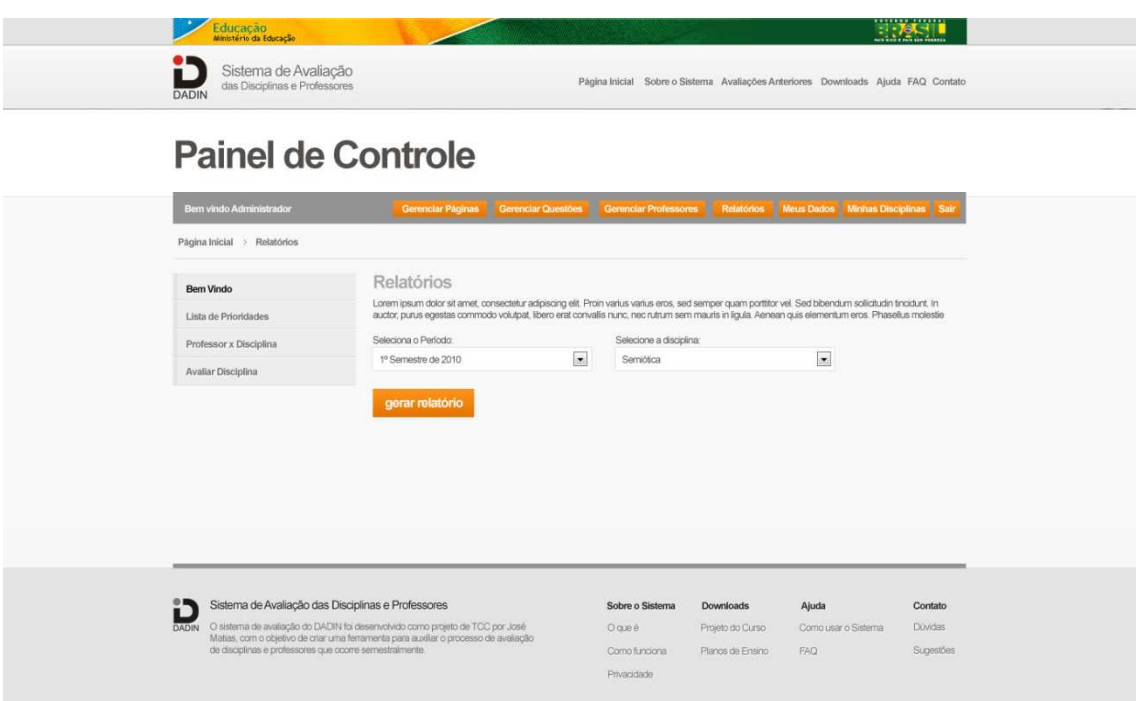

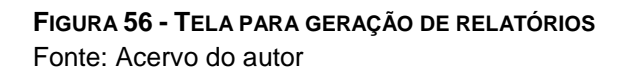

 Todas as telas desenvolvidas seguem a convenção do wireframe apresentado por Memória (2005), com a presença dos breadcrumbs mencionados pelo autor para facilitar a identificação do "local" no ambiente digital do site. Os títulos com grandes proporções também foram usados não só como recursos visuais, mas devido a sua proporção, como elementos ilustrativos e complementam a informação dos breadcrumbs sobre a localização do usuário. O menu do lado esquerdo possui a composição do menu do site da instituição, criando uma relação visual com a identidade visual da UTFPR.

 Para manter a consistência do layout, o rodapé e o topo foram mantidos em todas as páginas, apenas o espaço para os títulos da pagina foram modificadas, pois na página inicial foi usado de forma mais ampla para comportar a chamada do sistema, o que não ocorre nas internas pois contem menos informações e linhas de conteúdo.

 O menu superior possui um maior contraste, com o objetivo de servir como ponto inicial para o usuário, já que as opções mais gerais do sistema encontram-se naquele ponto, enquanto opções mais específicas de navegação encontram-se na lateral.

# 5.3 DESENVOLVIMENTO DO PROTÓTIPO

 Segundo Preece et al (2005) muitas vezes não se consegue captar o que os usuários desejam. A autora sugere que após a coleta de dados e desenvolvimento das ideias devem-se construir protótipos e experimentar a interatividade deles. A autora coloca que quanto mais interações melhor será o produto final.

 A autora também reforça que o protótipo pode ser algo simples, como um esboço de papel (protótipo de baixa fidelidade), um storyboard, ou mesmo um conjunto de telas ligado através de *links*. O conjunto de telas desenvolvidas foi "linkado" e selecionado para o desenvolvimento do protótipo do sistema de avaliação do DADIN. Com a alternativa selecionada através dos testes de resposta emocional, com base na estrutura proposta foram desenvolvidas as telas internas do sistema, referentes a cada interação possível e cada tarefa a ser realizada. Depois disso foram desenvolvidos códigos HTML apenas para simular a navegação entre as telas. Alguns recursos como o efeito de se passar o mouse sobre um link, pretendido para o sistema final, não estarão disponíveis no protótipo.

 O protótipo desenvolvido é de alta fidelidade e com isso as desvantagens decorrentes deste modelo são listadas abaixo, segundo Preece et al (2005):

Levam muito tempo para ser construídos.

Os revisores e aplicadores de testes tendem a comentar aspectos superficiais, em vez do conteúdo. Os desenvolvedores relutam em mudar algo no qual trabalharam artesanalmente por horas. Um protótipo em software pode elevar demais as expectativas. É necessário apenas um  $buq^{13}$  em um protótipo de alta-fidelidade para interromper o teste. (Preece et al, 2005, p. 265 e 266)

 Ciente destes pontos é importante, durante o teste de usabilidade, guiar os usuários nas questões importantes da avaliação e não focar em detalhes de layout ou questões superficiais, o que muitas vezes ocorre. Naturalmente os protótipos envolvem concessões, como o fato do sistema ser mais lento ou não funcionar em

\_\_\_\_\_\_\_\_\_\_\_\_\_\_\_

 $13$  Defeito (em inglês: bug) é um erro de funcionamento em um sistema e pode causar a impossibilidade de realização de uma ação ou o travamento do sistema.

um protótipo. Outro ponto também sobre os diferentes tipos e níveis de protótipos são sua amplitude e funcionalidade. Um protótipo com uma amplitude grande de interações, que possui várias funcionalidades presentes, costuma ser colocado como um **protótipo horizontal** segundo Preece et al (2005), já um protótipo com a possibilidade de poucas interações, mas estas são profundas e detalhadas, costuma ser classificado como **prototipação vertical** (Preece et al, 2005).

 É importante balancear estas características em um protótipo, no entanto todas as interações possíveis foram simuladas dentro do protótipo construído para o sistema de avaliação do DADIN.

| Tipo                             | <b>Vantagens</b>                                               | <b>Desvantagens</b>                                                                     |  |
|----------------------------------|----------------------------------------------------------------|-----------------------------------------------------------------------------------------|--|
| Protótipo de<br>baixa-fidelidade | Custo mais baixo de desenvolvimento                            | Verificação limitada de erros                                                           |  |
|                                  | Avalia múltiplos conceitos de design                           | Especificação para em detalhe em<br>codificação                                         |  |
|                                  | Instrumento de comunicação útil                                |                                                                                         |  |
|                                  | Aborda questões de layout de tela                              | "Uso" conduzido pelo facilitador.                                                       |  |
|                                  | Útil para identificação de requisitos de<br>mercado            | Utilidade limitada após estabelecimento<br>de requisitos                                |  |
|                                  | Proof-of-concept (demonstrações de<br>que o conceito funciona) | Utilidade limitada para testes de<br>usabilidade                                        |  |
|                                  |                                                                | Limitações de fluxo e navegação                                                         |  |
| Protótipo de<br>alta-fidelidade  | Funcionalidade completa                                        | Desenvolvimento mais caro                                                               |  |
|                                  | Totalmente interativo                                          | Sua criação demanda tempo                                                               |  |
|                                  | Uso conduzido pelo usuário                                     | Ineficiente para designs proof-of-<br>concept (demonstração que o conceito<br>funciona) |  |
|                                  | Define claramente o esquema de<br>navegação                    |                                                                                         |  |
|                                  |                                                                | Não serve para coleta de requisitos.                                                    |  |
|                                  | Uso para exploração e teste                                    |                                                                                         |  |
|                                  | Mesmo look and feel do produto final                           |                                                                                         |  |
|                                  | Serve como uma especificação viva                              |                                                                                         |  |
|                                  | Ferramenta de venda e marketing                                |                                                                                         |  |

**Tabela 5 - Eficácia relativa de protótipos de baixa-fidelidade e de altafidelidade** 

Fonte: Adaptado de Preece et al, 2005, p. 266.
Segundo a autora, os protótipos são construídos para responder a questões, no caso o protótipo deve responder se a usabilidade do sistema está adequada e permitir que professores e alunos realizem as tarefas desejadas de maneira adequada. Diferente dos protótipos de baixa-fidelidade os protótipos de altafidelidade também costumam motivar um feedback à respeito da aprovação dos envolvidos, algo que também é esperado dentro dos testes de usabilidade.

### 5.4 APLICAÇÃO DO TESTE DE USABILIDADE

 O desenvolvimento do teste de usabilidade é uma das principais ferramentas citadas pelos autores, Memória (2005), Preece et al (2005), Nielsen (2010), etc. Usou-se da metodologia de testes de Steve Krug (2008), pois o autor propõe um teste de usabilidade mais simples, com uma estrutura mais adequada à realidade do projeto, que não contará com laboratórios de usabilidade estruturados para o andamento dos testes.

 Como Krug (2008) cita, tudo que é preciso é um computador, cadeiras e uma câmera para filmar as interações dos usuários. Durante os testes de usabilidade também foi usado um programa para gravar a tela do computador, para também visualizar as interações do usuário.

 Como sugerido por Krug (2008) foram realizados testes curtos seguidos de ajustes no protótipo, conforme o autor para cada rodada de testes de usabilidade o numero ideal de usuários se restringe a três ou quatro:

> Na maioria dos casos tendo a pensar que o número ideal de usuários para cada rodada de testes é de três ou no máximo quatro. Os três primeiros usuários provavelmente encontrarão quase que todos os problemas significativos e é muito mais importante executar mais rodadas de testes do que tirar tudo que puder em cada rodada. Testes apenas três usuários ajuda a garantir que você fará outra rodada em breve. Alem disso, já que você terá consertado os problemas que tiver descoberto na primeira rodada, na próxima e provável que todos os três usuários descubram um novo conjunto de problemas, já que não serão interrompidos pelo primeiro conjunto de problemas. (KRUG, 2008, p 138).

 Outro ponto ressaltado por Krug (2008) é o fato de que muitas vezes se perde muito tempo procurando usuários que refletirão o público-alvo do projeto, mas segundo o autor, não importa quem você testa, o importante é realizar os testes, pois nem sempre encontrar o "usuário ideal" significará ter de fazer menos testes. Além do que não é o ideal que o projeto seja fácil de usar apenas para o públicoalvo.

 Com isso em consideração o primeiro teste foi aplicado inicialmente com 3 indivíduos entre 25 e 30 anos, que não possuíam vinculo com a UTFPR ou o DADIN, como uma maneira de avaliar previamente o funcionamento do protótipo.

 Houve pequenos erros de "linkagens" entre algumas telas, mas que não afetaram o andamento do teste de usabilidade.

As tarefas sugeridas aos usuários foram as seguintes:

- Efetuar login como aluno
- Responder a avaliação do semestre corrente
- Sugerir professores a determinada disciplina
- Fazer download do plano de ensino de determinada disciplina
- Editar os dados pessoais, como endereço.

 Foi sugerido também que executassem as seguintes tarefas como administradores do sistema:

- Adicionar uma questão ao sistema de avaliação
- Gerar um relatório da avaliação da disciplina de semiótica do segundo semestre de 2010
- Editar o conteúdo da página "sobre o sistema"
- Cadastrar um novo professor no sistema
- Gerenciar lista de prioridades

 As tarefas foram todas realizadas com sucesso e em sua maioria com uma média de tempo inferior a 1 minuto. No entanto, a tarefa de vincular o professor a disciplina gerou dúvidas em todos os usuários. Alguns acharam que o menu "Professor x Disciplina" era referente à avaliação do semestre atual e nenhum entendeu que se tratava de um recurso de sugestão para o relacionar os professores as disciplinas que eles se destacam.

 Por conta disso os usuários sugeriram que o título fosse mudado para algo como "Sugestão de Professores para disciplinas" e o menu "Avaliar Disciplina" fosse mudado para "Avaliação Semestral de Disciplinas", bem como fosse adicionado mais um menu para "Avaliações de semestres anteriores".

 Com estas considerações, foram feitos os ajustes no protótipo e desenvolvida outra bateria de testes com mais 3 usuários de idades entre 21 e 25 anos.

 Além das tarefas citadas anteriormente, foi pedido para que os usuários realizassem as seguintes atividades:

- Enviar um email para o responsável pelo site
- Consultar o plano de ensino fora do ambiente do aluno
- Buscar por uma pergunta freqüente.

 As tarefas em sua maioria foram realizadas rapidamente e com sucesso, no entanto alguns usuários não entenderam a lista de prioridades. Também foi sugerido que a avaliação de disciplinas fosse feita em uma única tela, sem a necessidade de selecionar disciplina por disciplina, para agilizar o processo. Pensando nisso foi alterada a tela para que todas as avaliações sejam carregadas juntas, com um menu para que o usuário possa selecionar a disciplina desejada dentro da tela de avaliação.

 Uma consideração levantada por um dos usuários, foi o fato de o menu do ambiente do aluno estar dividido, tanto na lateral, quanto na barra, o que gerou algumas dúvidas no momento de buscar as informações. Avaliando os testes de outros usuários foi possível perceber um tempo maior de leitura da tela na busca das opções presentes no menu superior, como "gerenciar questões", "minhas disciplinas", etc.

Com essa consideração o menu foi unificado do lado esquerdo.

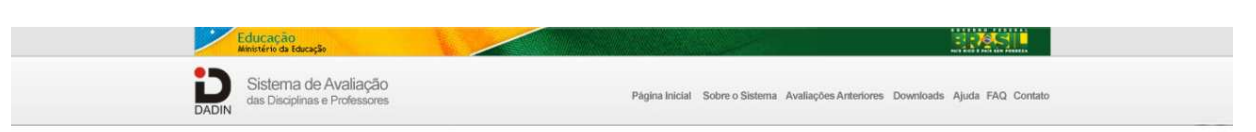

# Avaliação Semestral de Disciplinas

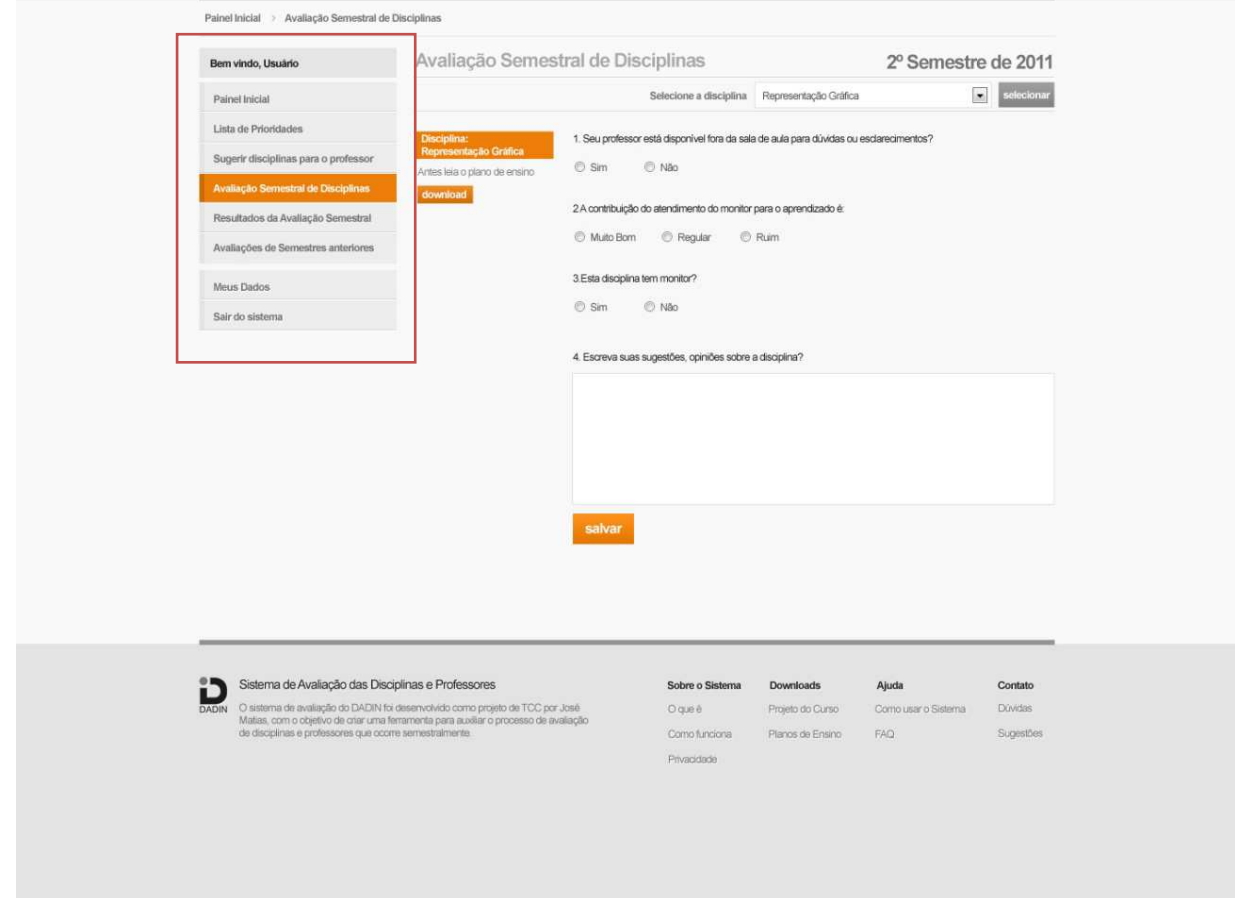

**FIGURA 57 - TELA COM O MENU UNIFICADO DO LADO ESQUERDO** Fonte: Acervo do autor.

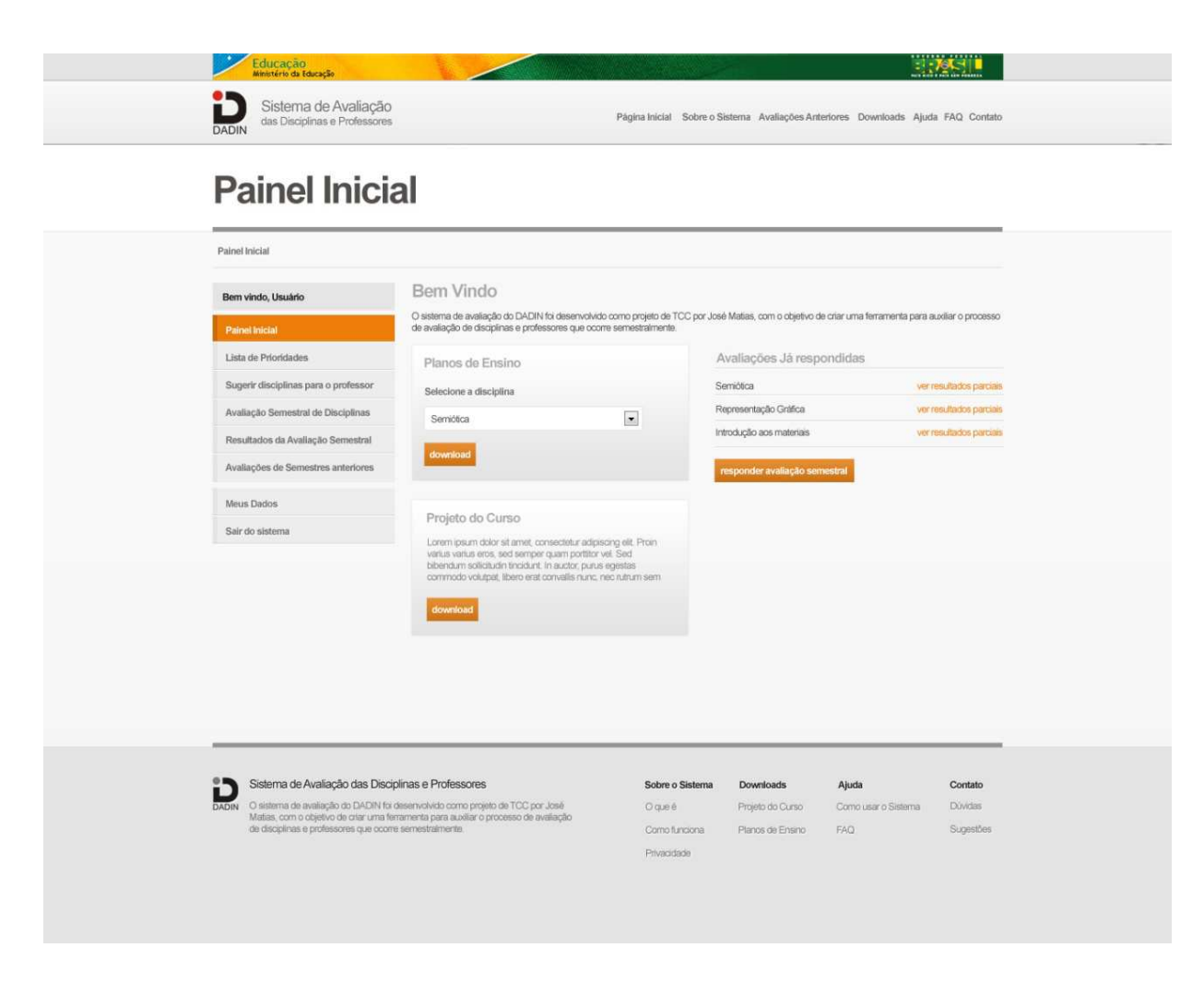

**FIGURA 58 - FORAM SOMADAS MAIS OPÇÕES AO PAINEL INICIAL** Fonte: Acervo do autor.

 A rodada de testes seguinte foi realizada com 4 alunos do DADIN, de diferentes períodos entre 18 e 20 anos.

Além das tarefas anteriores foi sugerido que os alunos tentassem:

- Visualizar resultados de avaliações anteriores
- Visualizar os resultados parciais da avaliação atual.

 As tarefas de navegação foram realizadas de forma mais rápida com o menu unificado do lado esquerdo, inclusive tal recurso foi elogiado pelos alunos, que julgaram muito fácil de procurar os itens em uma mesma área. No entanto a maior dificuldade foi compreender os recursos "Lista de Prioridades" e "Sugerir disciplinas para o professor". Com essas informações foi sugerido que tais telas tivessem um destaque maior com a explicação do funcionamento destes recursos, como imagens e textos auxiliares. Um dos alunos achou que deveria ser reforçada a possibilidade

de arrastar e soltar dentro da tela de lista de prioridades, mas segundo ele, isso se deve ao fato de o protótipo não ter o recurso realmente funcional, e que se fosse a uma tela funcional talvez ele tivesse tentado arrastar os elementos naturalmente.

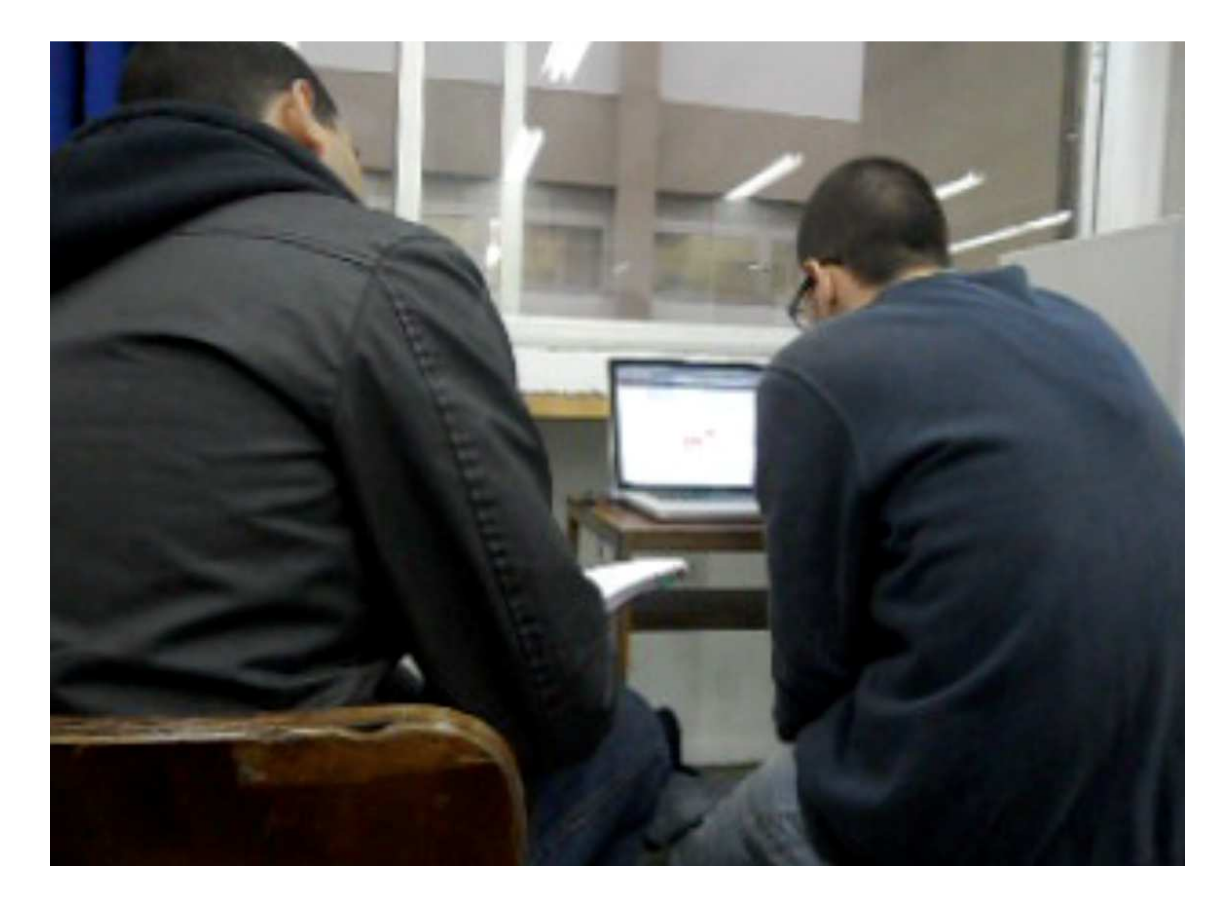

**FIGURA 59 - TESTE DE USABILIDADE REALIZADO COM ALUNOS DO DADIN**  Fonte: Acervo do Autor.

 Outra consideração foi em relação à identidade do DADIN, uma vez que este usa a cor vermelha. Assim sendo a cor laranja, mesmo trazendo o destaque necessário aos elementos, não tem ligação com a marca. Por isso a cor foi alterada para vermelho.

 Outro ponto em que os alunos apresentavam dificuldade foi em acessar os resultados parciais da avaliação do semestre corrente, por isso o menu "Resultados da avaliação semestral" foi alterado para "Resultados parciais da avaliação atual".

 O painel inicial do sistema foi muito mais usado pelos alunos do que a versão anterior, que apenas trazia uma mensagem de boas vindas, inclusive foi usado pelos alunos como maneiras para se recuperarem de erros cometidos durante a navegação no protótipo, quando entravam em caminhos não planejados nas tarefas para downloads dos planos de ensino ou para responder a avaliação semestral.

 As telas que sofreram maiores alterações na última avaliação estão listadas a seguir:

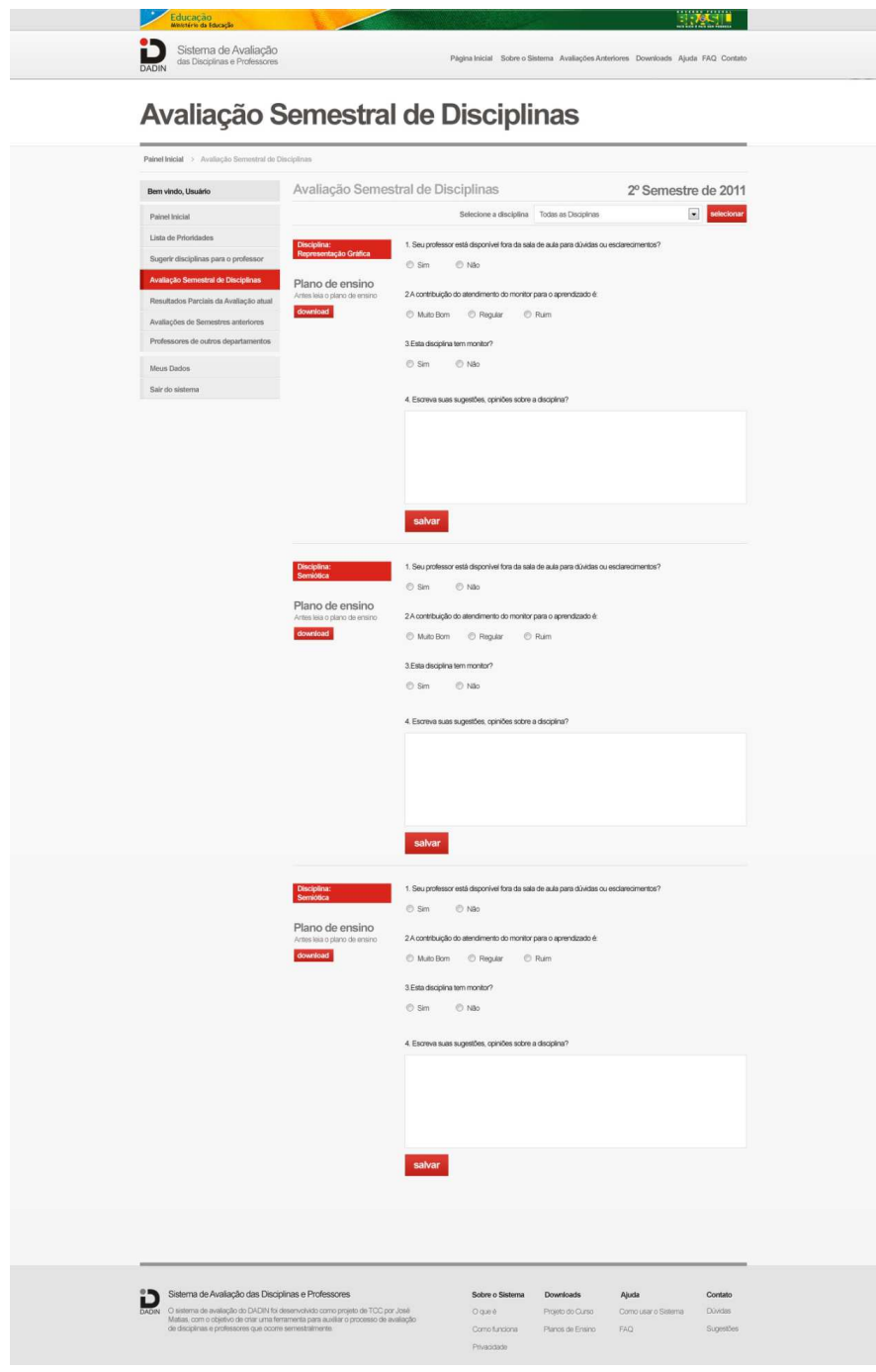

**FIGURA 60 - TELA DE AVALIAÇÃO DE DISCIPLINAS, COM TODAS AS DICIPLINAS EM UMA ÚNICA TELA E A COR VERMELHA**

Fonte: acervo do autor.

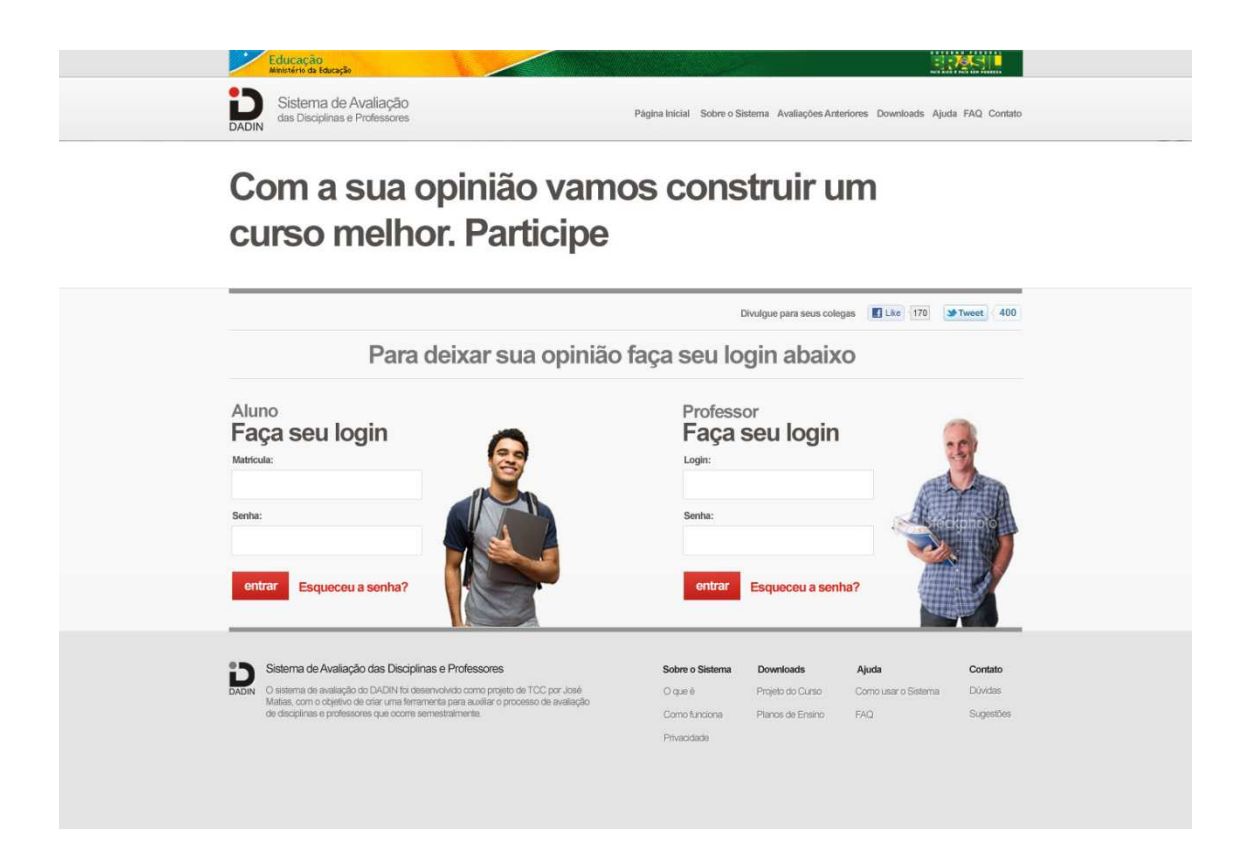

#### **FIGURA 61 - PÁGINA INICIAL USANDO A COR VERMELHA** Fonte: Acervo do autor.

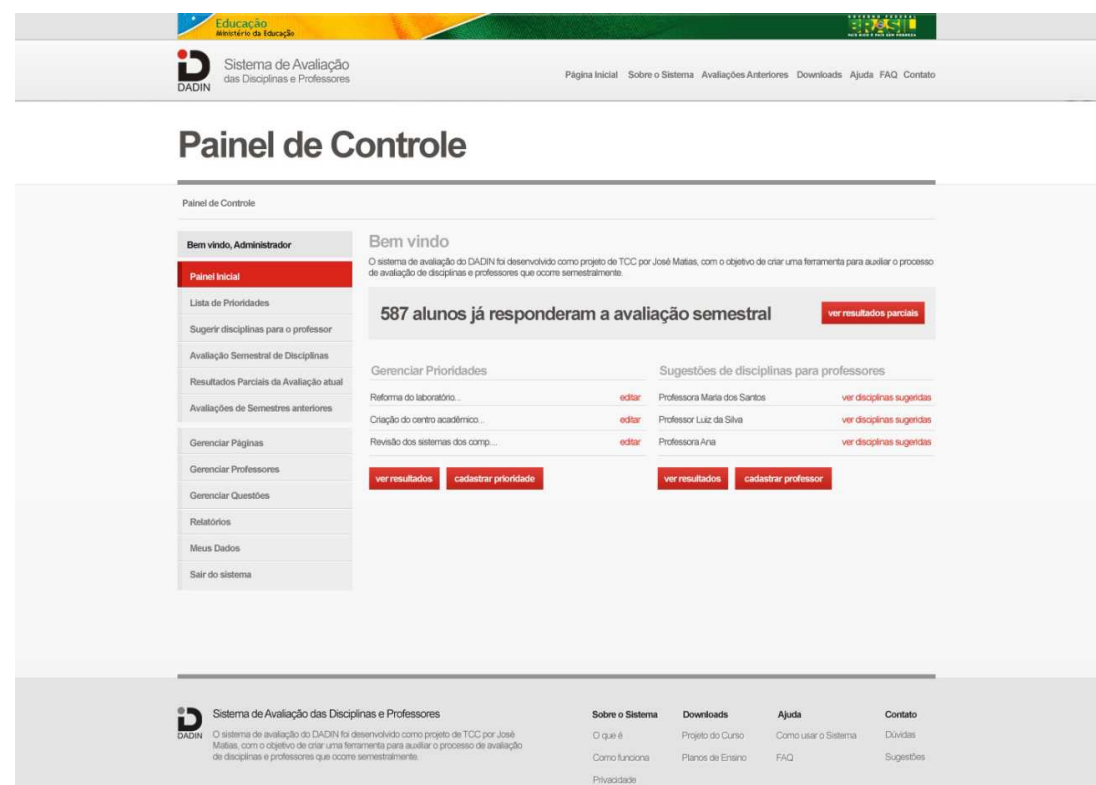

**FIGURA 62 - PAINEL INICIAL DO ADMINISTRADOR USANDO A COR VERMELHA E COM MAIS OPÇÕES** Fonte: Acervo do Autor.

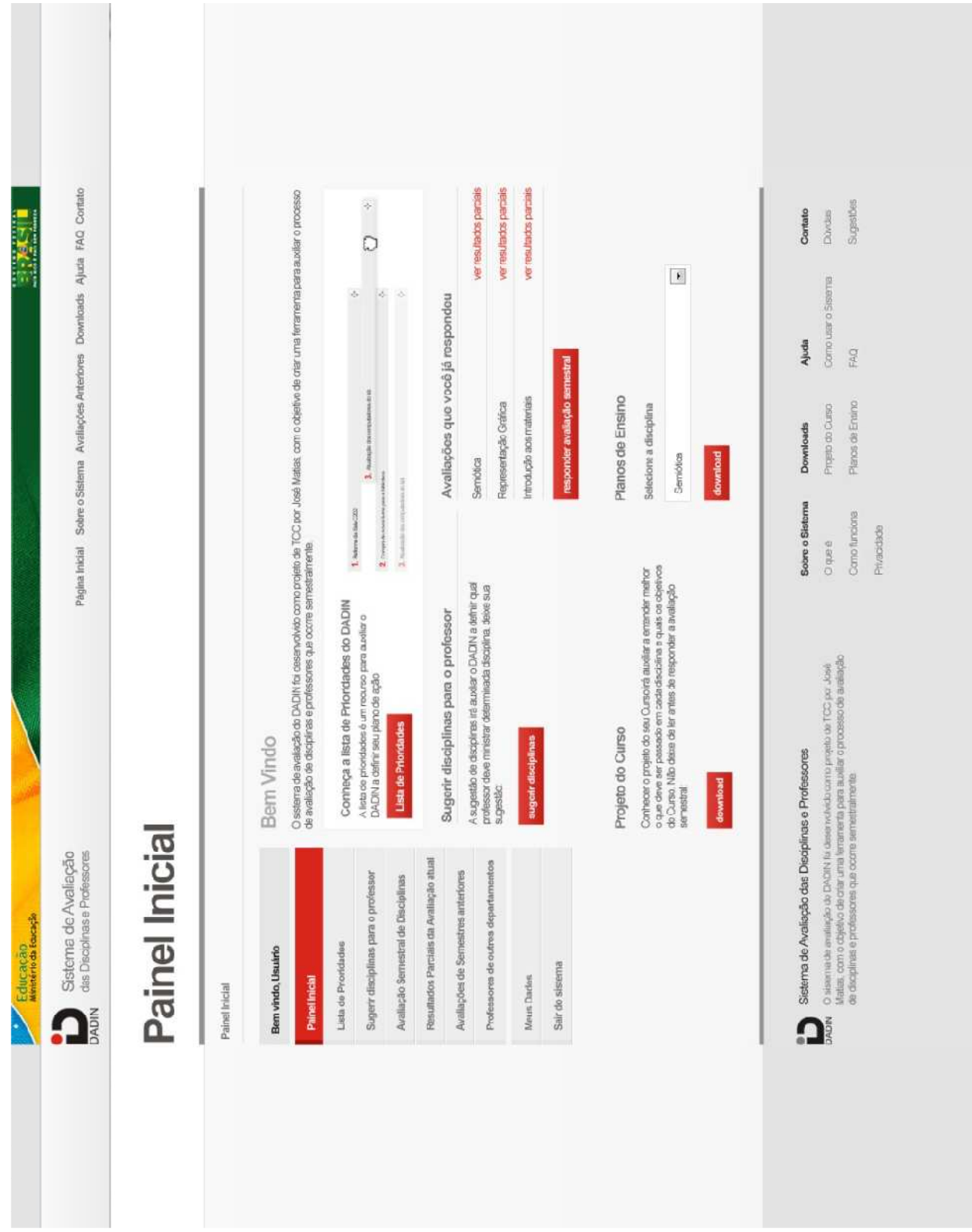

**FIGURA 63 - TELA INICIAL DO AMBIENTE LOGADO COM AS CORES VERMELHAS E INFORMAÇÕES SOBRE A UTILIZAÇÃO DA LISTA DE PRIORIDADES PARA ALUNOS E PROFESSORES** Fonte: Acervo do Autor.

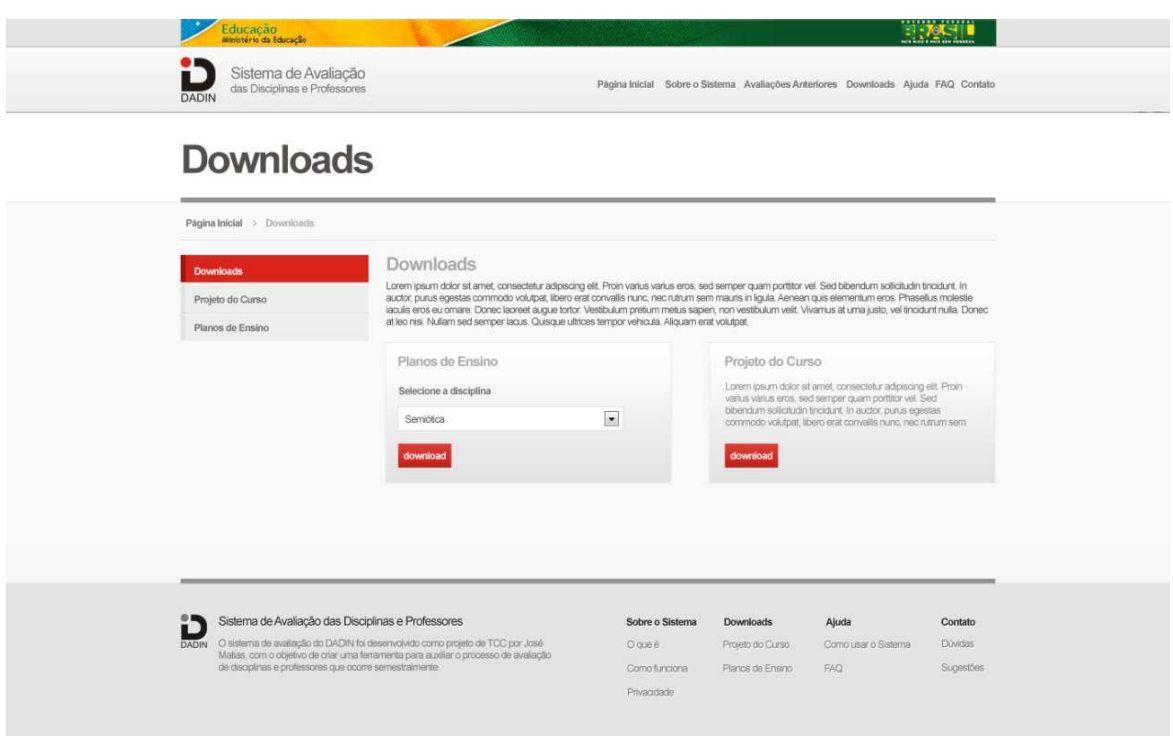

## **FIGURA 64 - TELA DE DOWNLOADS COM CAIXAS DIVIDINDO O CONTEÚDO FACILITANDO A IDENTIFICAÇÃO PELO USUÁRIO**

Fonte: Acervo do autor.

 A última rodada de testes foi realizada com professores, alguns alunos e funcionários do departamento com o objetivo de validar as alterações feitas. Devido à faixa etária mais elevada deste grupo, foi ressaltada a necessidade de aumentar as fontes para facilitar a leitura dos textos dentro do sistema. No entanto, apesar da dificuldade de leitura dos usuários, as tarefas foram realizadas em sua maioria com sucesso.

 Questões administrativas foram levantadas durante o teste, como por exemplo, se devem estar disponíveis os resultados parciais dentro do sistema, no entanto esta questão deverá ser abordada pelos gestores do projeto e se necessário será retirado tal recurso do sistema. Também sobre a sugestão de disciplinas foi levantando o ponto de que os professores concursados tem autonomia para selecionar quais disciplinas ministram, isto não ocorre no caso de professores substitutos que são contratados para ocupar vagas especificas durante o semestre e nem sempre podem escolher quais disciplinas desejam ministrar.

 Houveram sugestões de somar informações ao sistema, como incluir na listagem de professores ter quais disciplinas já ministrou e outras informações relevantes para a gestão do departamento, no entanto tal questão foi desconsiderada por entender que está fora do objetivo principal do projeto que é a avaliação de disciplinas.

 Por se tratar de um protótipo, alguns questionamentos como feedback do sistema foram levantados, por exemplo se sempre haverá uma mensagem de sucesso ou erro nas ações realizadas. Por se tratar de um protótipo horizontal como apresentado por Preece et al (2005), varias tarefas foram contempladas mas com pouca profundidade, por conta disso nem todos os feedbacks do sistema foram simulados, mas o *layout* foi desenvolvido para que seja implementado em todas as funcionalidades do sistema.

 Foi sugerida uma ferramenta de preview das alterações feitas nas páginas do sistema, ou seja, uma ferramenta que permita o usuário do sistema visualizar as alterações realizadas nas páginas antes de publicar estas atualizações no site. Também foi sugerida uma diferenciação sutil dos menus laterais, que estavam até então separados por um espaçamento sutil entre eles e também foi sugerido mudar o menu sugerir disciplinas para o professor, para sugerir disciplinas para professores, um conceito mais amplo.

 No entanto Krug (2008) alerta sobre a solicitação de novas funcionalidades que pode acontecer durante os testes de usabilidade:

> Receba solicitações de "novos recursos" com certo cuidado. As pessoas muitas vezes dirão "Eu gostaria mais se você pudesse fazer x". Sempre vale a pena ficar receoso a respeito dessas solicitações de novos recursos, se você examinar com maior profundidade, muitas vezes ocorre que elas já tenham uma fonte perfeitamente boa de x e provavelmente não mudariam, eles estão apenas lhe dizendo do que gostam. (KRUG, 2008. p.158).

 Foi sugerida também a inclusão de um campo de busca, no entanto mesmo o site não contendo muitas páginas ou níveis de navegação muito profundos, tal consideração foi acatada uma vez que é uma ferramenta a mais para os usuários. A posição do campo de busca é a sugerida por Memória (2005):

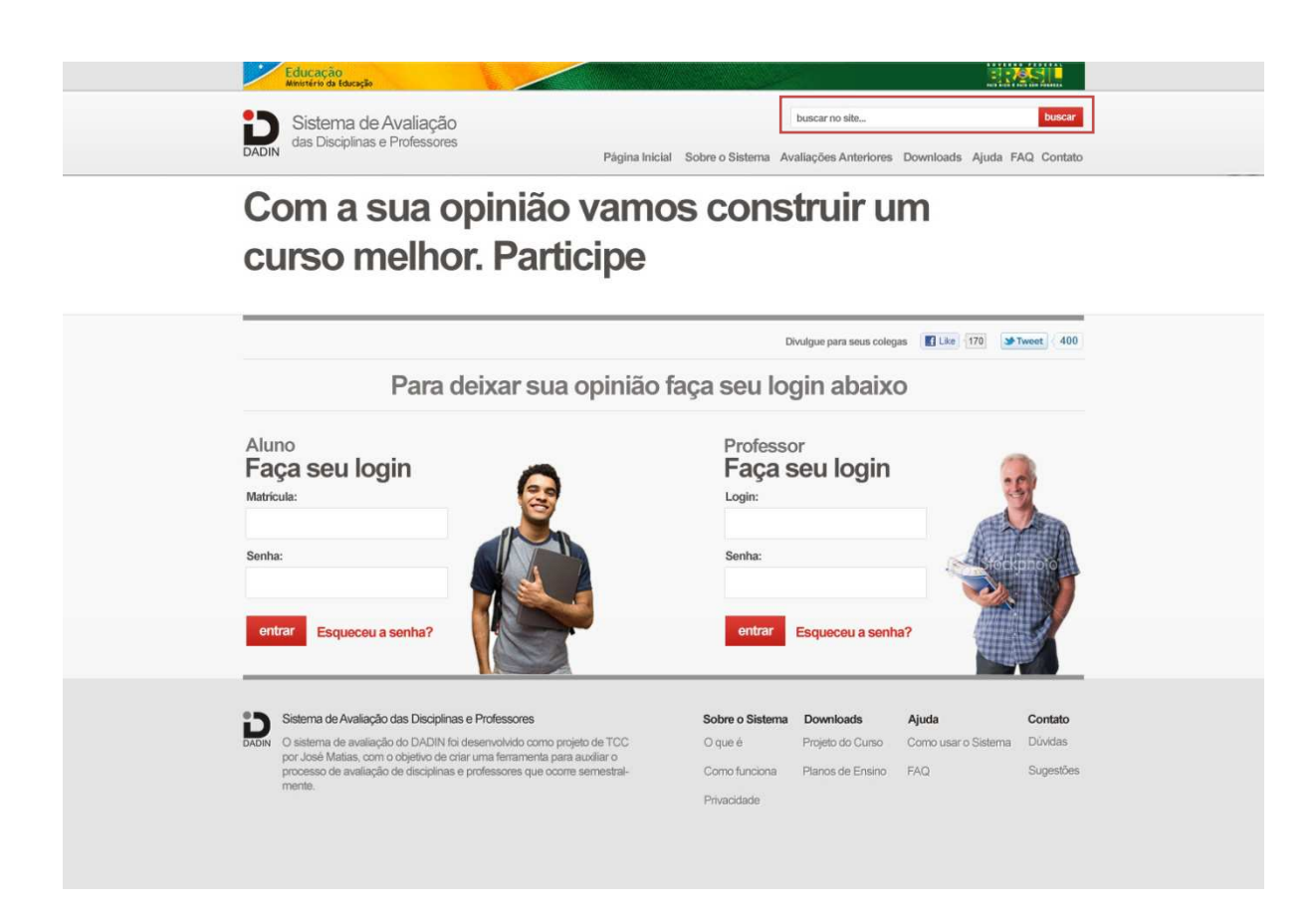

**FIGURA 65 - PÁGINA INICIAL COM CAMPO DE BUSCA E FONTES MAIORES** Fonte: Acervo do autor.

 Também foram aplicadas fontes maiores, como sugerido pelos professores avaliados, nas telas internas, como exemplificado pela tela apresentada a seguir:

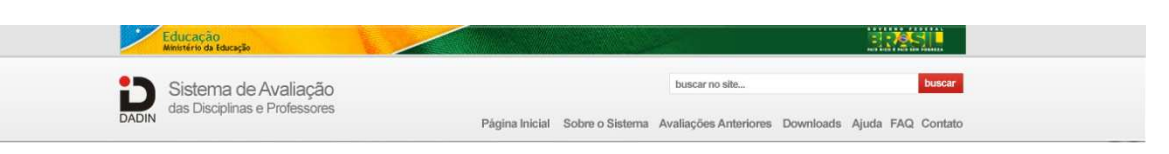

# **Painel Inicial**

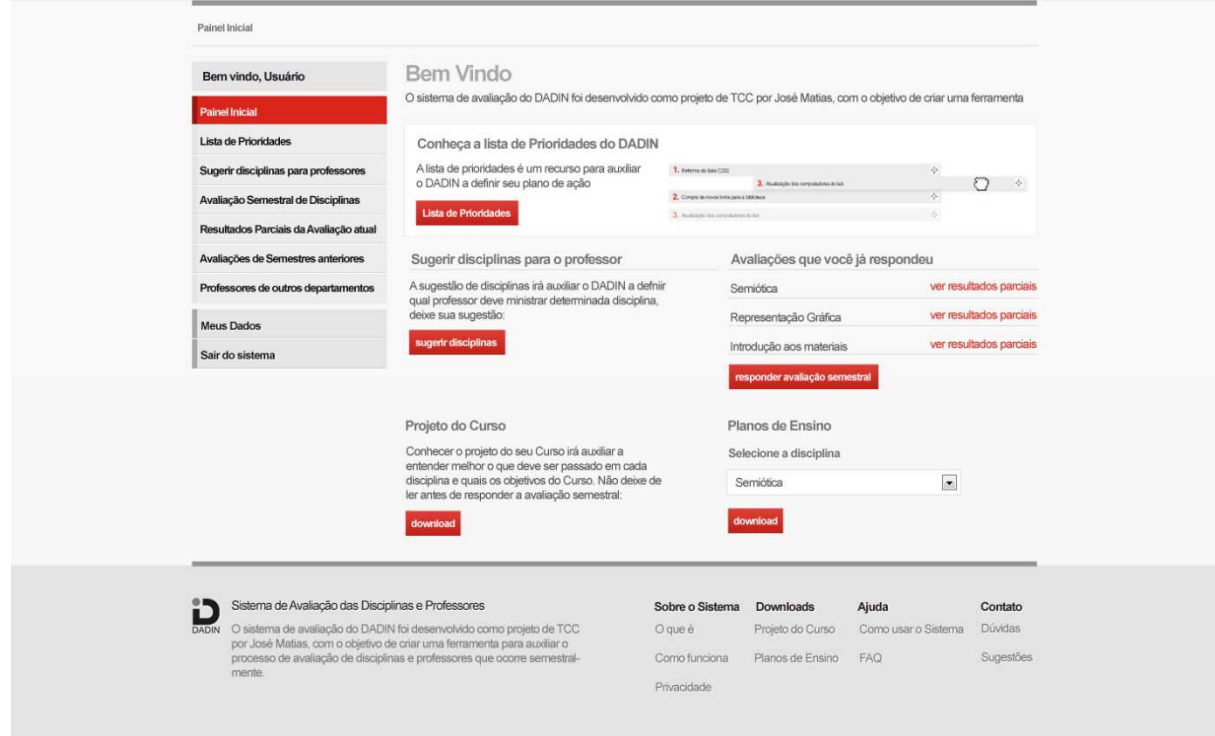

**FIGURA 66 - EXEMPLO DA TELA INICIAL DO PAINEL COM OS AJUSTES** Fonte: Acervo do autor.

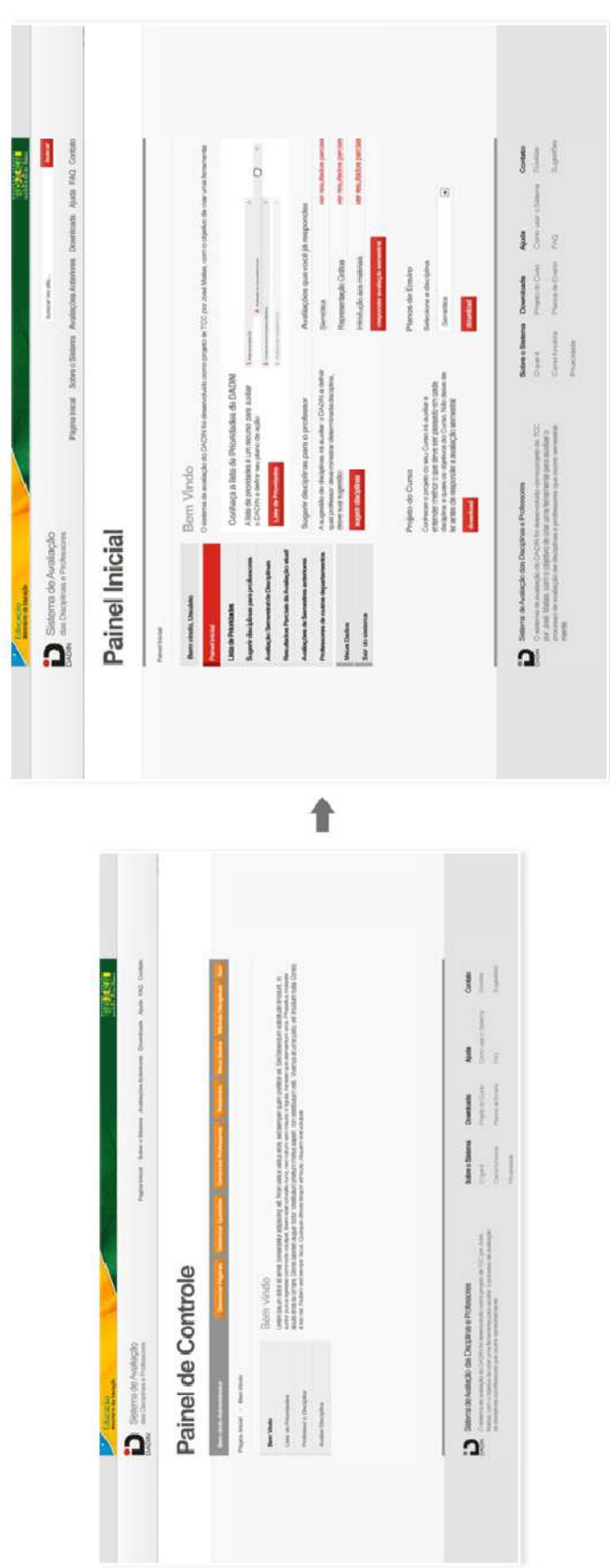

**FIGURA 67 - COMPARAÇÃO ENTRE A TELA DESENVOLVIDA INICIALMENTE E A VERSÃO FINAL** Fonte: Acervo do autor.

 A fonte que dos textos foi passada do corpo 12 para corpo 14 e o menu lateral ganhou mais contraste, inclusive entre o menu das opções de navegação e o menu com as opções do usuário, como meus dados e sair. A fonte do menu foi passada de corpo 12 para 13, os títulos foram aumentados proporcionalmente, no entanto os botões mantiveram a mesma proporção, uma vez que já possuíam bastante contraste e não foram relatados problemas pelos usuários.

 É importante notar que a maioria das sugestões feitas foram realizadas por um heavv-user<sup>14</sup> que já tinha experiência na utilização de outros sistemas de gerenciamento de conteúdo, o que gerou uma comparação maior entre o projeto proposto e os recursos presentes no sistema mencionado pelo usuário, no caso o Wordpress, um sistema livre para atualização e gerenciamento de conteúdo de sites.

 No entanto mesmo havendo essa comparação, as tarefas foram executadas com sucesso. Ainda que pontos sobre o acabamento do layout e o fato do excesso de uso de textos tenha sido apresentado pelo usuário como um ponto a se trabalhar, as informações textuais foram de grande valia para os outros usuários, que várias vezes recorreram à leitura destes informações para somar ou confirmar as informações que tiveram sobre a funcionalidade proposta.

 No total, foram realizadas 4 rodadas de testes, totalizando 16 usuários avaliados, sendo eles: 3 professores, 2 funcionários do departamento, 5 alunos e 6 usuários de fora da instituição, estes avaliados nas duas primeiras rodadas para checagem dos erros mais significantes do sistema. Conforme apresentado por Krug (2008), a questão do público-alvo é supervalorizada, por isso os primeiros testes foram realizados com pessoas de fora da instituição, que estavam mais acessíveis no momento.

As tarefas solicitadas para fins de avaliação estão listadas abaixo:

1. Efetuar login como aluno

\_\_\_\_\_\_\_\_\_\_\_\_\_\_\_

- 2. Responder a avaliação do semestre corrente
- 3. Sugerir professores a determinada disciplina
- 4. Fazer download do plano de ensino de determinada disciplina
- 5. Editar os dados pessoais, como endereço

<sup>&</sup>lt;sup>14</sup> Heavy-users são usuários que já possuem uma vasta experiência na utilização de determinados sistemas, no caso deste projeto, na utilização de sites. Diferentemente dos light-users que são usuários com pouca experiência sobre o sistema/ferramenta em questão.

- 6. Adicionar uma questão ao sistema de avaliação
- 7. Gerar um relatório da avaliação da disciplina de semiótica do segundo semestre de 2010
- 8. Editar o conteúdo da página "sobre o sistema"
- 9. Cadastrar um novo professor no sistema
- 10. Gerenciar lista de prioridades
- 11. Enviar um email para o responsável pelo site
- 12. Consultar o plano de ensino fora do ambiente do aluno
- 13. Buscar por uma pergunta freqüente
- 14. Visualizar resultados de avaliações anteriores
- 15. Visualizar os resultados parciais da avaliação atual

 Todas as tarefas foram realizadas com sucesso, no entanto com maior ou menor tempo de execução para cada alternativa gerada.

 É possível afirmar que as metas de usabilidade do protótipo foram atendidas, uma vez que todos os usuários foram capazes de realizar todas as tarefas, com variações de tempo em cada etapa do processo de desenvolvimento, mas de maneira alguma em tempo crítica, ou seja, nenhum dos avaliados irritou-se em demorar a desenvolver alguma das tarefas propostas o que comprova a eficiência do sistema.

 Por meio dos resultados levantados nos diálogos entre professores e alunos é possível considerar o sistema util.

 Os elementos do projeto gráfico do sistema, por serem consistentes também facilitam o aprendizado e a memorização. A utilização de padrões de cores para todos os elementos "clicáveis", que no caso são vermelhos, é um exemplo disso. O sistema também permitirá a revisão de erros e retorno dos usuários, garantindo a segurança do sistema para que o usuário não se depare com ações incorrigíveis dentro do sistema.

### **6. CONCLUSÃO DO PROJETO**

 Apesar do longo e minucioso trabalho de desenvolvimento até chegar ao resultado aqui apresentado, ainda restam várias etapas de desenvolvimento para considerar o sistema de avaliação do DADIN finalizado. Infelizmente algumas destas etapas estavam além da competência do aluno.

 Sobre a implementação técnica do projeto surgem questões que não puderam ser devidamente avaliadas no protótipo, pois como apresentado por Preece et al 2005, ao se utilizar um protótipo de alta-fidelidade com uma navegação horizontal, algumas interações mais profundas não puderam ser avaliadas, como o caso de mensagens de sucesso, mensagens informando ao usuário que a ação que ele realizou dentro do sistema foi completada como previsto, sem erros, opções de desfazer ações e ainda recursos que facilitassem a interação do usuário baseados em personalização. Por exemplo, se o professor da disciplina "x" está usando o sistema, a primeira disciplina a ser listada seria sempre esta. Tais recursos somam qualidade ao sistema, mas não foram possíveis de serem avaliados pelas limitações técnicas do projeto.

 Por conta disso, o produto final apresentado foi um protótipo desenvolvido com base nas pesquisas desenvolvidas e nas interações com os usuários e stakeholders do projeto, utilizando metodologias e princípios apresentados pelos autores, Memória (2005), Krug (2008), Nielsen (2010), e outros referenciados neste documento.

Outro ponto interessante durante o projeto foi o fato de a alternativa escolhida pelos usuários através do questionário não representar aquelas que foram dedicadas mais tempos para serem finalizadas. A alternativa 2 escolhida, possui um layout mais simples quando comparada com as alternativas 3 e 4, que demandaram mais tempo de desenvolvimento e usaram recursos visuais mais interessantes, como tipografia, fotos e cores que foram mais exploradas.

 Um ponto de ressalva que pode ter influenciado na escolha das alternativas pelos usuários é o modo como cada layout trata a arquitetura do sistema, em algumas alternativas existe a presença do login diferenciado para professores e alunos e em outras não, e nestas ainda, possuem peso visuais diferentes. Isto pode ter sido ponto de destaque para alguns usuários ao comparar as alternativas entre si, uma vez que algumas não possuem tal diferenciação, o que pode resultar em interpretações como "esta alternativa possui mais funcionalidades", o que infelizmente não pode ser resolvido apenas com as amostras das alternativas, já que o sistema poderia usar de um espaço de login único e através da programação, diferenciar se o usuário é um aluno ou professor resultando na mesma funcionalidade apresentada por outros layouts, por exemplo.

 No entanto por se tratar de questões subjetivas, torna-se um desafio avaliar quais as reais motivações dos respondentes sobre as alternativas, por isso foram usados métodos matemáticas na eleição daquela que poderia representar melhor os requisitos apresentados.

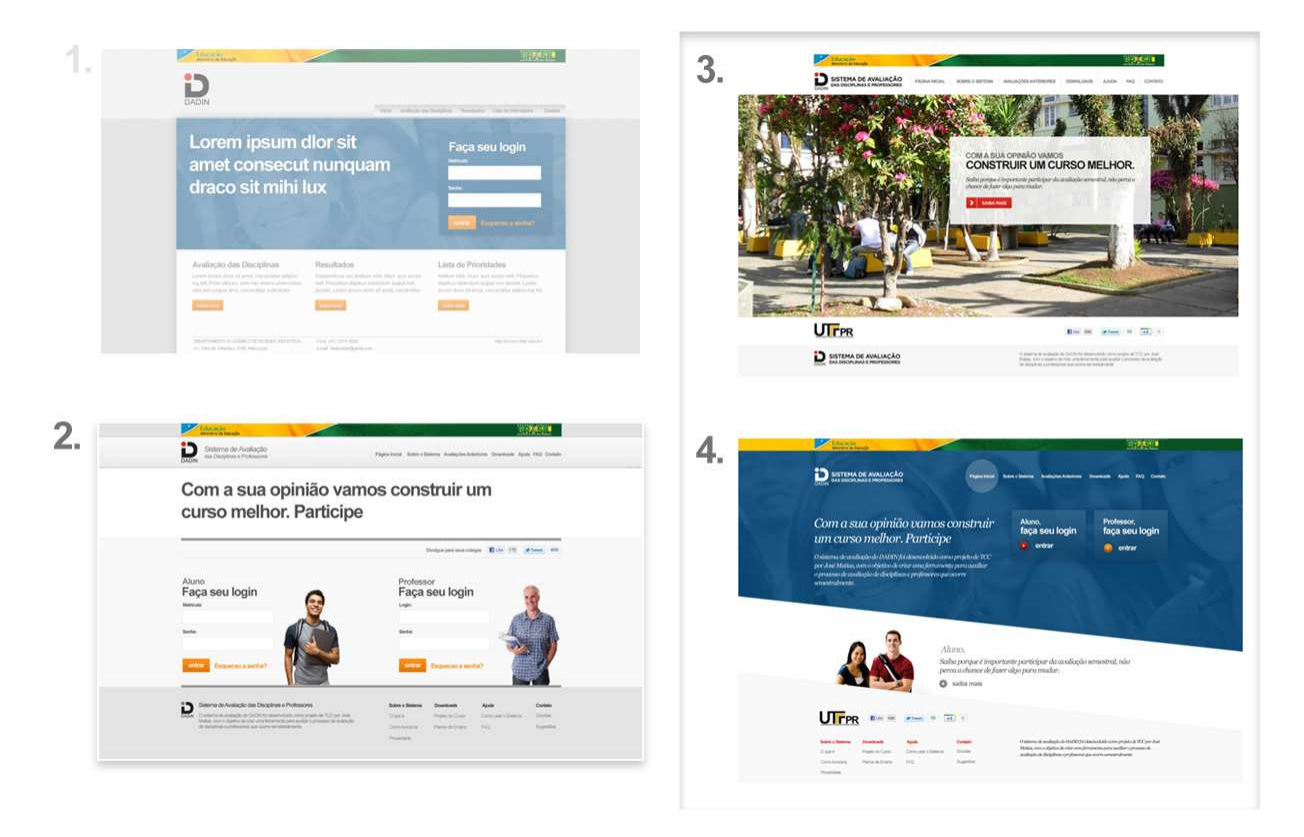

**FIGURA 68 - COMPARAÇÃO ENTRE AS ALTERNATIVAS DESENVOLVIDAS** Fonte: acervo do autor

 Para o autor foi importante notar que a escolha dos usuários nem sempre reflete a impressão pessoal ou mesmo profissional sobre determinado layout. No entanto, por ter sido selecionada uma alternativa com um acabamento visual mais simples o resultado do sistema como um todo, apesar de sua funcionalidade e qualidades destacadas pelos usuários, ainda poderia ser melhorado se houvesse mais tempo e o foco principal do projeto não estivesse tão ligado à usabilidade do sistema.

 O diálogo com os usuários é fator decisivo para o sucesso de um sistema, no entanto o maior desafio foi avaliar quais considerações eram pertinentes e quais eram referentes apenas àquele usuário individualmente e não iriam representar ganhos para o projeto, que visa atender centenas de alunos e um grupo de professores e funcionários vinculados ao DADIN.

Conforme Preece et al. citam:

O design diz respeito a fazer escolhas e decisões, e o designer deve se esforçar para contrabalancear os requisitos ambientais, do usuário, de dados e de usabilidade com requisitos funcionais. Freqüentemente os mesmos entram em conflito. (PREECE et al, 2005 p. 285)

 Com isso em mente, acredita-se que o projeto teve como maior ganho não a apresentação de um protótipo, mas a oportunidade de integrar várias pessoas ao redor de uma questão importante para o departamento e que tal debate proporcionou o surgimento de inúmeras possibilidades que de outra forma não teriam sido imaginadas, como as sugestões colocadas pelos alunos no focus group, as considerações apontadas pelos professores e a vivência do aluno em projetos digitais. Tudo isto contribuiu para que fosse gerado mais do que um protótipo para o sistema de avaliação do DADIN, mas sim novas soluções para questões e problemas reais encarados diariamente pelos envolvidos nos cursos do departamento.

 Durante a pesquisa, foram usados vários autores como referência, na busca de criar novos pontos de vista sobre o projeto. No entanto como um projeto de desenvolvimento de sistemas digitais envolve inúmeras faculdades (daria para substituir por capacidades?), nem todas as áreas pertinentes ao andamento do projeto foram devidamente aprofundadas. Espera-se que este exercício de unir as áreas do conhecimento aprofundando questões sobre arquitetura de informação e usabilidade, sirva como estimulo à busca de caminhos para futuras soluções e pesquisas mais profundas.

 Retomam-se os objetivos da proposta apresentada para dar inicio ao projeto, para evidenciar que foram plenamente atendidos:

- Desenvolver uma proposta de Estrutura e Interface Gráfica para o sistema de avaliação de disciplinas do DADIN;
- Criar um novo canal de comunicação entre o DADIN e os alunos, facilitando a recuperação de informações essenciais ao gerenciamento dos cursos de design.
- Testar e validar a estrutura e interface desenvolvidas segundo os conceitos apresentados pelos autores de base.
- Buscar novas funcionalidades para o sistema de avaliação do DADIN através do diálogo com alunos e professores, com o propósito de tornar a ferramenta ainda mais poderosa na administração dos cursos.

 Voltando também ao briefing do projeto se têm os seguintes pontos a serem considerados:

 **Integração com redes sociais**: foram incluídos os botões que permitem o compartilhamento das páginas do site facilitando a divulgação nas redes sociais

**O possível desenvolvimento de um sistema capaz de categorizar questões dissertativas inseridas no sistema**: infelizmente tal recurso depende de tecnologias de programação capazes de interpretar as informações inseridas pelos usuários, por isso sua viabilidade e desenvolvimento foram colocadas como sugestões para que outros possam implementar o sistema com todos os seus recursos.

 **O sistema deve oferecer o download do Projeto do Curso e Planos de Ensino de cada disciplina**: conforme sugerido pela Professora entrevistada, foram incluídos os links para download não apenas na tela da avaliação, mas também na página do site: "downloads".

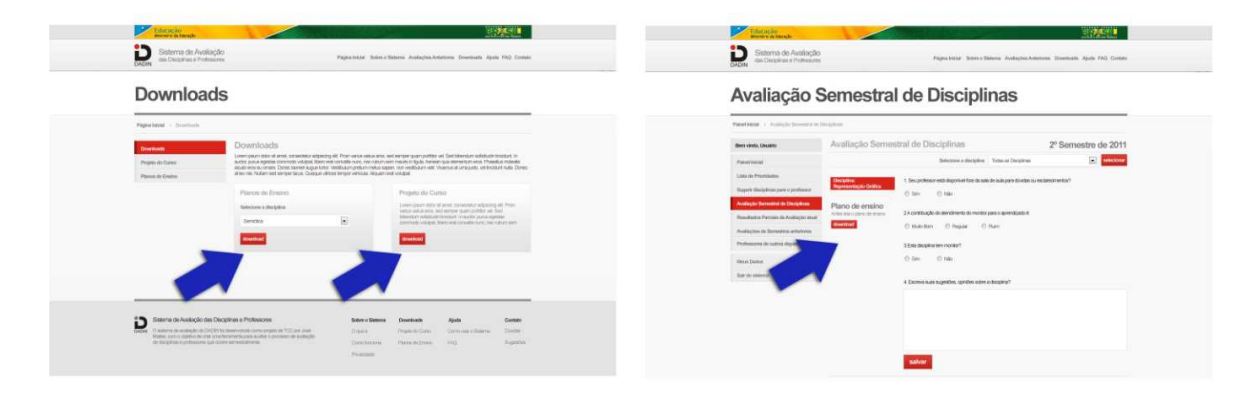

**FIGURA 69 - TELAS AONDE É POSSIVEL O DOWNLOAD DO PLANO DE ENSINO** Fonte:Acervo do autor

 **Todas as respostas e sugestões devem ser coletadas anonimamente**: Este recurso deve ser considerado na implementação do sistema, mas nas telas que mostram os resultados das avaliações do protótipo nenhuma informação pessoal foi colocada, apenas o próprio usuário pode ver seus dados e respostas.

**O sistema poderá conter uma área para que os professores possam ser sugeridos a cada disciplina**: recurso incluído como o item "Sugerir disciplinas para professores".

**Ranking de prioridades**: recurso presente na "Lista de prioridades".

 **O preenchimento da avaliação deve ser obrigatório:** outra questão técnica referente a implementação do sistema que deve ser avaliada com os departamentos responsáveis.

**O sistema deve apresentar a opção de não avaliar determinado professor, conforme sugerido pelos alunos**: Este recurso foi desconsiderado pelo fato de que mesmo que o aluno considere o professor mediano, este conceito pode variar de aluno para aluno, por isso é importante que cada um preencha suas considerações na avaliação.

Sobre a usabilidade do sistema, conforme Nielsen coloca:

Ser subjetivamente agradável: o sistema deve ser agradável de ser usado, para que os usuários fiquem satisfeitos ao utilizá-lo. Eles devem gostar dele." (Nielsen in CA, 2005, p. 6 e 7).

 Tal fato parece ter sido atingido, em vista dos comentários apresentados pelos alunos durante o teste, sempre elogiando o layout e ainda considerando o sistema realmente interessante aos descobrirem sobre recursos como "lista de prioridades" e "sugerir disciplinas para professores".

 Dessa forma pode-se entender também que as metas de usabilidade apresentadas por Preece et al (2005) foram atendidas das seguintes formas:

- Eficácia: o protótipo desenvolvido permite a realização da tarefa principal, a avaliação das disciplinas, de maneira simples e rápida, além de trazer novos recursos úteis não apenas ao departamento, mas aos alunos também tornando- o ainda mais eficiente.
- Eficiência: o protótipo possui suporte em todas as tarefas do usuário ou prevê este suporte, como a opção de opções de desfazer ações que devem ser

implementadas tecnicamente. O protótipo também oferece suporte visual como a utilização de breadcrumbs, títulos claros e elementos clicavam facilmente identificáveis.

- Segurança: como a taxa de erros durante os testes foi baixíssima, pode ser considerado um sistema que evita os erros dos usuários e mais importante, fornece informações, textuais em muitos casos, suficiente para que o usuário possa direcionar suas ações.
- Utilidade: o sistema proposto se destacou pela sua utilidade por ir além da tarefa básica: realizar avaliação das disciplinas, trazendo novas funcionalidades imaginadas durante o contato com os vários usuários do sistema
- Facilidade de aprender: o layout consistente do sistema permite que o usuário identifique rapidamente o que pode ser feito e dessa forma volte a lembrar destes recursos com facilidade.
- Facilidade de lembrar como se usa: novamente a consistência do layout ajuda o usuário a recordar das funções do sistema, mesmo que este venha ser usado com períodos longos de intervalo, no caso uma vez por semestre.

A partir disto também existem as metas decorrentes da experiência do usuário que como observado nos testes foram plenamente atendidas, principalmente a motivação dos usuários a participar do sistema, destacada como principal desafio no inicio do projeto. Graças aos novos recursos imaginados durante as interações com os usuários foi possível pensar em funcionalidades que geraram surpresas em todos os usuários testados e consequentemente geraram interesse no sistema, aumentando a motivação dos usuários ao utilizar o sistema.

Outro ponto importante no projeto é considerar a manutenção e tempo de vida da ferramenta, uma vez que contemplará uma necessidade importante na rotina administrativa do departamento. Para isso é importante considerar não só questões tecnológicas, como a manutenção das páginas, programação e atualização de layout através do uso de CSS, mas também necessidades de novas funcionalidades que venham a surgir. Com isso em mente é importante considerar quais tecnologias de programação são flexíveis o suficiente para que no futuro esta ferramenta ainda possa evoluir.

 Para finalizar, retomando a referencia de Memória (2005, p. 16) a David Kelley: "O Design nunca está pronto." Ou seja, um trabalho continuo sempre existirá, e se houvesse mais tempos e recursos, soluções ainda melhores teriam sido encontradas.

 Considerando que o design nunca estará acabado, encerra-se aqui a etapa prevista na esperança de que o projeto saia do papel e seja viabilizado facilitando a vida de alunos, professores e gestores e abrindo novas possibilidades para o sistema de avaliação e para o DADIN.

### **REFERÊNCIAS BIBLIOGRÁFICAS**

AGNER, Luiz. **Ergodesign e arquitetura da informação: trabalhando com o usuário**. 2. ed. Rio de Janeiro: Quartet, 2009.

BEIRD, Jason. **Princípios do Web Design Maravilhoso**.1 Ed. Alta Books, Rio de Janeiro, 2008.

ESTEVES, Oyara Peterson. **Testes, medidas e avaliação**. 2. ed. Rio de Janeiro: Arte & Indústria, 1974.

FUENTES, Rodolfo. **A prática do design gráfico: uma metodologia criativa**. São Paulo: Rosari, 2006.

GOMES, Ivo. **Testes de Usabilidade: uma metodologia rápida e fácil,** 2008. Disponível em <http://www.ivogomes.com/blog/testes-de-usabilidade-umametodologia-rapida-e-facil/> acessado em 01 de junho de 2011.

GOMES, Ivo. **Card-Sorting,** 2006**.** Disponível em <http://www.ivogomes.com/blog/card-sorting/> acessado em 01 de junho de 2011.

KRUG, Steve. **Não me faça pensar: uma abordagem de bom senso à usabilidade na web**. 2. ed. Rio de Janeiro: Alta Books, 2008.

MEMÓRIA, Felipe. **Design para a internet: projetando a experiência perfeita**. Rio de Janeiro: Elsevier, 2005.

MOK, Clement, disponível em <http://www.clementmok.com/files/DADI/dadi.pdf> acessado em 07 de julho de 2011.

NASCIMENTO, Marilzete Basso. **Nascimento**: entrevista. Curitiba, 2010. Entrevista concedida a José Matias de Oliveira Junior, em 20 dez. 2010.

NIELSEN, Jakob. **Projetando websites**. Rio de Janeiro:Campus, 2010.

PREECE, Jennifer; ROGERS, Yvonne; SHARP, Helen**. Design de interação: além da interação homem-computado**r. Porto Alegre, RS: Bookman, 2005.

STA, Betina Von. **Avaliação on-line: qual é a vantagem, afinal?.** Disponível em <http://www.educacional.com.br/articulistas/betina\_bd.asp?codtexto=655> acessado em 23 de maio de 2011.

#### **GLOSSÁRIO**

**Briefing** – Conjunto de informações coletadas com informações para detalhamento de um determinado projeto.

**CSS** – linguagem utilizada para a formatação de cores, textos, imagens, etc em páginas web.

**Download** – Em português, descarregar. É a transferência de dados de um computador remoto para um computador local.

**Feedback** – Efeito retroativo; resposta a um estímulo. O que se espera de um receptor ao enviar uma mensagem, desse modo pode-se avaliar os resultados na comunicação.

**HTML** – Linguagem de marcação utilizada para o desenvolvimento de páginas web.

**Interface** - Conjunto de recursos, geralmente gráficos, dispostos de maneira a fazer a adaptação entre dois sistemas ou linguagens.

**Internet** – Rede mundial de computadores.

**Layout** – Composição visual de uma página.

**Link**: ligação, âncora, apontador. Serve para reunir e permitir a navegação dois documentos na internet.

**Login**: código com o qual o usuário se identifica para entrar em uma rede ou sistema.

**Navegador** – Programa de computador que permite os usuários a navegação pela internet.

**Online** – Aquilo que está disponível para acesso imediato através da internet.

**Site** – Conjunto de páginas ou informações armazenadas em um mesmo endereço na internet.

**Software** – programa de computador.

**Web** - Em português, teia. Abreviatura para designar a World-Wide-Web.